# **Welcome to Amazon S3**

### **Topics**

- Who [Should](#page-1-0) Read this Guide
- How to Give Us [Feedback](#page-2-0)
- How This Guide Is [Organized](#page-3-0)
- Amazon S3 [Resources](#page-4-0)

Amazon S3 is a web service that enables you to store data in the cloud. You can then download the data or use the data with other AWS services, such as Amazon Elastic Cloud Computer (EC2).

This section describes who should read this guide, how the guide is organized, and other resources related to Amazon S3.

We hope you find the service to be easy-to-use, reliable, and inexpensive. If you want to provide feedback to the Amazon S3 development team, please post a message to the Amazon S3 [Discussion](http://developer.amazonwebservices.com/connect/forum.jspa?forumID=24) Forum or the **Feedback** link at the top of every page in the HTML version of this guide.

# <span id="page-1-0"></span>**Who Should Read this Guide**

This guide is for developers who are creating libraries to implement the Amazon S3 API. This audience can use the API reference to learn how the HTTP packets should look for particular requests.

### **Required Knowledge and Skills**

Use of this guide assumes you are familiar with the following:

- XML (go to *W3 Schools XML [Tutorial](http://www.w3schools.com/xml/default.asp)*)
- Basic [understanding](http://www.w3schools.com/webservices/default.asp) of web services (go to  $W3$ *Schools Web Services Tutorial*))
- A programming language for consuming a web service and any related tools

You should also have read the *Amazon S3 Getting Started Guide*. For more [information,](http://docs.amazonwebservices.com/AmazonS3/2006-03-01/gsg/index.html) go to Amazon S3 Getting Started Guide.

## <span id="page-2-0"></span>**How to Give Us Feedback**

The online version of this guide provides a link at the top of each page that enables you to enter feedback about this guide. We strive to make our guides as complete, error free, and easy to read as possible. You can help by giving us feedback. Thank you in advance!

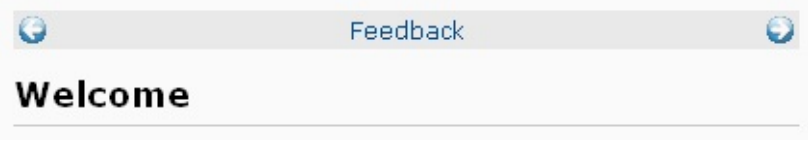

# <span id="page-3-0"></span>**How This Guide Is Organized**

### This guide is organized into several major sections described in the following table.

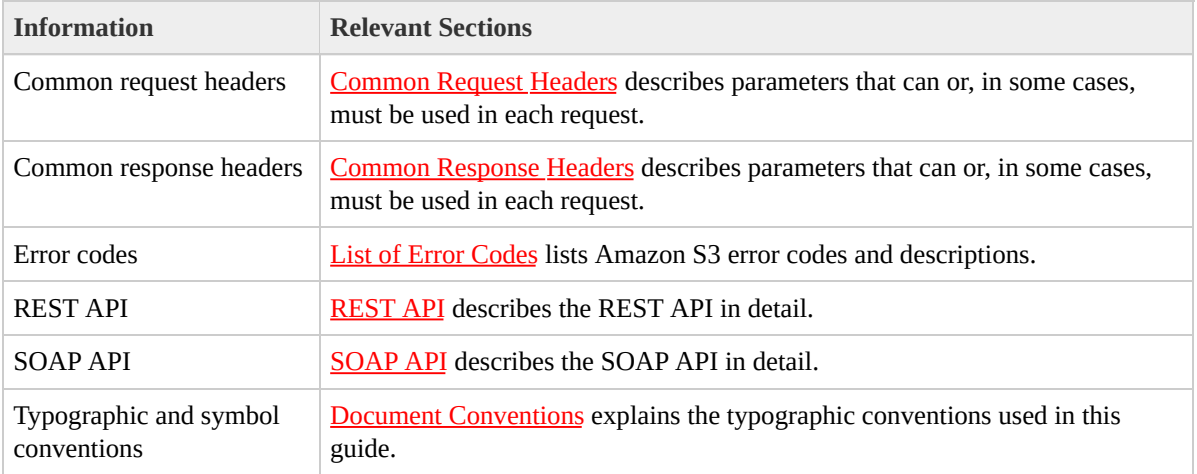

Each section is written to stand on its own, so you should be able to look up the information you need and go back to work. However, you can also read through the major sections sequentially to get in-depth knowledge about the Amazon S3.

## <span id="page-4-0"></span>**Amazon S3 Resources**

### Following is a table that lists related resources that you'll find useful as you work with this service.

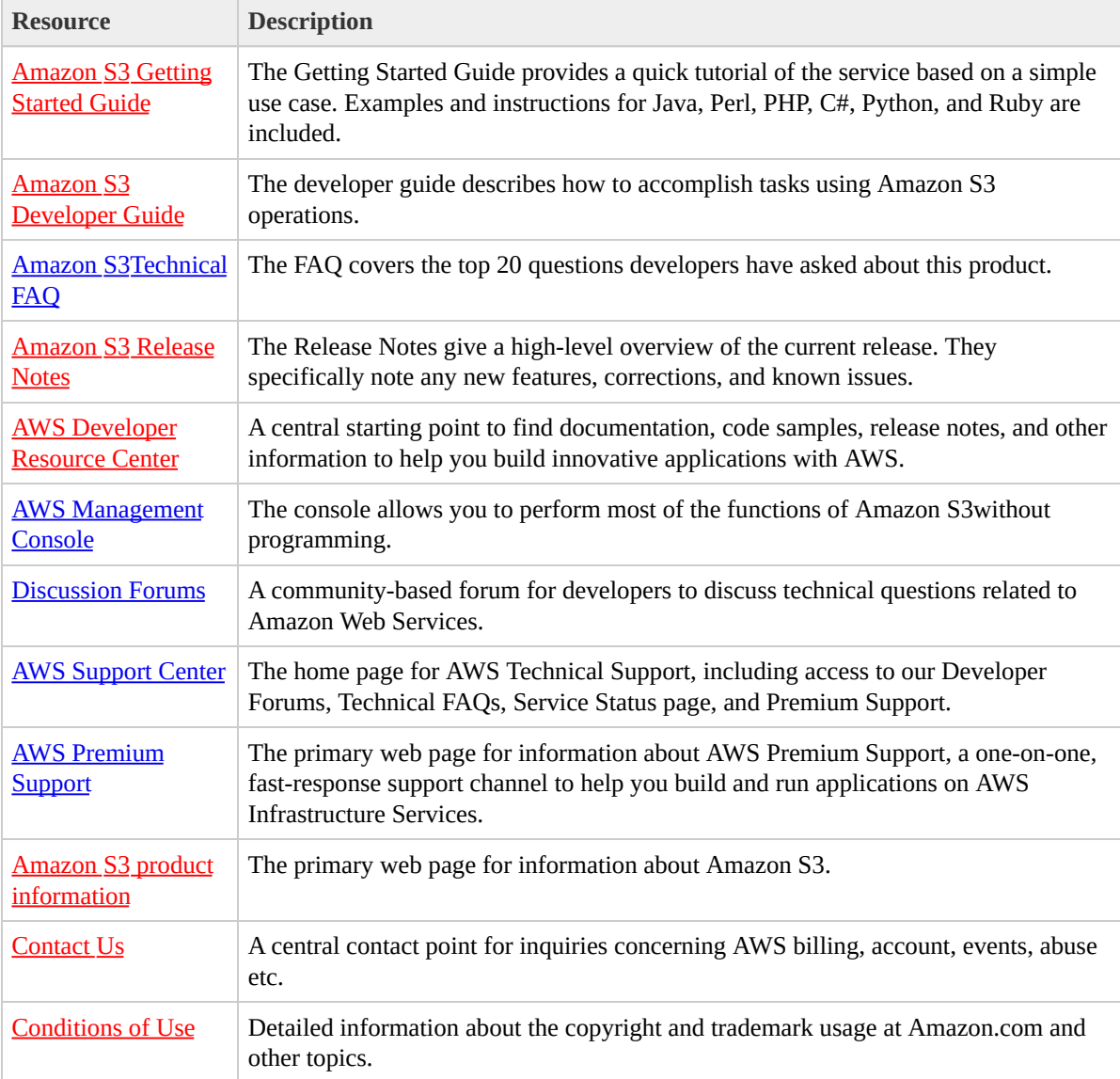

# **What's New**

This What's New is associated with the 2006-03-01 release of Amazon S3. This guide was last updated on February 08, 2010.

The following table describes the important changes since the last release of the Amazon S3 Developer Guide.

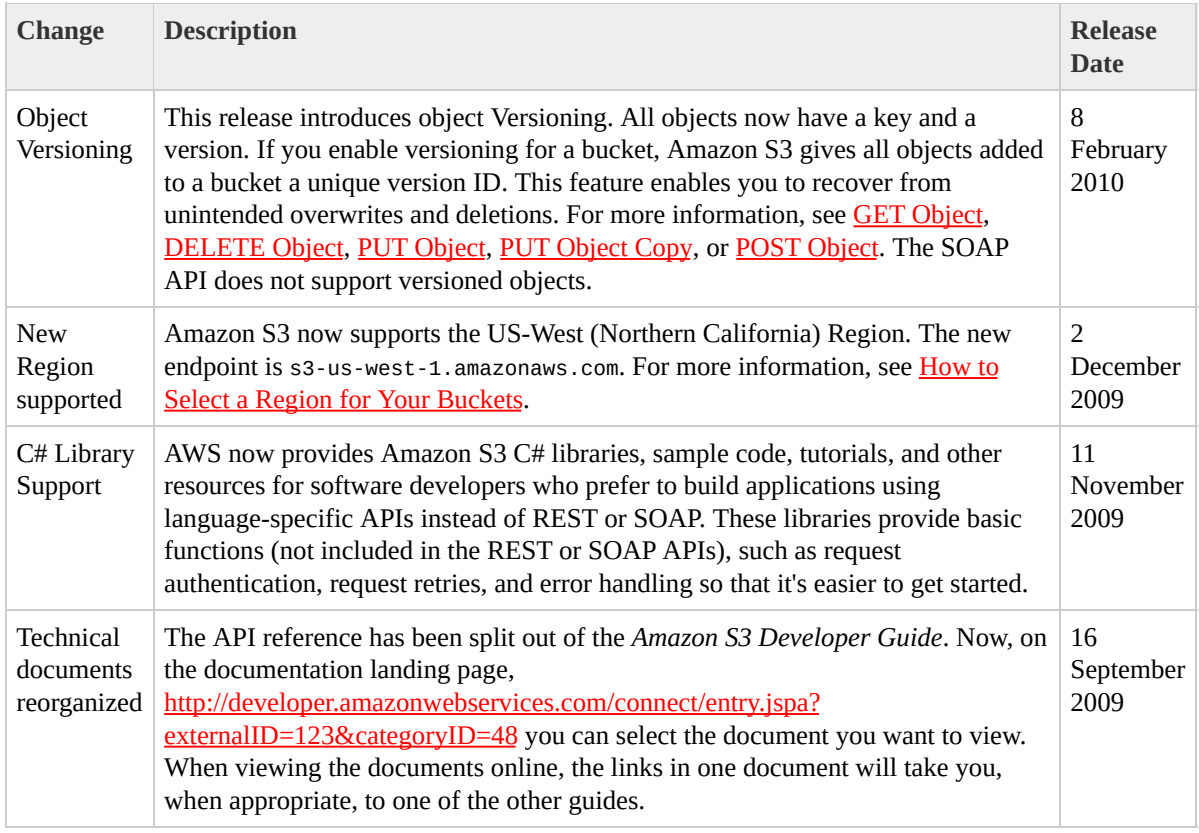

# **Amazon S3 API Reference Introduction**

This application programming interface reference explains Amazon S3 operations, their parameters, responses, and errors. There are separate sections for the REST and SOAP APIs, which include example requests and responses.

The location of the latest Amazon S3 WSDL is [http://doc.s3.amazonaws.com/2006-03-](http://doc.s3.amazonaws.com/2006-03-01/AmazonS3.wsdl) 01/AmazonS3.wsdl.

# <span id="page-7-0"></span>**Error Responses**

This section provides reference information about Amazon S3 errors.

## <span id="page-8-0"></span>**List of Error Codes**

## The following table lists Amazon S3 error codes.

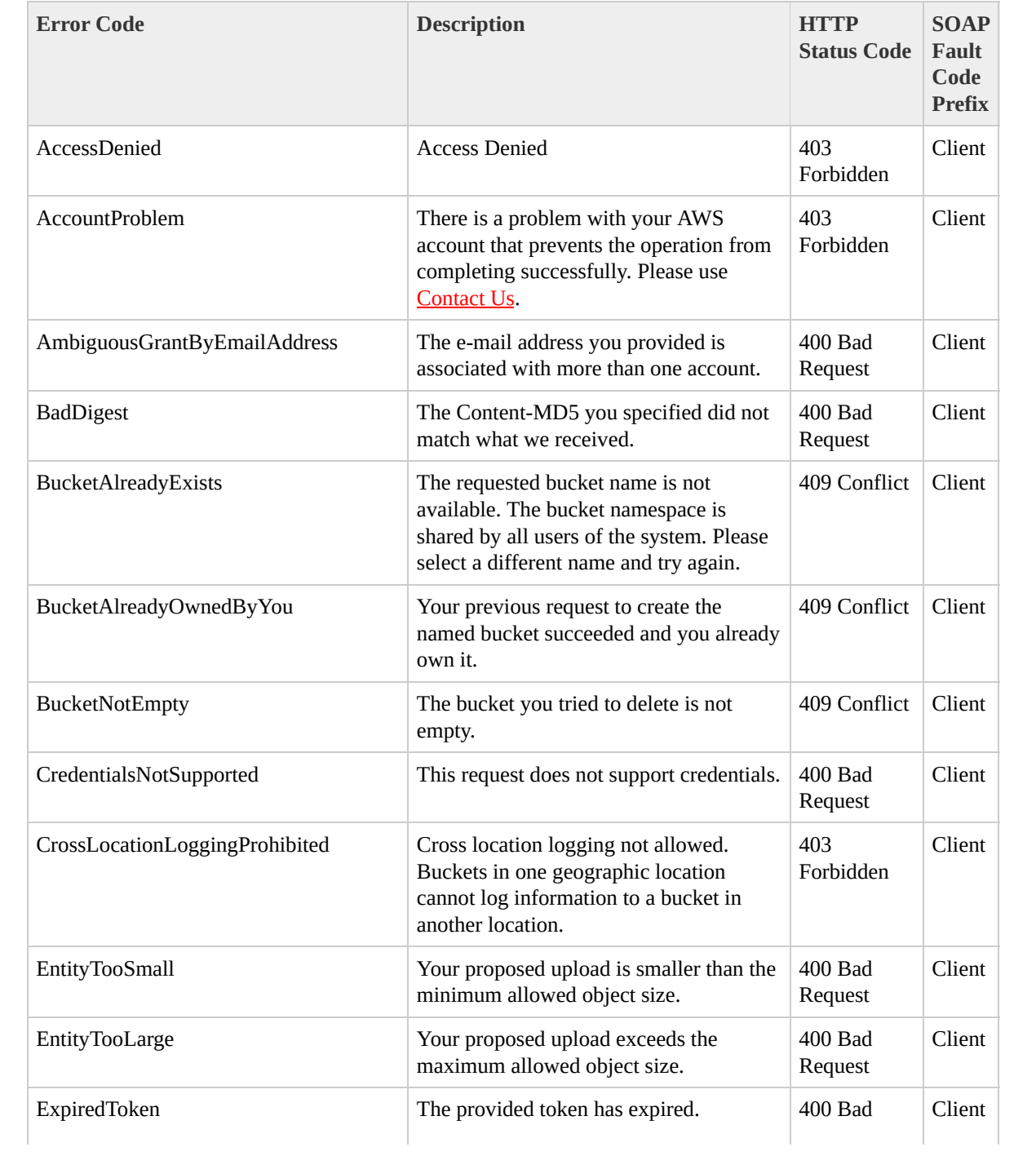

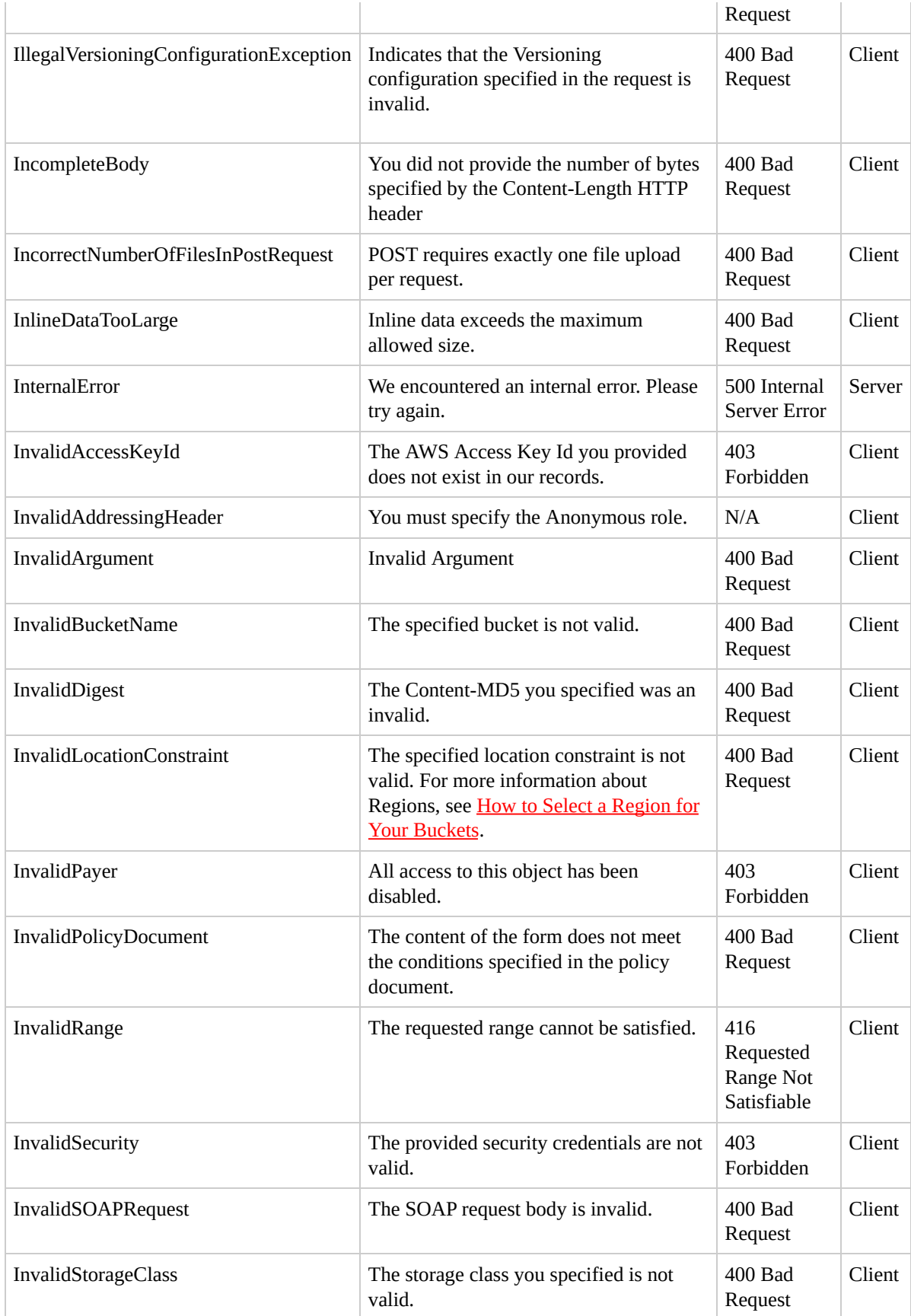

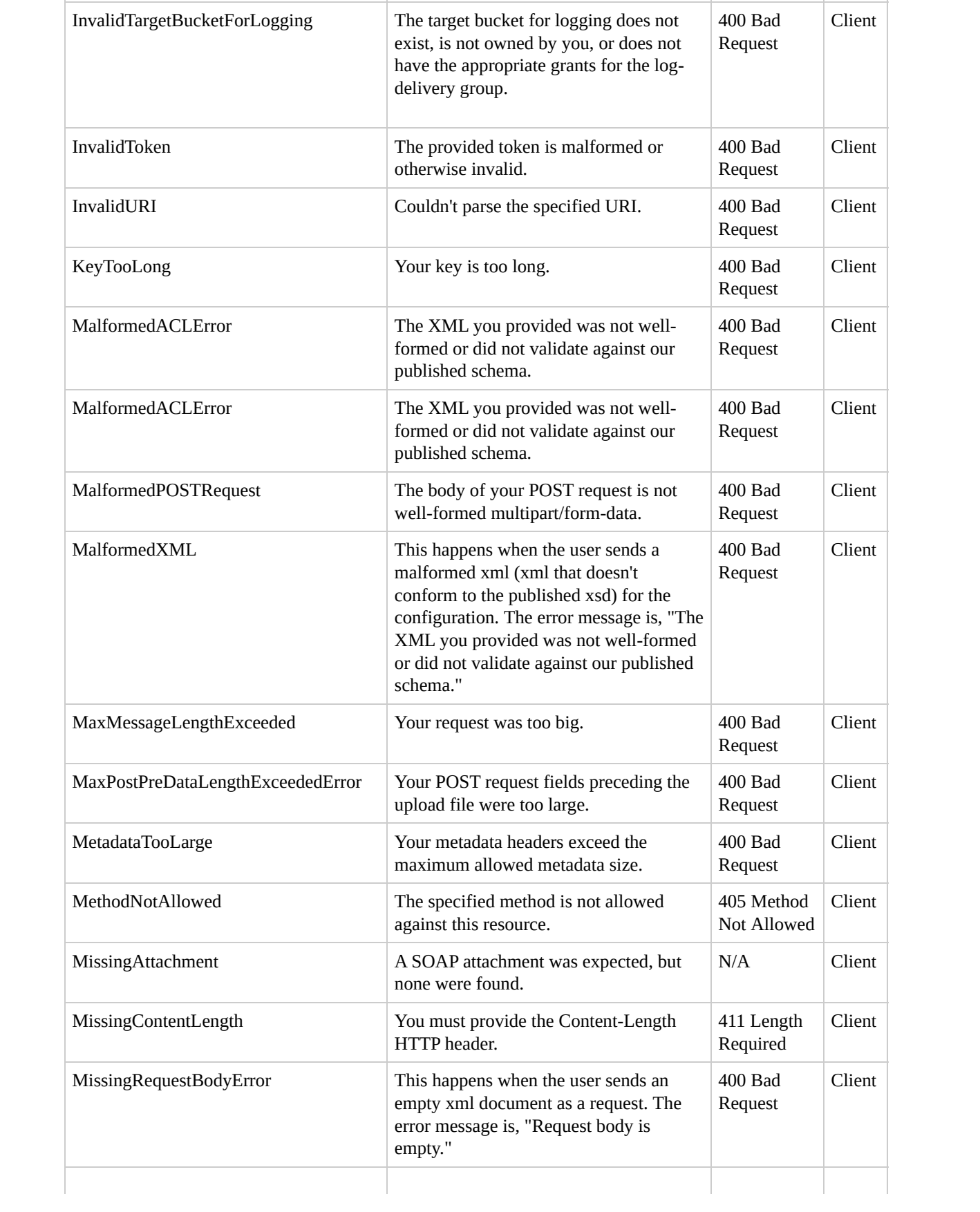

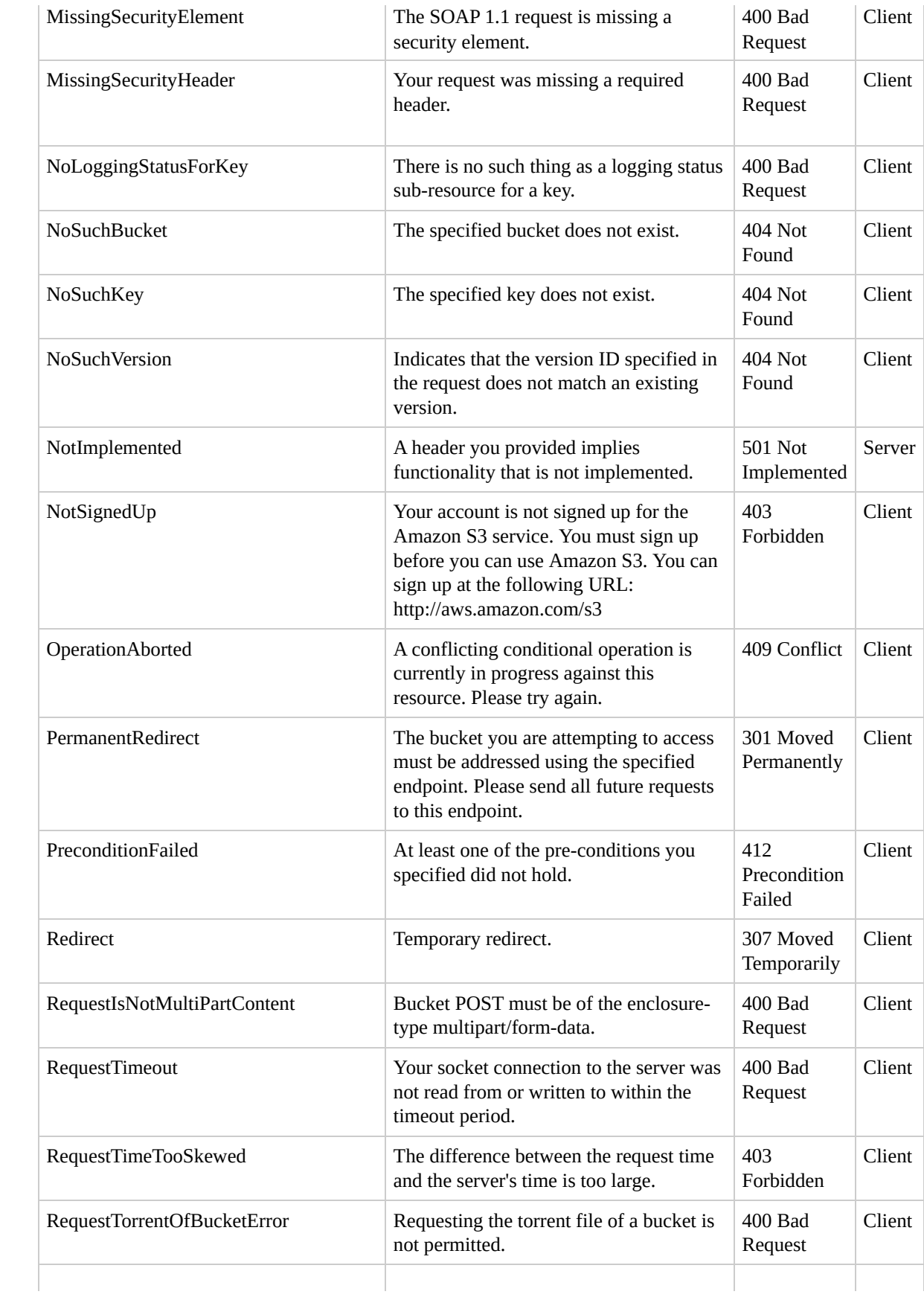

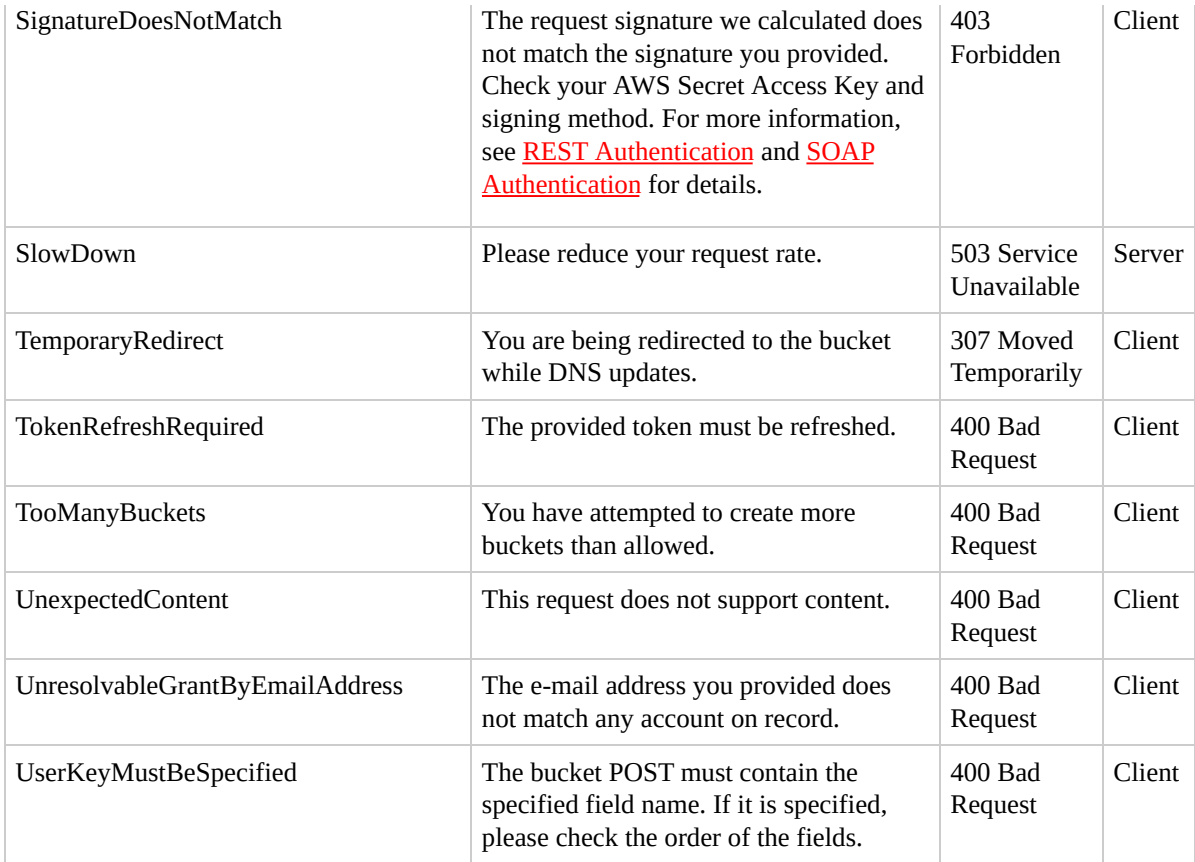

## **REST Error Responses**

When there is an error, the header information contains:

- Content-Type: application/xml
- An appropriate 3xx, 4xx, or 5xx HTTP status code

The body or the response also contains information about the error. The following sample error response shows the structure of response elements common to all REST error responses.

```
<?xml version="1.0" encoding="UTF-8"?>
<Frror><Code>NoSuchKey</Code>
  <Message>The resource you requested does not exist</
  <Resource>/mybucket/myfoto.jpg</Resource>
  <RequestId>4442587FB7D0A2F9</RequestId>
</Error>
```
The following table explains the REST error response elements

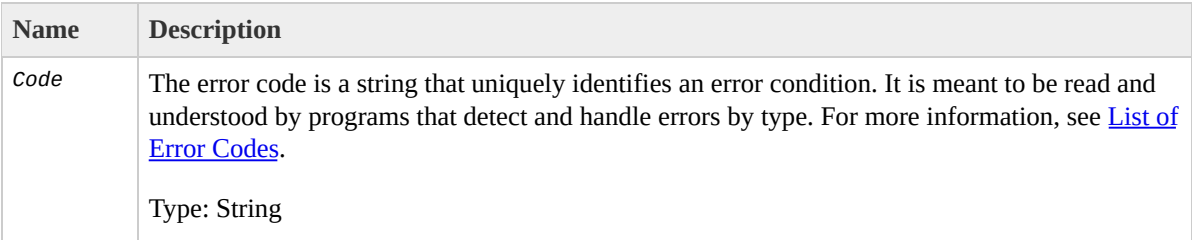

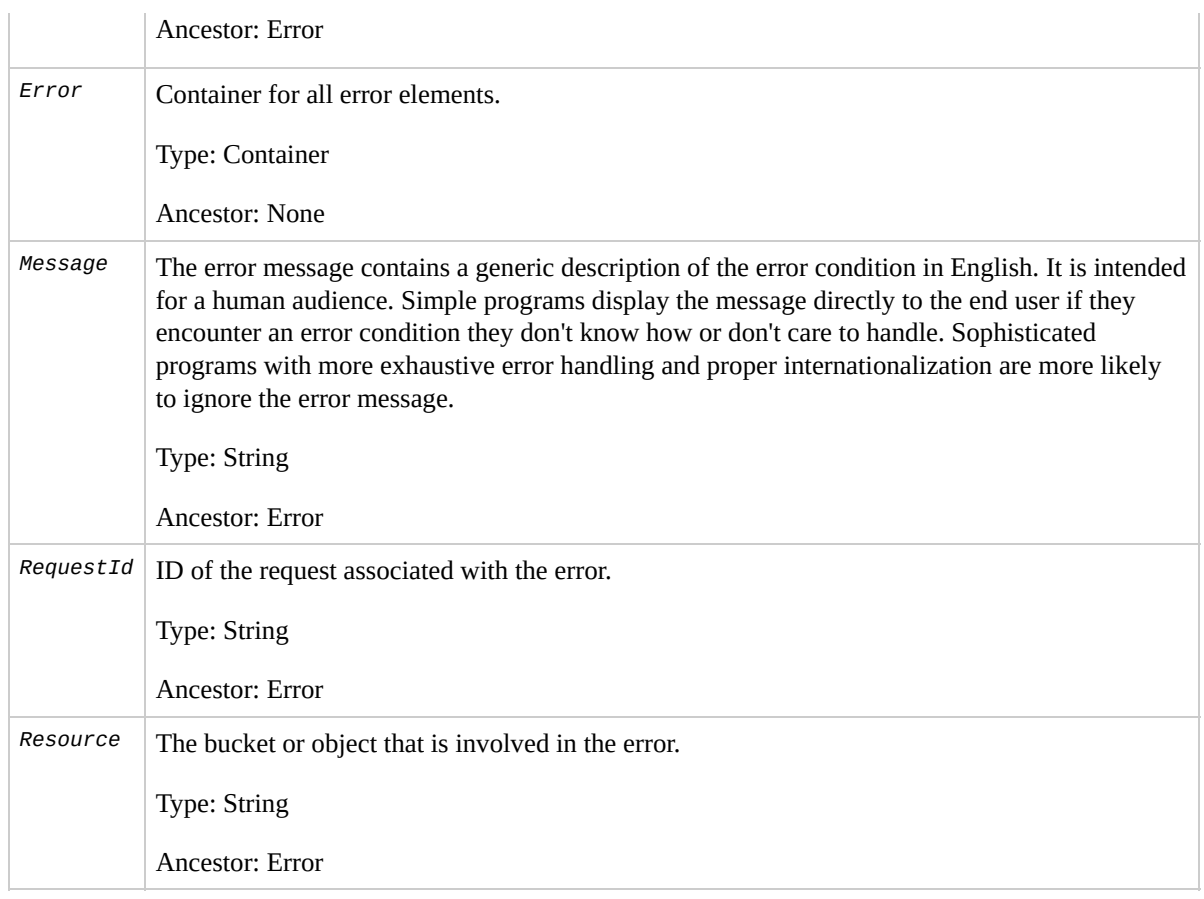

Many error responses contain additional structured data meant to be read and understood by a developer diagnosing programming errors. For example, if you send a Content-MD5 header with a REST PUT request that doesn't match the digest calculated on the server, you receive a BadDigest error. The error response also includes as detail elements the digest we calculated, and the digest you told us to expect. During development, you can use this information to diagnose the error. In production, a well-behaved program might include this information in its error log.

For information about general response elements, see Using REST Error [Response](http://docs.amazonwebservices.com/AmazonS3/2006-03-01/dev/index.html?UsingRESTErrorResponseHeaders.html) Headers .

# **SOAP Error Responses**

In SOAP, an error result is returned to the client as a SOAP fault, with the HTTP response code 500. If you do not receive a SOAP fault, then your request was successful. The Amazon S3 SOAP fault code is comprised of a standard SOAP 1.1 fault code (either "Server" or "Client") concatenated with the Amazon S3 specific error code. For example: "Server.InternalError" or "Client.NoSuchBucket". The SOAP fault string element contains a generic, human readable error message in English. Finally, the SOAP fault detail element contains miscellaneous information relevant to the error.

For example, if you attempt to delete the object "Fred" , which does not exist, the body of the SOAP response contains a "NoSuchKey" SOAP fault.

The following example shows a sample SOAP error response.

```
<soapenv:Body>
  <soapenv:Fault>
     <Faultcode>soapenv:Client.NoSuchKey</Faultcode>
     \epsilonFaultstring>The specified key does not exist.\epsilon/Faultstring>The specified key does not exist.\epsilon<Detail>
        <Key>Fred</Key>
```
#### </Detail> </soapenv:Fault> </soapenv:Body>

### The following table explains the SOAP error response elements

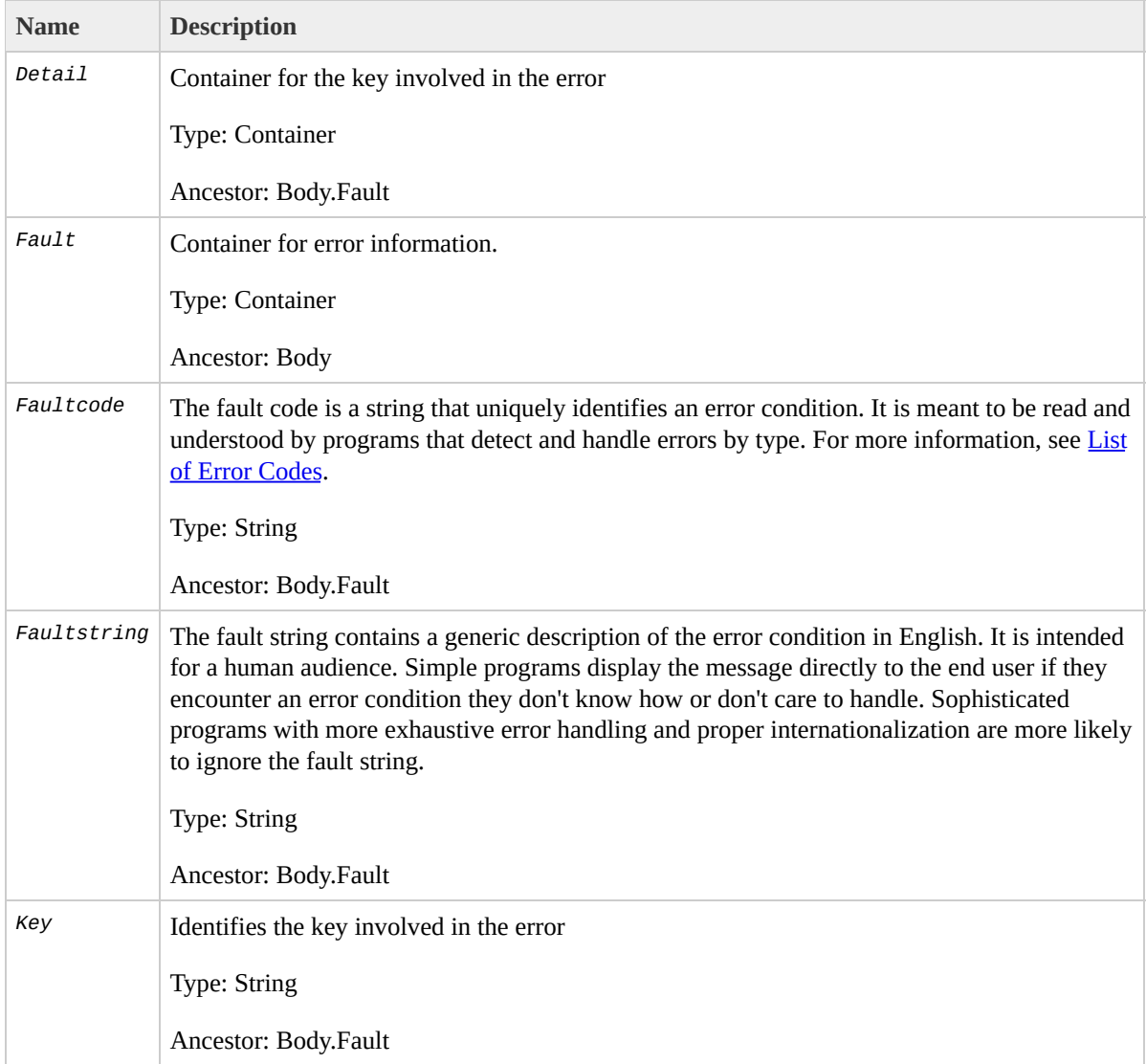

# <span id="page-18-0"></span>**REST API**

### **Topics**

- **[Common](#page-20-0) Request Headers**
- **Common [Response](#page-22-0) Headers**
- [Operations](#page-24-0) on the Service
- **[Operations](#page-33-0) on Buckets**
- [Operations](#page-156-0) on Objects

This section contains information specific to the Amazon S3 REST API.

The examples in this guide use the newer virtual hostedstyle method for accessing buckets instead of the pathstyle. Although the path-style is still supported for legacy applications, we recommend using the virtual-hosted style where applicable. For more information, see [Working](http://docs.amazonwebservices.com/AmazonS3/2006-03-01/dev/index.html?UsingBucket.html) with Amazon S3 Buckets

The following example is a virtual hosted-style request that deletes the puppy.jpg file from the mybucket bucket.

```
DELETE /puppy.jpg HTTP/1.1
User-Agent: dotnet
Host: mybucket.s3.amazonaws.com
```

```
Date: Tue, 15 Jan 2008 21:20:27 +0000
x-amz-date: Tue, 15 Jan 2008 21:20:27 +0000
Authorization: AWS 0PN5J17HBGZHT7JJ3X82:k3nL7gH3+Padhl
```
The following example is a path-style version of the same request.

```
DELETE /mybucket/puppy.jpg HTTP/1.1
User-Agent: dotnet
Host: s3.amazonaws.com
Date: Tue, 15 Jan 2008 21:20:27 +0000
x-amz-date: Tue, 15 Jan 2008 21:20:27 +0000
Authorization: AWS 0PN5J17HBGZHT7JJ3X82:k3nL7gH3+Padhl
```
# <span id="page-20-0"></span>**Common Request Headers**

Amazon S3 REST requests include headers that contain basic information about the request. The following table describes headers that can be used by all Amazon S3 REST requests.

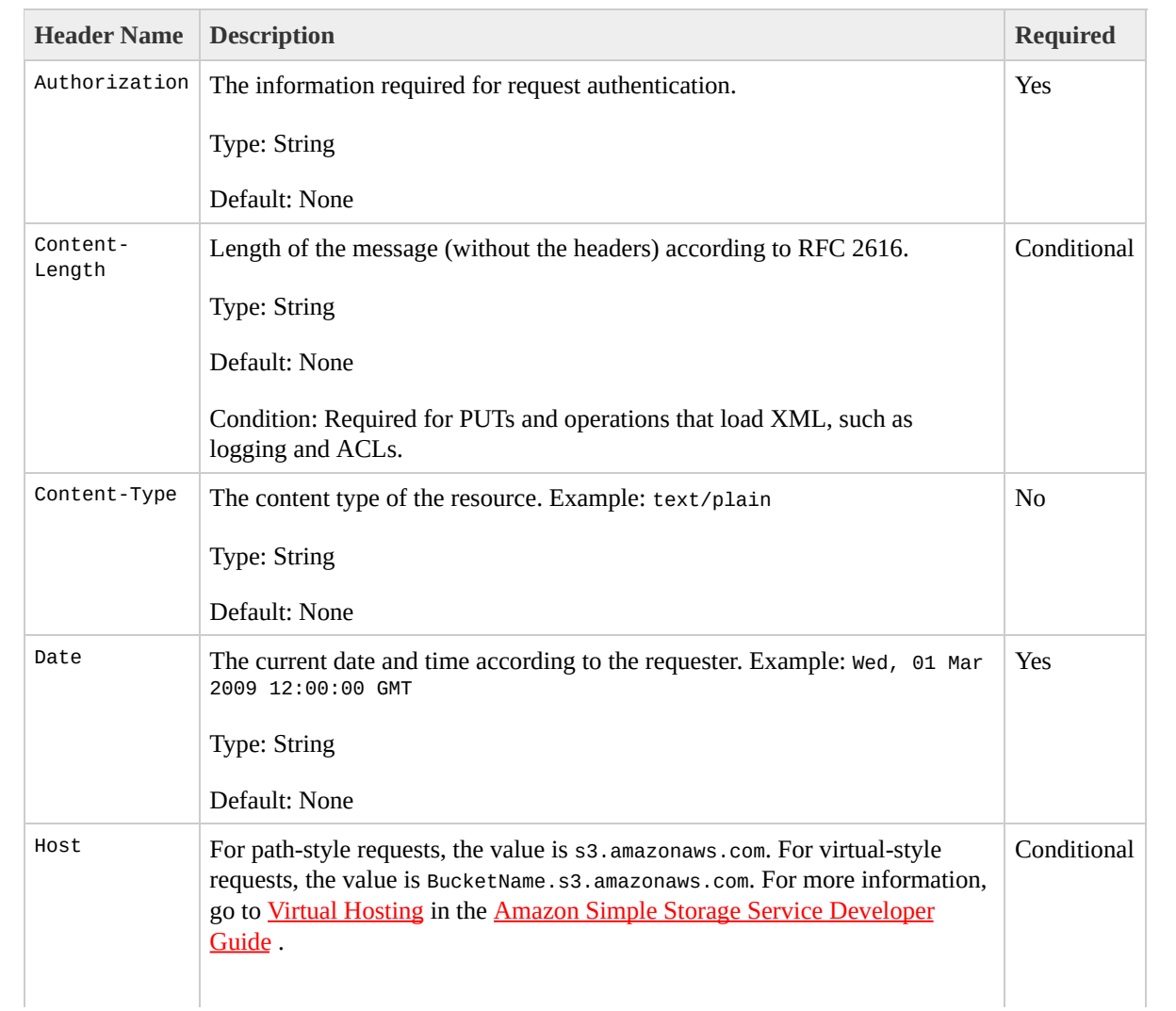

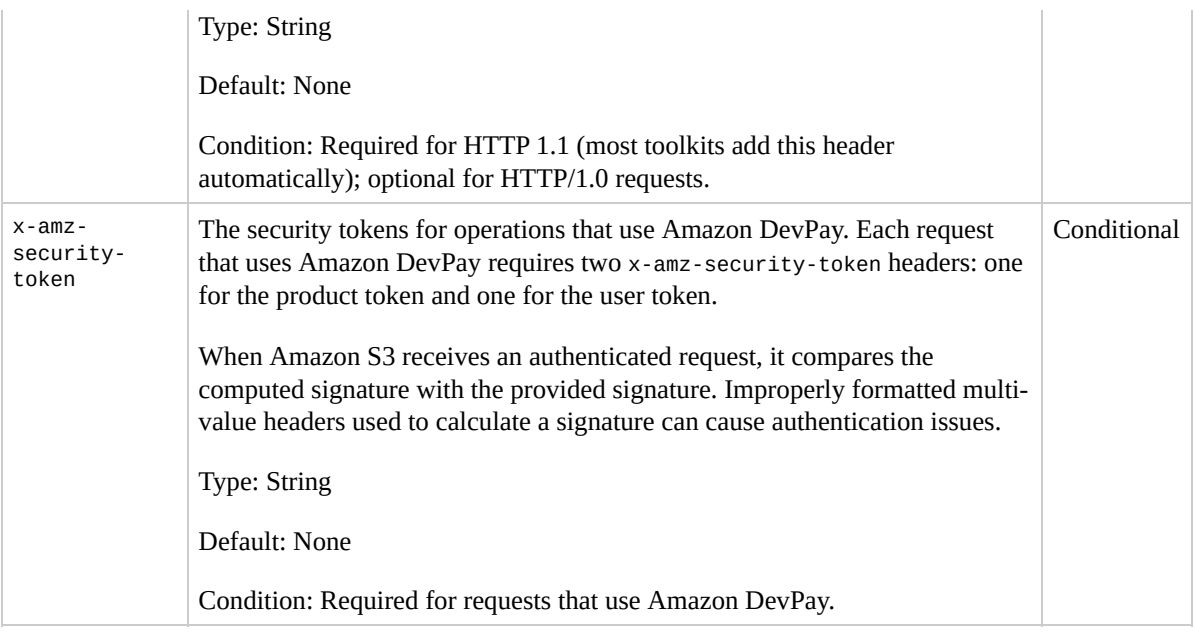

# <span id="page-22-0"></span>**Common Response Headers**

The following table describes response headers that are common to most AWS S3 responses.

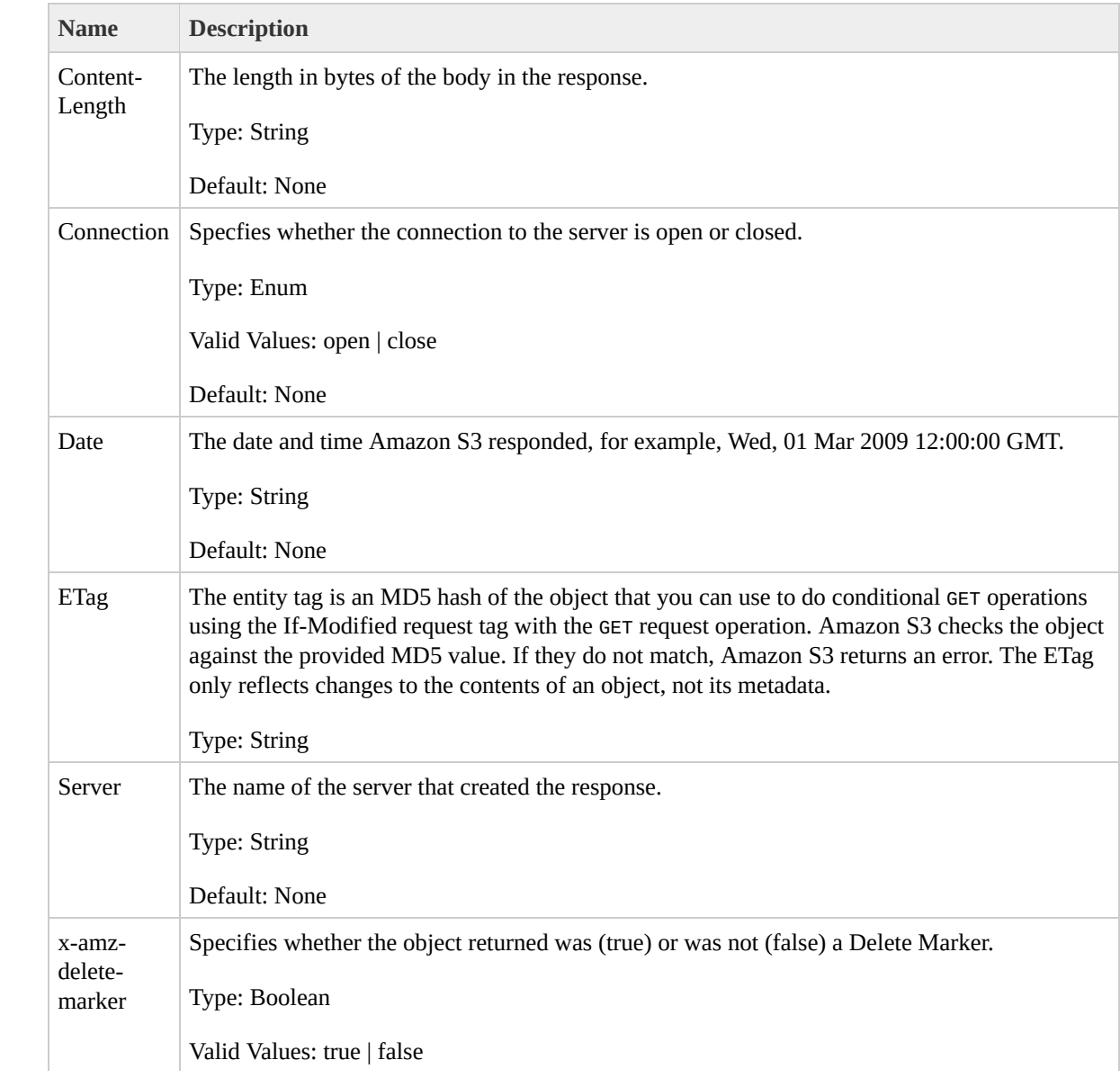

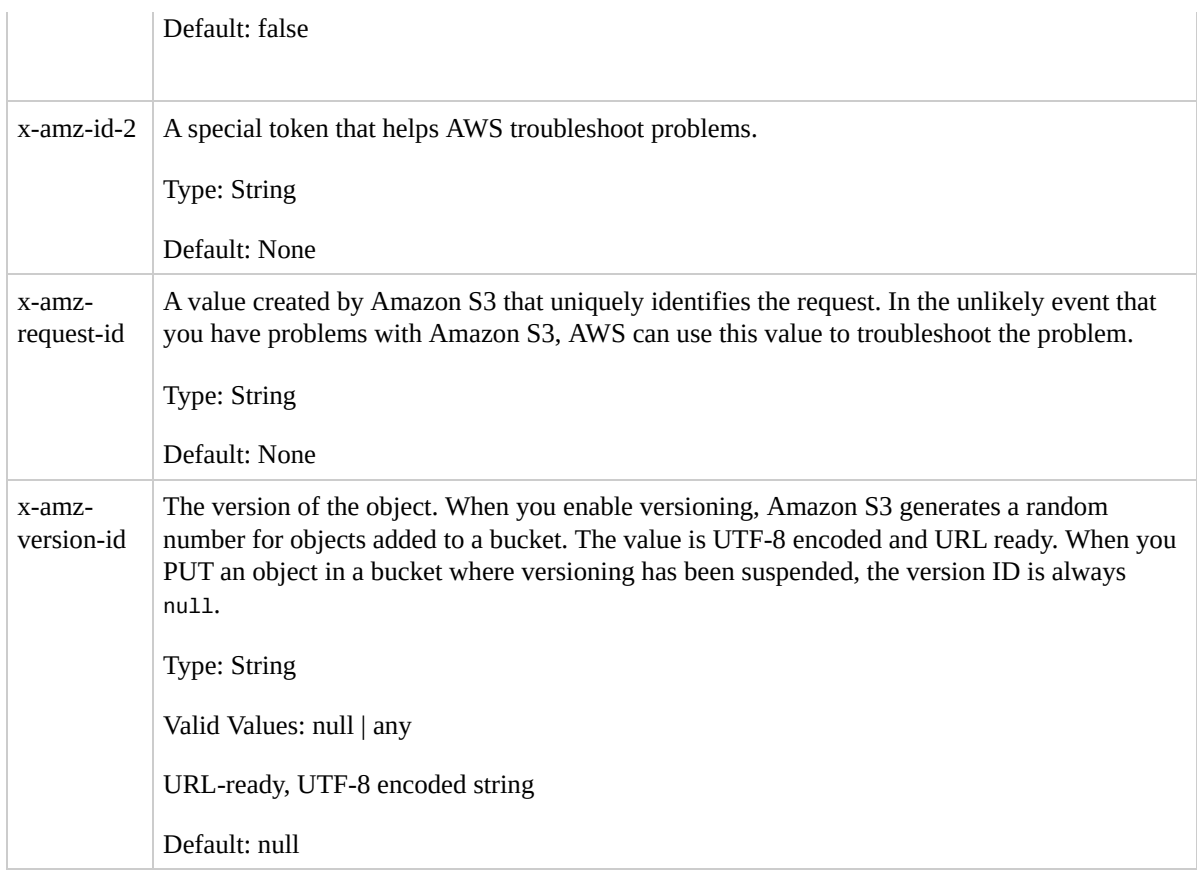

# <span id="page-24-0"></span>**Operations on the Service**

This section describes operations you can perform on the Amazon S3 service.

# **GET Service**

# **Description**

This implementation of the GET operation returns a list of all buckets owned by the authenticated sender of the request.

To authenticate a request, you must use a valid AWS Access Key ID that is registered with Amazon S3. Anonymous requests cannot list buckets, and you cannot list buckets that you did not create.

## **Requests**

### **Syntax**

GET / HTTP/1.1 Host: s3.amazonaws.com Date: *date* Authorization: *signatureValue*

### **Request Parameters**

This implementation of the operation does not use request parameters.

### **Request Headers**

This implementation of the operation only uses request headers common to all operations. For more information, see

[Common](#page-20-0) Request Headers.

#### **Request Elements**

This implementation of the operation does not use request elements.

### **Responses**

### **Response Headers**

This implementation of the operation uses only response headers that are common to most responses. For more information, see Common [Response](#page-22-0) Headers.

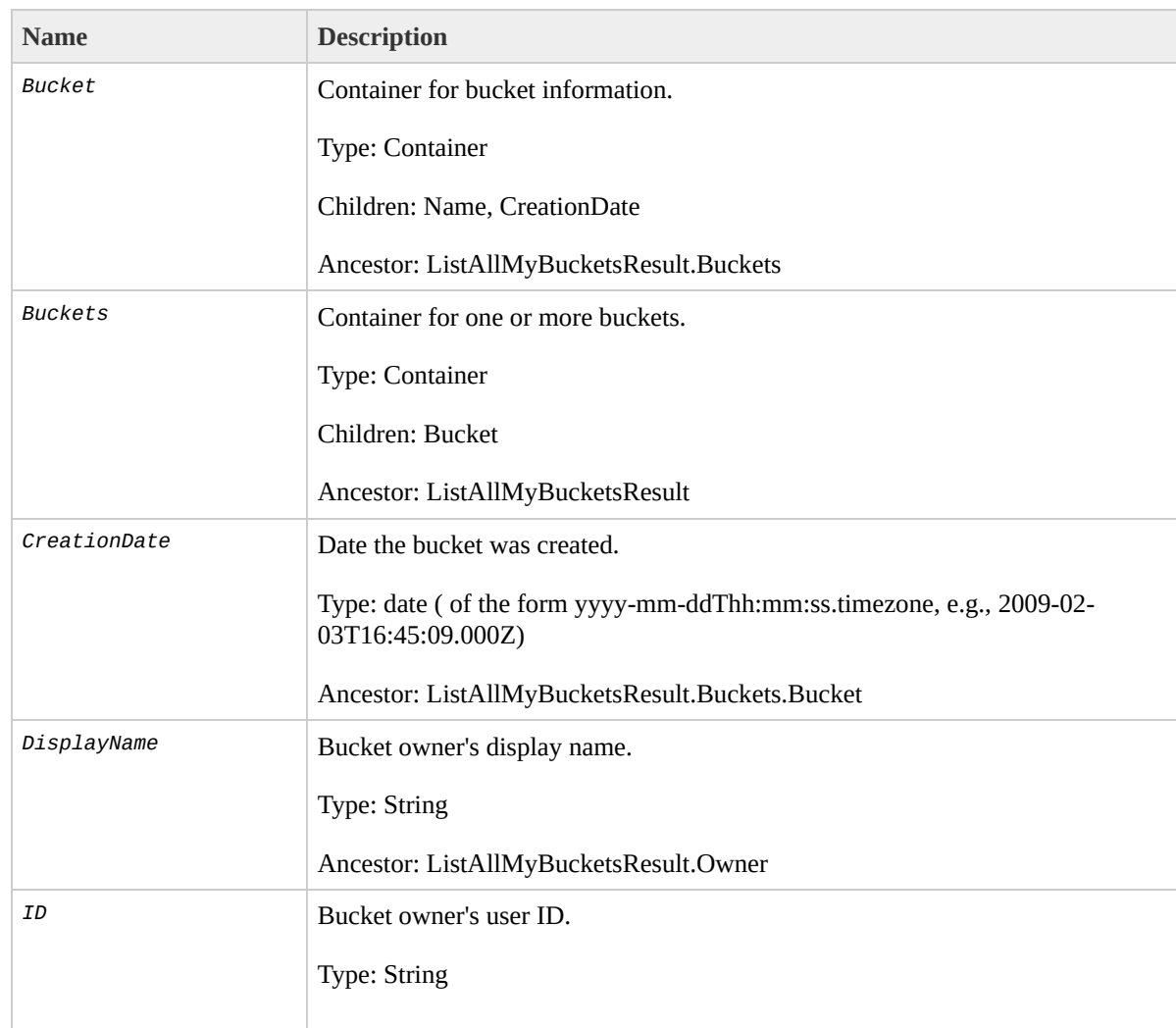

### **Response Elements**

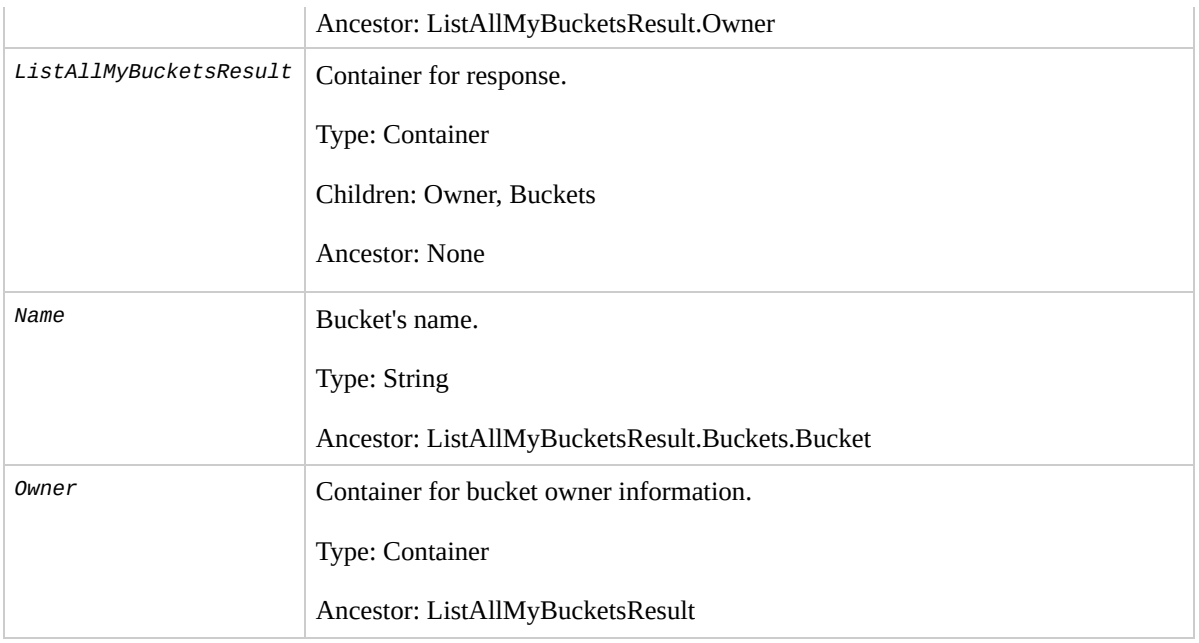

### **Special Errors**

This implementation of the operation does not return special errors. For general information about Amazon S3 errors and a list of error codes, see **Error [Responses](#page-7-0)**.

## **Examples**

#### **Sample Request**

The GET operation on the Service endpoint (s3.amazonaws.com) returns a list of all of the buckets owned by the authenticated sender of the request.

```
GET / HTTP/1.1
Host: s3.amazonaws.com
Date: Wed, 01 Mar 2009 12:00:00 GMT
Authorization: AWS 15B4D3461F177624206A:xQE0diMbLRepd1
```
#### **Sample Response**

```
<?xml version="1.0" encoding="UTF-8"?>
<ListAllMyBucketsResult xmlns="http://doc.s3.amazonaws
  <Owner><ID>bcaf1ffd86f461ca5fb16fd081034f</ID>
    <DisplayName>webfile</DisplayName>
  </Owner>
  <Buckets>
    <Bucket>
      <Name>quotes;/Name>
      <CreationDate>2006-02-03T16:45:09.000Z</CreationDate>
    </Bucket>
    <Bucket>
      <Name>samples</Name>
      <CreationDate>2006-02-03T16:41:58.000Z</Creation
    </Bucket>
  </Buckets>
```
#### </ListAllMyBucketsResult>

# **Related Resources**

- GET Bucket (List [Objects\)](#page-40-0)
- GET [Object](#page-166-0)

# <span id="page-33-0"></span>**Operations on Buckets**

### **Topics**

[DELETE](#page-34-0) Bucket

- **GET Bucket (List [Objects\)](#page-40-0)**
- GET [Bucket](#page-53-0) acl
- **GET Bucket [location](#page-61-0)**
- **GET Bucket [logging](#page-67-0)**
- **GET Bucket Object [versions](#page-75-0)**
- GET Bucket [requestPayment](#page-94-0)
- **GET Bucket [versioning](#page-101-0)**
- PUT [Bucket](#page-109-0)
- PUT [Bucket](#page-118-0) acl
- PUT Bucket [logging](#page-128-0)
- PUT Bucket [requestPayment](#page-139-0)
- PUT Bucket [versioning](#page-146-0)

This section describes operations you can perform on Amazon S3 buckets.

> **Note** For information about access policies, see REST [Access](http://docs.amazonwebservices.com/AmazonS3/2006-03-01/dev/index.html?RESTAccessPolicy.html) Policy.

# <span id="page-34-0"></span>**DELETE Bucket**

# **Description**

This implementation of the DELETE operation deletes the bucket named in the URI. All objects (including all object versions and Delete Markers) in the bucket must be deleted before the bucket itself can be deleted. Only the owner of a bucket can delete it, regardless of the bucket's access control policy.
# **Requests**

## **Syntax**

DELETE / HTTP/1.1 Host: *BucketName*.s3.amazonaws.com Date: *date* Authorization: *signatureValue*

## **Request Parameters**

This implementation of the operation does not use request parameters.

#### **Request Headers**

This implementation of the operation only uses request headers common to all operations. For more information, see

[Common](#page-20-0) Request Headers.

#### **Request Elements**

This implementation of the operation does not use request elements.

## **Responses**

#### **Response Headers**

This implementation of the operation uses only response headers that are common to most responses. For more information, see **Common [Response](#page-22-0) Headers.** 

#### **Response Elements**

This implementation of the operation does not return response elements.

#### **Special Errors**

This implementation of the operation does not return special errors. For general information about Amazon S3 errors and a list of error codes, see Error [Responses](#page-7-0).

## **Examples**

#### **Sample Request**

This request deletes the bucket named "quotes".

```
DELETE / HTTP/1.1
Host: quotes.s3.amazonaws.com
Date: Wed, 01 Mar 2009 12:00:00 GMT
Authorization: AWS 15B4D3461F177624206A:xQE0diMbLRepd1
```
#### **Sample Response**

```
HTTP/1.1 204 No Content
x-amz-id-2: JuKZqmXuiwFeDQxhD7M8KtsKobSzWA1QEjLbTMTagk
x-amz-request-id: 32FE2CEB32F5EE25
Date: Wed, 01 Mar 2009 12:00:00 GMT
Connection: close
Server: AmazonS3
```
# **Related Resources**

- PUT [Bucket](#page-109-0)
- [DELETE](#page-157-0) Object

# <span id="page-40-0"></span>**GET Bucket (List Objects)**

# **Description**

This implementation of the GET operation returns some or all (up to 1000) of the objects in a bucket. You can use the request parameters as selection criteria to return a subset of the objects in a bucket.

To use this implementation of the operation, you must have READ access to the bucket.

## **Requests**

#### **Syntax**

GET / HTTP/1.1 Host: *BucketName*.s3.amazonaws.com Date: *date* Authorization: *signatureValue*

#### **Request Parameters**

This implementation of GET uses the parameters in the following table to return a subset of the objects in a bucket.

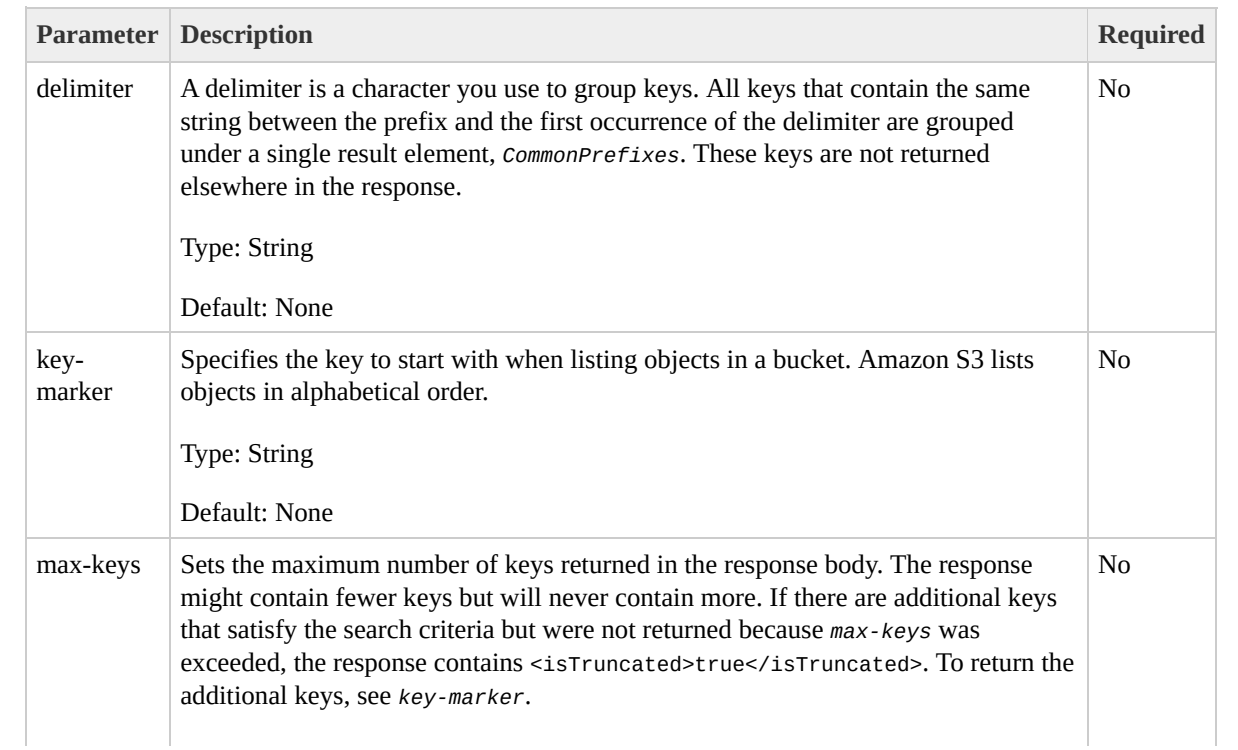

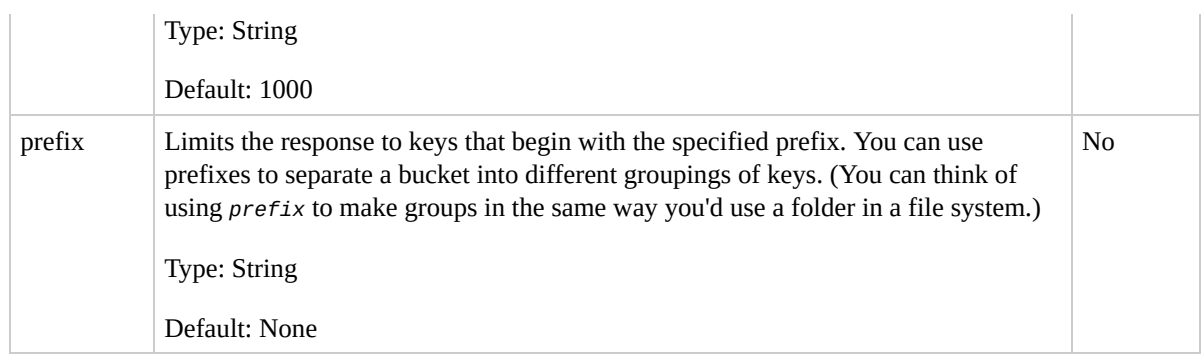

## **Request Elements**

This implementation of the operation does not use request elements.

#### **Request Headers**

This implementation of the operation only uses request headers common to all operations. For more information, see

[Common](#page-20-0) Request Headers.

## **Responses**

#### **Response Headers**

This implementation of the operation uses only response headers that are common to most responses. For more information, see Common [Response](#page-22-0) Headers.

#### **Response Elements**

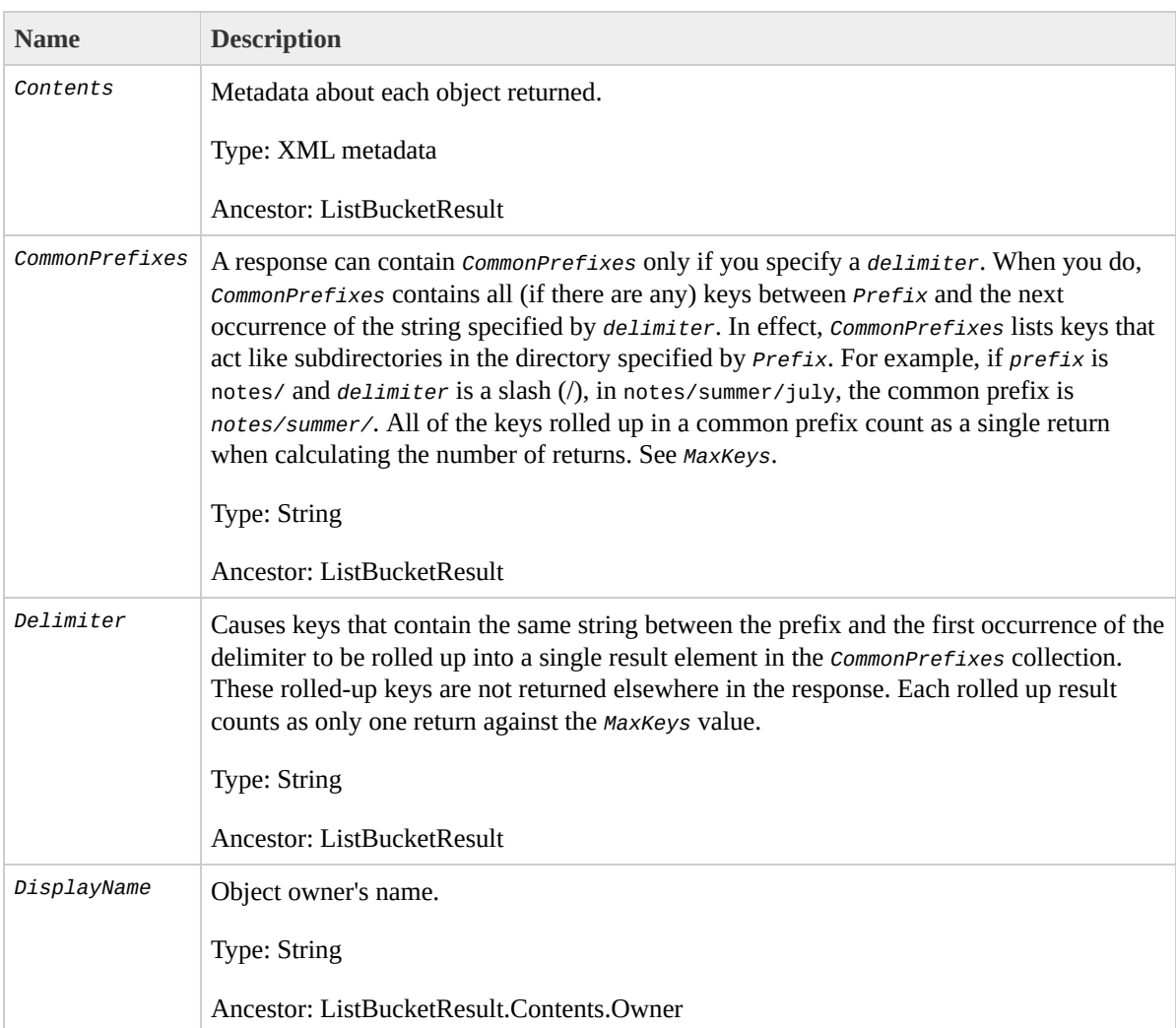

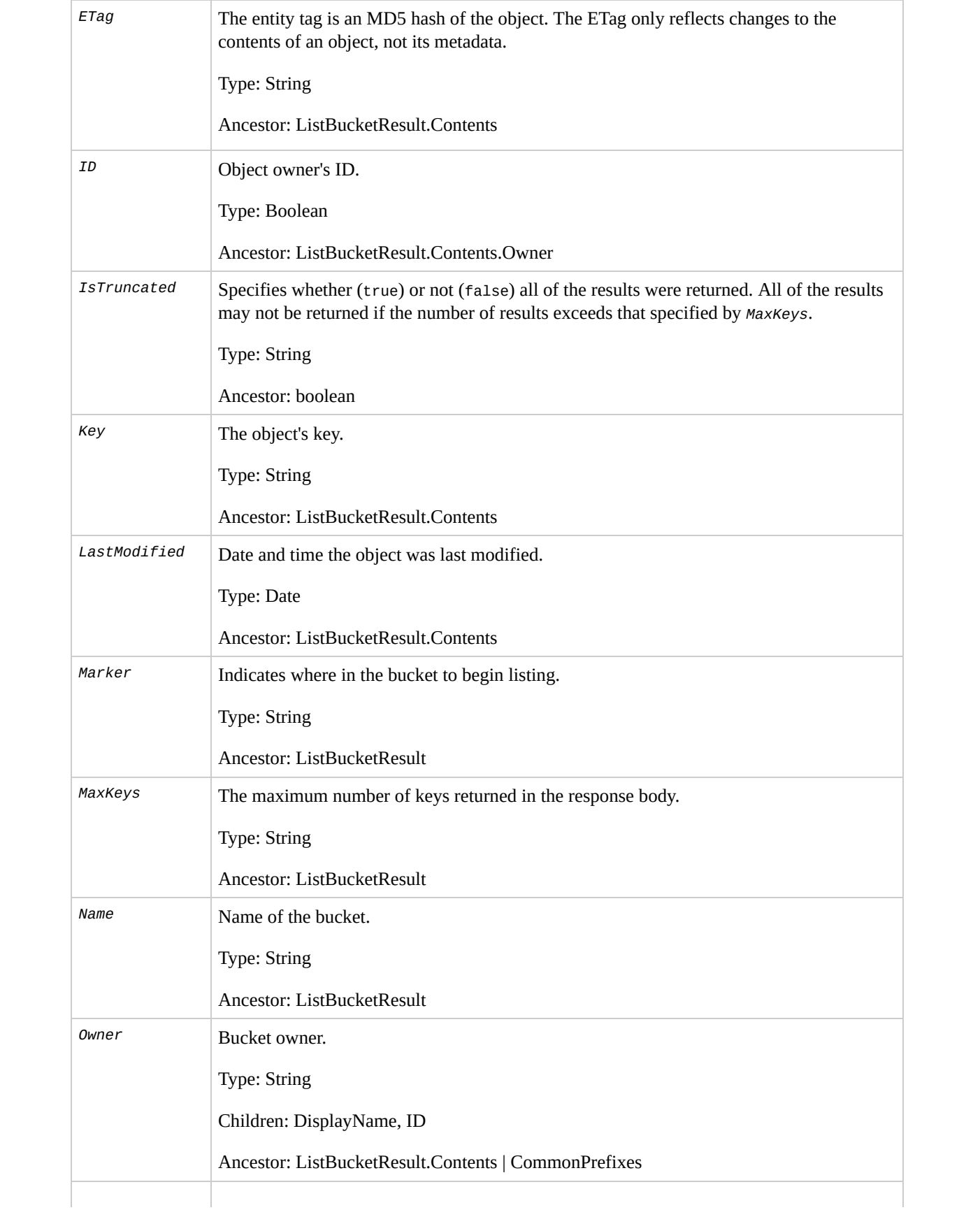

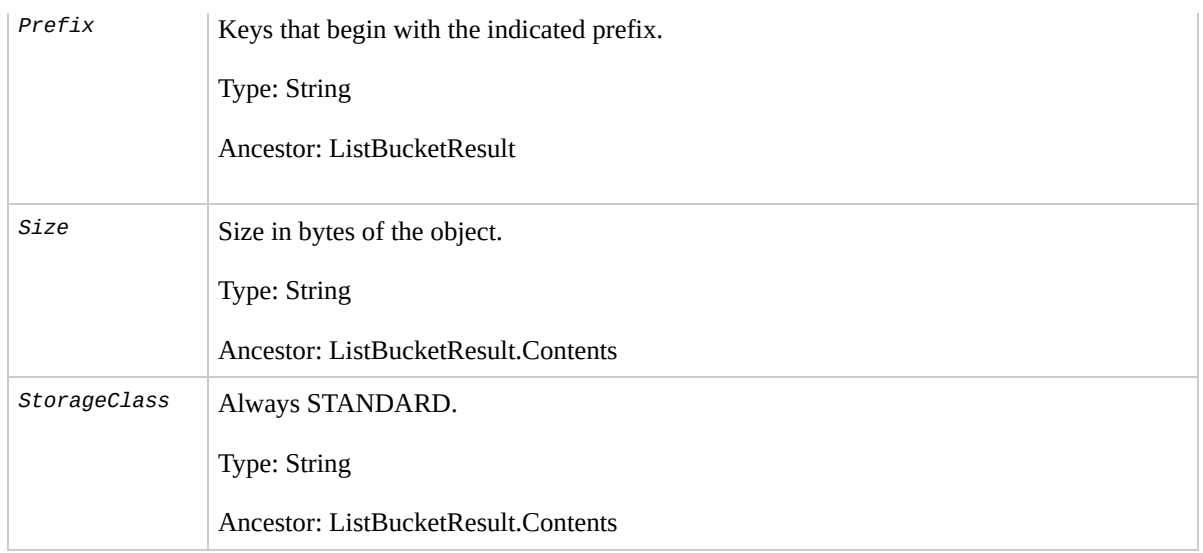

## **Special Errors**

This implementation of the operation does not return special errors. For general information about Amazon S3 errors and a list of error codes, see Error [Responses](#page-7-0).

## **Examples**

#### **Sample Request**

This requests returns the objects in *BucketName*.

```
GET / HTTP/1.1
Host: BucketName.s3.amazonaws.com
Date: Wed, 12 Oct 2009 17:50:00 GMT
Authorization: AWS 15B4D3461F177624206A:xQE0diMbLRepd1
Content-Type: text/plain
```
#### **Sample Response**

```
<?xml version="1.0" encoding="UTF-8"?>
<ListBucketResult xmlns="http://s3.amazonaws.com/doc/2006-03-01">
    <Name>bucket</Name>
    <Prefix/>
    <Marker/>
    <MaxKeys>1000</MaxKeys>
    <IsTruncated>false</IsTruncated>
    <Contents>
        <Key>my-image.jpg</Key>
        <LastModified>2009-10-12T17:50:30.000Z</LastModified>
        <ETag>&quot;fba9dede5f27731c9771645a39863328&c
        <Size>434234</Size>
        <StorageClass>STANDARD</StorageClass>
        <Owner><ID>8a6925ce4a7f21c32aa379004fef</ID>
            <DisplayName>mtd@amazon.com</DisplayName>
        </0wner>
```
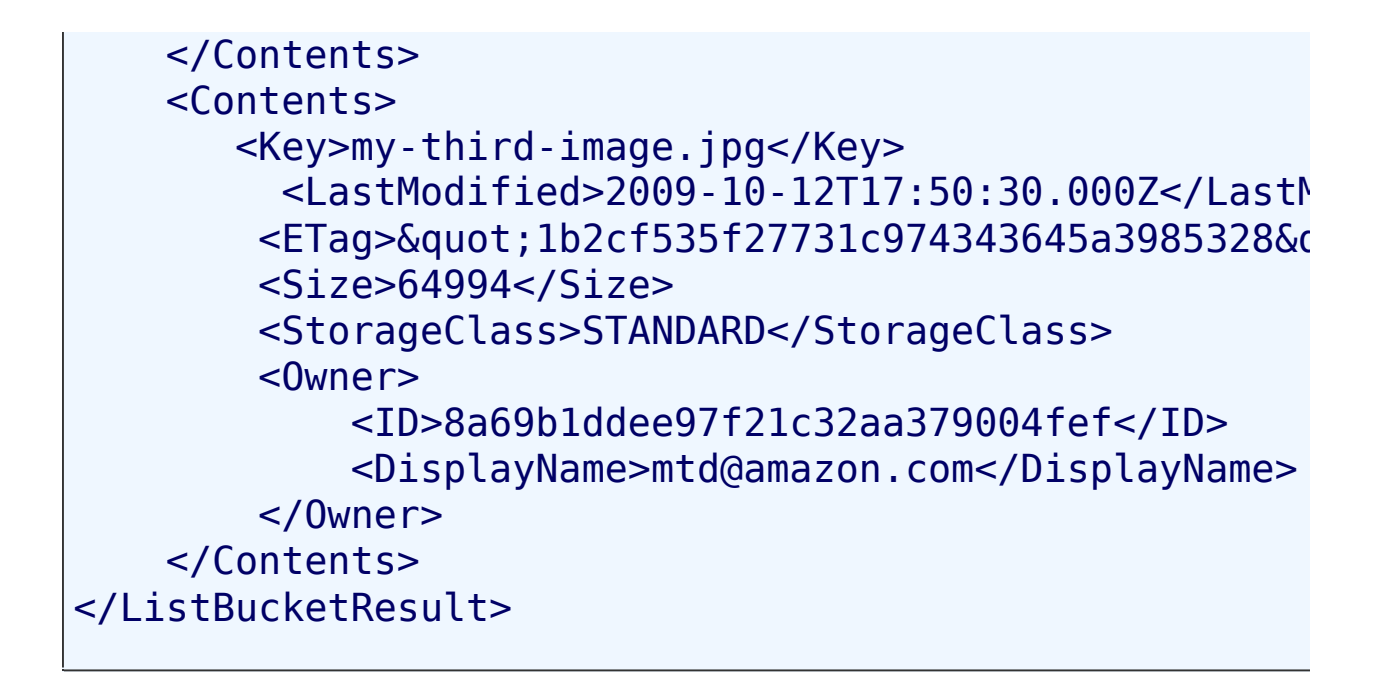

#### **Sample Request Using Request Parameters**

This example lists up to 40 keys in the "quotes" bucket that start with "N" and occur lexicographically after "Ned".

```
GET ?prefix=N&marker=Ned&max-keys=40 HTTP/1.1
Host: quotes.s3.amazonaws.com
Date: Wed, 01 Mar 2009 12:00:00 GMT
Authorization: AWS 15B4D3461F177624206A:xQE0diMbLRepd1
```
#### **Sample Response**

```
HTTP/1.1 200 OK
x-amz-id-2: gyB+3jRPnrkN98ZajxHXr3u7EFM67bNgSAxexeEHnd
x-amz-request-id: 3B3C7C725673C630
Date: Wed, 01 Mar 2009 12:00:00 GMT
Content-Type: application/xml
```

```
Content-Length: 302
Connection: close
Server: AmazonS3
<?xml version="1.0" encoding="UTF-8"?>
<ListBucketResult xmlns="http://s3.amazonaws.com/doc/2006-03-01">
  <Name>quotes</Name>
  <Prefix>N</Prefix>
  <Marker>Ned</Marker>
  <MaxKeys>40</MaxKeys>
  <IsTruncated>false</IsTruncated>
  <Contents>
    <Key>Nelson</Key>
    <LastModified>2006-01-01T12:00:00.000Z</LastModified>
    <ETag>&quot;828ef3fdfa96f00ad9f27c383fc9ac7f&quot;
    <Size>5</Size>
    <StorageClass>STANDARD</StorageClass>
    <Owner><ID>bcaf161ca5fb16fd081034f</ID>
      <DisplayName>webfile</DisplayName>
     </Owner>
  </Contents>
  <Contents>
    <Key>Neo</Key>
    <LastModified>2006-01-01T12:00:00.000Z</LastModified>
    <ETag>&quot;828ef3fdfa96f00ad9f27c383fc9ac7f&quot;
    <Size>4</Size>
    <StorageClass>STANDARD</StorageClass>
     <Owner><ID>bcaf1ffd86a5fb16fd081034f</ID>
      <DisplayName>webfile</DisplayName>
    </Owner>
</Contents>
</ListBucketResult>
```
#### **Sample Request Using Prefix and Delimiter**

This example lists rolls up all objects for each URI that starts with photos/2006/, has some path element, and ends with the first occurrence of the delimiter "/" , for example, each of the following would become a CommonPrefixes entry: photos/2006/January/, photos/2006/February/, and photos/2006/March/

```
GET ?prefix=photos/2006/&delimiter=/ HTTP/1.1
Host: quotes.s3.amazonaws.com
Date: Wed, 01 Mar 2009 12:00:00 GMT
Authorization: AWS 15B4D3461F177624206A:xQE0diMbLRepd1
```
#### **Sample Response**

```
<?xml version="1.0" encoding="UTF-8"?>
<ListBucketResult xmlns="http://s3.amazonaws.com/doc/2
  <Name>johnsmith</Name>
  <Prefix>photos/2006/</Prefix>
  <Marker/>
  <MaxKeys>1000</MaxKeys>
  <Delimiter>/</Delimiter>
  <IsTruncated>false</IsTruncated>
  <Contents>
    <Key>photos/2006/index.html</Key>
    <LastModified>2009-01-01T12:00:00.000Z</LastModified>
    <ETag>"ce1acdafcc879d7eee54cf4e97334078"</ETag>
    <Size>1234</Size>
    <Owner><ID>214153b66967d86f031c7487b4566cb1b</ID>
      <DisplayName>John Smith</DisplayName>
    </Owner>
```

```
<StorageClass>STANDARD</StorageClass>
 </Contents>
  <CommonPrefixes>
    <Prefix>photos/2006/January/</Prefix>
 </CommonPrefixes>
</ListBucketResult>
```
# **Related Resources**

- GET [Object](#page-166-0)
- PUT [Object](#page-216-0)
- PUT [Bucket](#page-109-0)

# **GET Bucket acl**

# **Description**

This implementation of the GET operation uses the *acl* sub-resource to return the access control list (ACL) of a bucket. To use GET to return the ACL of the bucket, you must have READ\_ACP access to the bucket. If READ\_ACP permission is granted to the anonymous user, you can return the ACL of the bucket without using an authorization header.

# **Requests**

## **Syntax**

GET /?acl HTTP/1.1 Host: *BucketName*.s3.amazonaws.com Date: *date* Authorization: *signatureValue*

## **Request Parameters**

This implementation of the operation does not use request parameters.

#### **Request Headers**

This implementation of the operation only uses request headers common to all operations. For more information, see

[Common](#page-20-0) Request Headers.

#### **Request Elements**

This implementation of the operation does not use request elements.

## **Responses**

#### **Response Headers**

This implementation of the operation uses only response headers that are common to most responses. For more information, see Common [Response](#page-22-0) Headers.

#### **Response Elements**

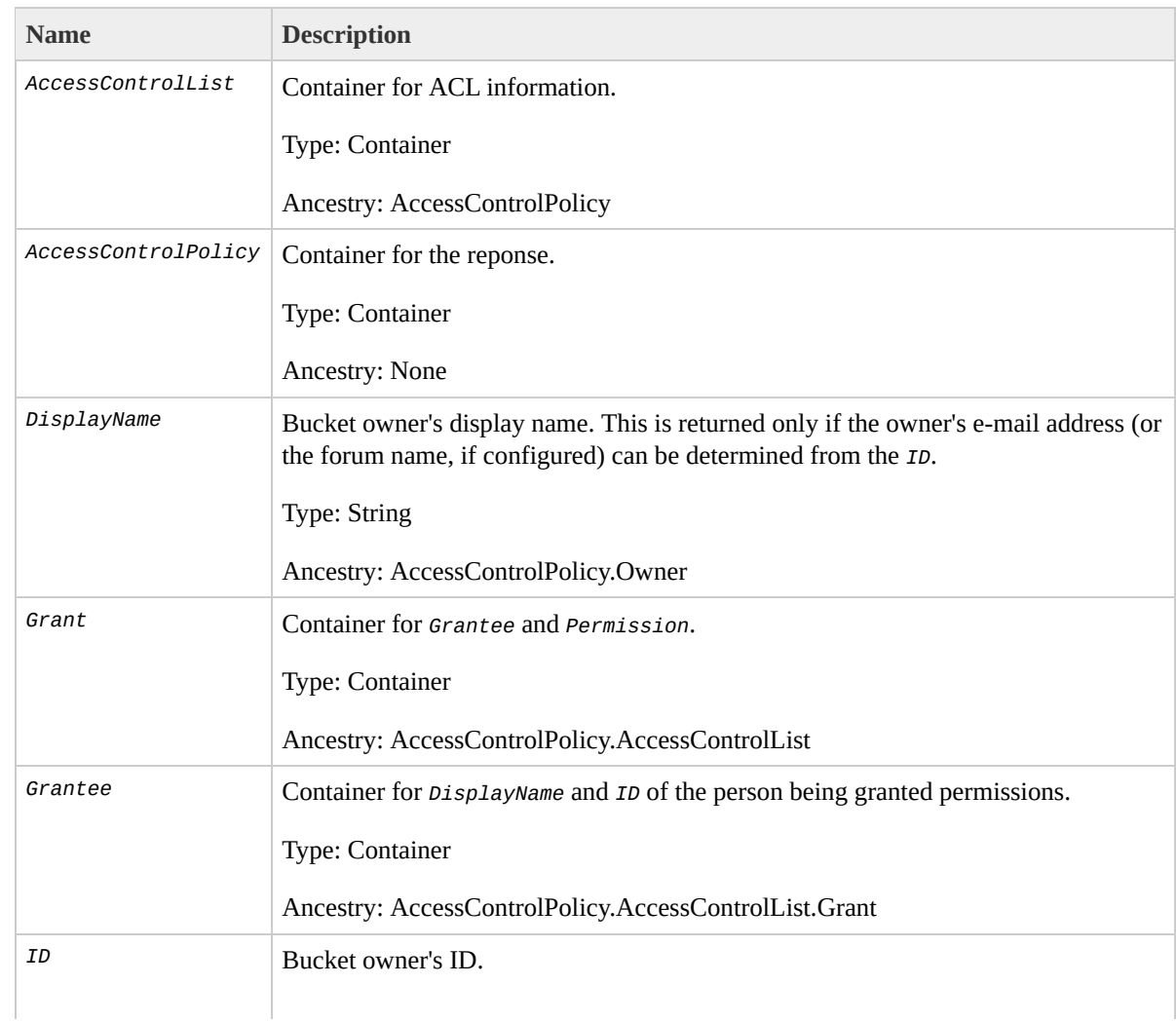

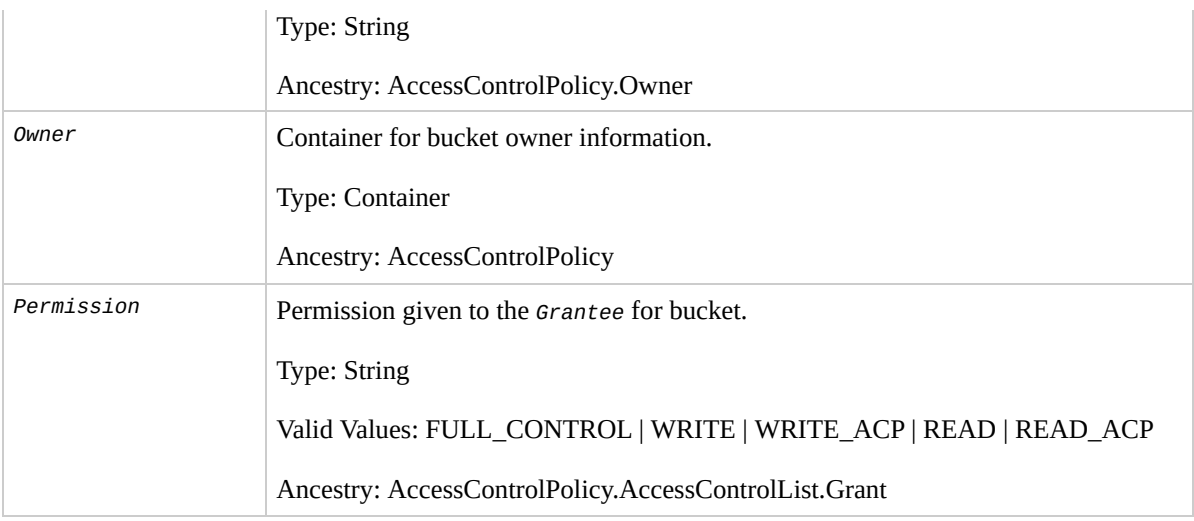

### **Special Errors**

This implementation of the operation does not return special errors. For general information about Amazon S3 errors and a list of error codes, see Error [Responses](#page-7-0).

## **Examples**

#### **Sample Request**

The following request returns the ACL of the specified bucket.

```
GET ?acl HTTP/1.1
Host: bucket.s3.amazonaws.com
Date: Wed, 28 Oct 2009 22:32:00 GMT
Authorization: AWS 02236Q3V0WHVSRW0EXG2:0RQf4/cRonhpaE
```
#### **Sample Response**

```
HTTP/1.1 200 OK
x-amz-id-2: eftixk72aD6Ap51TnqcoF8eFidJG9Z/2mkiDFu8yU9
x-amz-request-id: 318BC8BC148832E5
Date: Wed, 28 Oct 2009 22:32:00 GMT
Last-Modified: Sun, 1 Jan 2006 12:00:00 GMT
Content-Length: 124
Content-Type: text/plain
Connection: close
Server: AmazonS3
<AccessControlPolicy>
  <Owner><ID>8a6925ce4adee97f21c32aa379004fef</ID>
    <DisplayName>CustomersName@amazon.com</DisplayName>
  </0wner><AccessControlList>
    <Grant>
```

```
<Grantee xmlns:xsi="http://www.w3.org/2001/XMLSo
                        xsi:type="CanonicalUser">
        <ID>8a6925ce4adf57f21c32aa379004fef</ID>
        <DisplayName>CustomersName@amazon.com</Display
      </Grantee>
      <Permission>FULL_CONTROL</Permission>
    </Grant>
  </AccessControlList>
</AccessControlPolicy>
```
# **Related Resources**

• GET Bucket [Objects](#page-40-0)

# **GET Bucket location**

# **Description**

This implementation of the GET operation uses the *location* sub-resource to return a bucket's Region. You set the bucket's Region using the *LocationContraint* request parameter in a PUT *Bucket* request. For more information, see

PUT [Bucket.](#page-109-0)

To use this implementation of the operation, you must be the bucket owner.

# **Requests**

## **Syntax**

```
GET /?location HTTP/1.1
Host: BucketName.s3.amazonaws.com
Date: date
Authorization: signatureValue
```
#### **Request Parameters**

This implementation of the operation does not use request parameters.

#### **Request Headers**

This implementation of the operation only uses request headers common to all operations. For more information, see [Common](#page-20-0) Request Headers.

#### **Request Elements**

This implementation of the operation does not use request elements.

## **Responses**

#### **Response Headers**

This implementation of the operation uses only response headers that are common to most responses. For more information, see **Common [Response](#page-22-0) Headers.** 

#### **Response Elements**

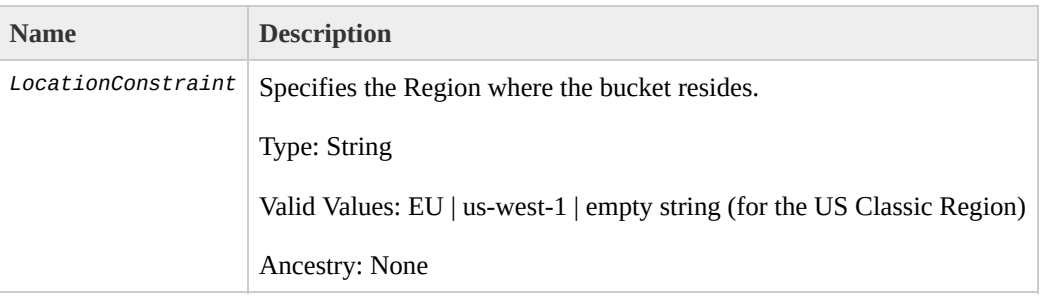

When the bucket's Region is US Classic, Amazon S3 returns an empty string for the bucket's Region:

```
<LocationConstraint xmlns="http://s3.amazonaws.com/doc/2006-03-01/"/>
```
#### **Special Errors**

This implementation of the operation does not return special errors. For general information about Amazon S3 errors and a list of error codes, see Error [Responses](#page-7-0).

## **Examples**

#### **Sample Request**

The following request returns the Region of the specified bucket.

```
GET /?location HTTP/1.1
Host: myBucket.s3.amazonaws.com
Date: Tue, 09 Oct 2007 20:26:04 +0000
Authorization: AWS 1ATXQ3HHA59CYF1CVS02:JUtd9kkJFjbKbl
```
#### **Sample Response**

```
<?xml version="1.0" encoding="UTF-8"?>
<LocationConstraint xmlns="http://s3.amazonaws.com/doc
```
# **Related Resources**

- GET Bucket [Objects](#page-40-0)
- PUT [Bucket](#page-109-0)

# **GET Bucket logging**

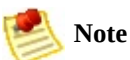

Logging functionality is currently in beta.

# **Description**

This implementation of the GET operation uses the *logging* sub-resource to return the logging status of a bucket and the permissions users have to view and modify that status. To use GET, you must be the bucket owner.

# **Requests**

## **Syntax**

GET /?logging HTTP/1.1 Host: *BucketName*.s3.amazonaws.com Date: *date* Authorization: *signature*

### **Request Parameters**

This implementation of the operation does not use request parameters.

#### **Request Headers**

This implementation of the operation only uses request headers common to all operations. For more information, see

[Common](#page-20-0) Request Headers.

#### **Request Elements**

This implementation of the operation does not use request elements.

## **Responses**

#### **Response Headers**

This implementation of the operation uses only response headers that are common to most responses. For more information, see Common [Response](#page-22-0) Headers.

#### **Response Elements**

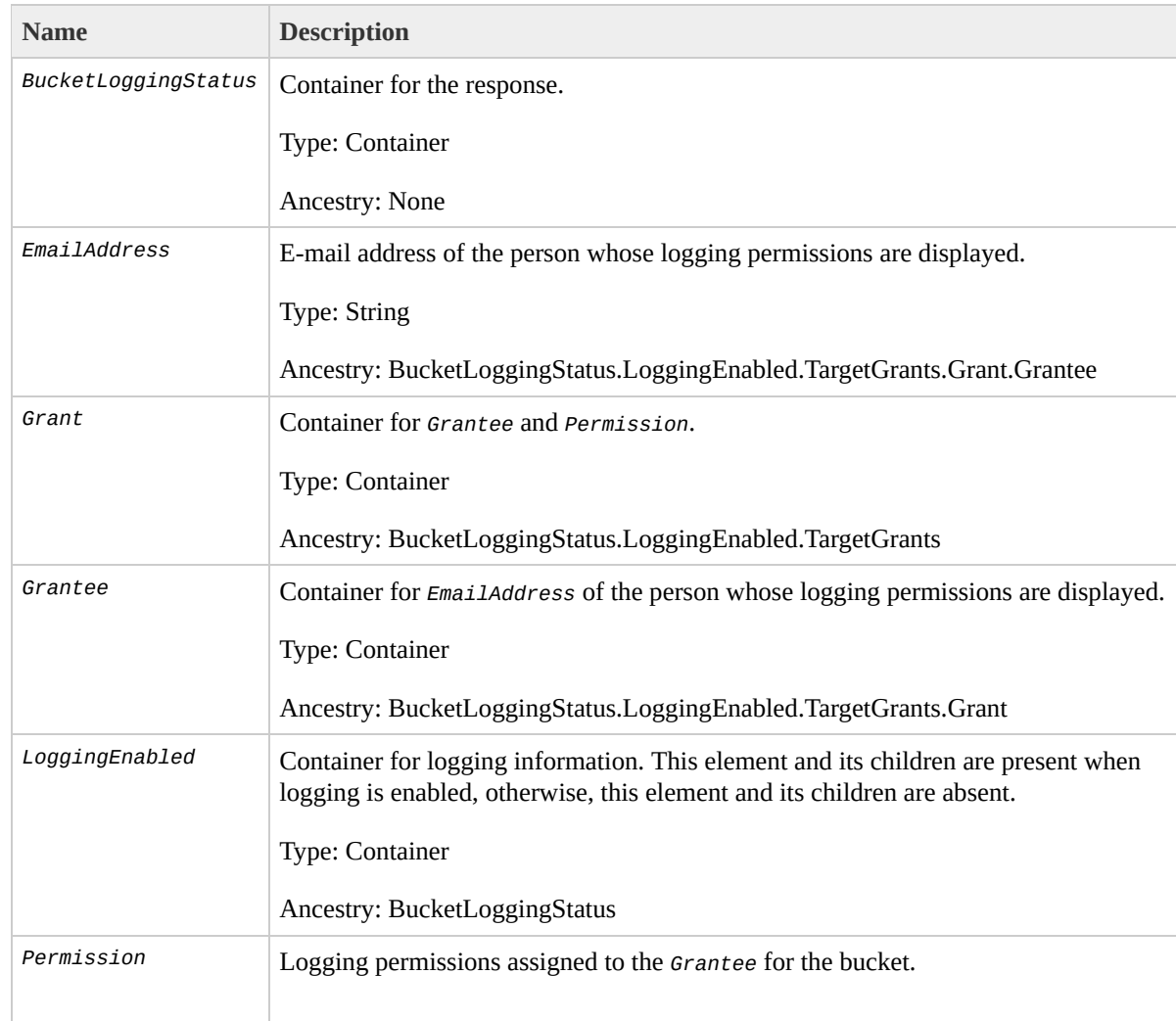

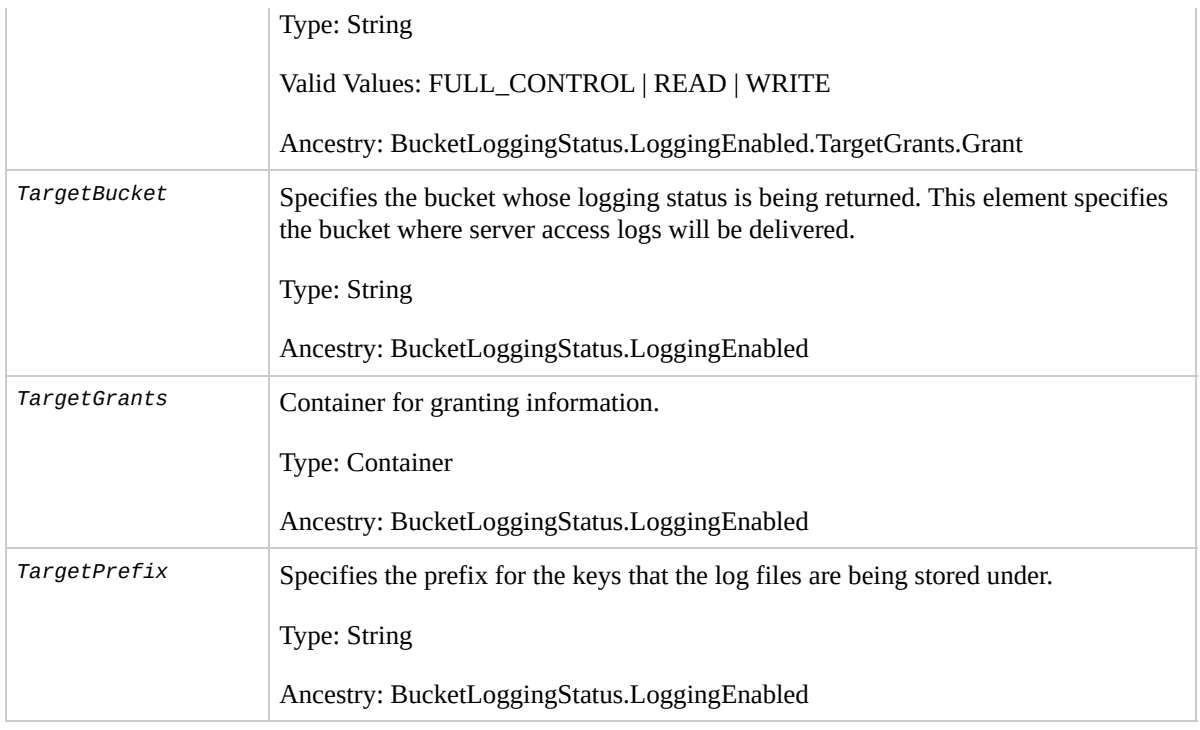

## **Special Errors**

This implementation of the operation does not return special errors. For general information about Amazon S3 errors and a list of error codes, see **Error [Responses](#page-7-0)**.
# **Examples**

#### **Sample Request**

The following request returns the logging status for *mybucket*.

GET ?logging HTTP/1.1 Host: mybucket.s3.amazonaws.com Date: Wed, 25 Nov 2009 12:00:00 GMT Authorization: AWS 02236Q3V0WHVSRW0EXG2:0RQf4/cRonhpaE

#### **Sample Response Showing an Enabled Logging Status**

```
HTTP/1.1 200 OK
Date: Wed, 25 Nov 2009 12:00:00 GMT
Connection: close
Server: AmazonS3
<?xml version="1.0" encoding="UTF-8"?>
<BucketLoggingStatus xmlns="http://doc.s3.amazonaws.com/2006-03-01">
  <LoggingEnabled>
    <TargetBucket>mybucketlogs</TargetBucket>
    <TargetPrefix>mybucket-access_log-/</TargetPrefix>
    <TargetGrants>
      <Grant>
        <Grantee xmlns:xsi="http://www.w3.org/2001/XML
          xsi:type="AmazonCustomerByEmail">
          <EmailAddress>user@company.com</EmailAddress>
        </Grantee>
        <Permission>READ</Permission>
```

```
</Grant>
    </TargetGrants>
  </LoggingEnabled>
</BucketLoggingStatus>
```
#### **Sample Response Showing a Disabled Logging Status**

HTTP/1.1 200 OK Date: Wed, 25 Nov 2009 12:00:00 GMT Connection: close Server: AmazonS3

```
<?xml version="1.0" encoding="UTF-8"?>
<BucketLoggingStatus xmlns="http://doc.s3.amazonaws.com
```
# **Related Resources**

- PUT [Bucket](#page-109-0)
- PUT Bucket [logging](#page-128-0)

# **GET Bucket Object versions**

# **Description**

You can use the *versions* sub-resource to list metadata about all of the versions of objects in a bucket. You can also use request parameters as selection criteria to return metadata about a subset of all the object versions. For more information, see

Request [Parameters](#page-77-0).

To use this operation, you must have READ access to the bucket.

# **Requests**

### **Syntax**

GET /?versions HTTP/1.1 Host: *BucketName*.s3.amazonaws.com Date: *date* Authorization: *signatureValue*

#### <span id="page-77-0"></span>**Request Parameters**

This implementation of GET uses the parameters in the following table to return a subset of the objects in a bucket.

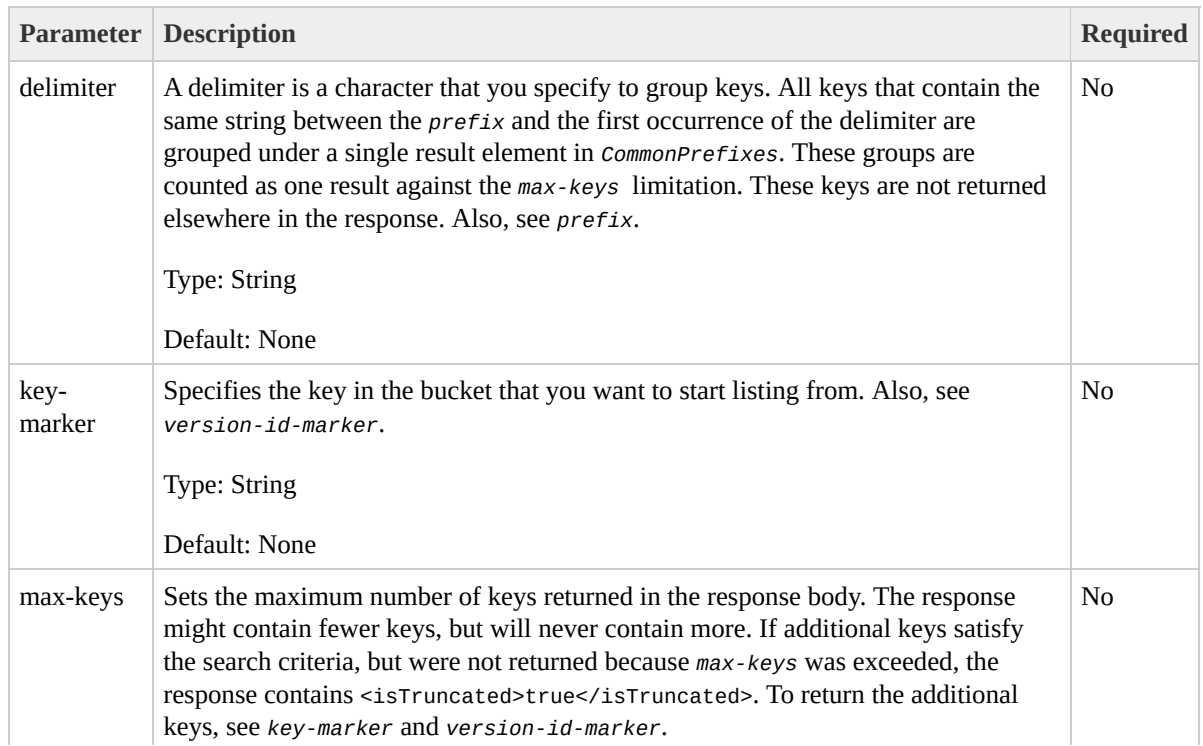

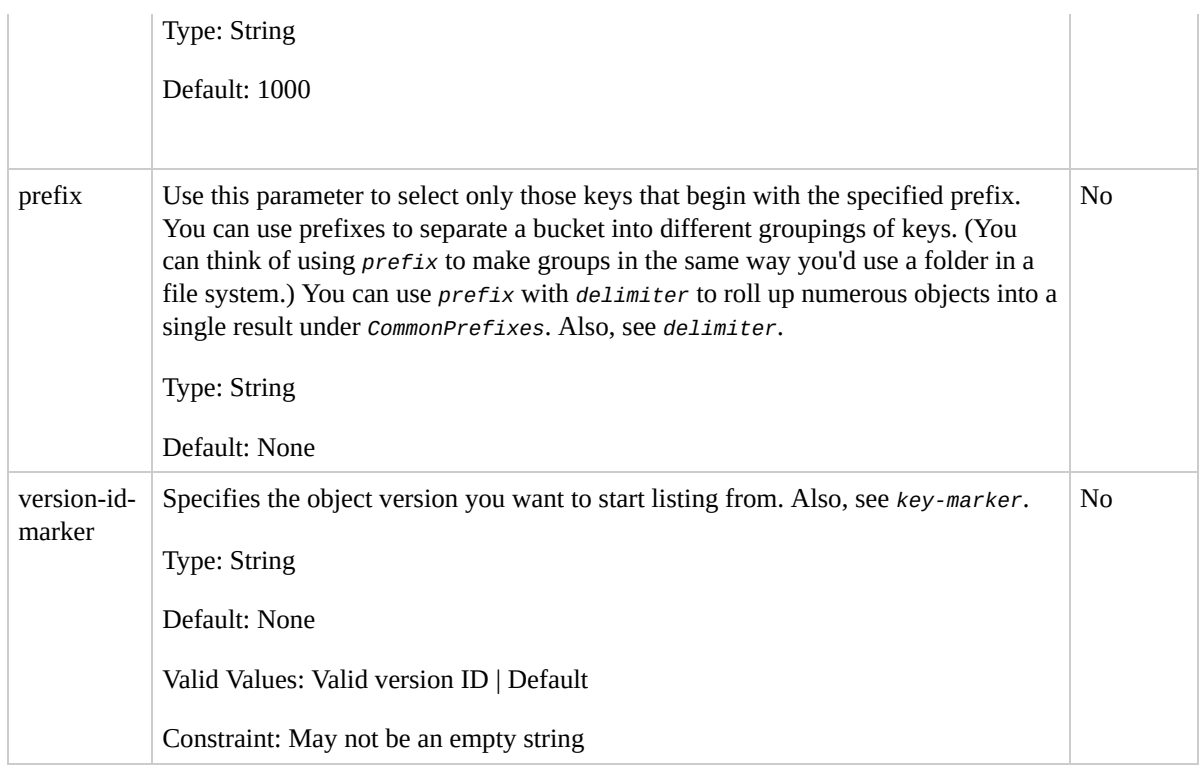

# **Request Headers**

This implementation of the operation only uses request headers common to all operations. For more information, see [Common](#page-20-0) Request Headers.

# **Responses**

### **Response Headers**

This implementation of the operation uses only response headers that are common to most responses. For more information, see Common [Response](#page-22-0) Headers.

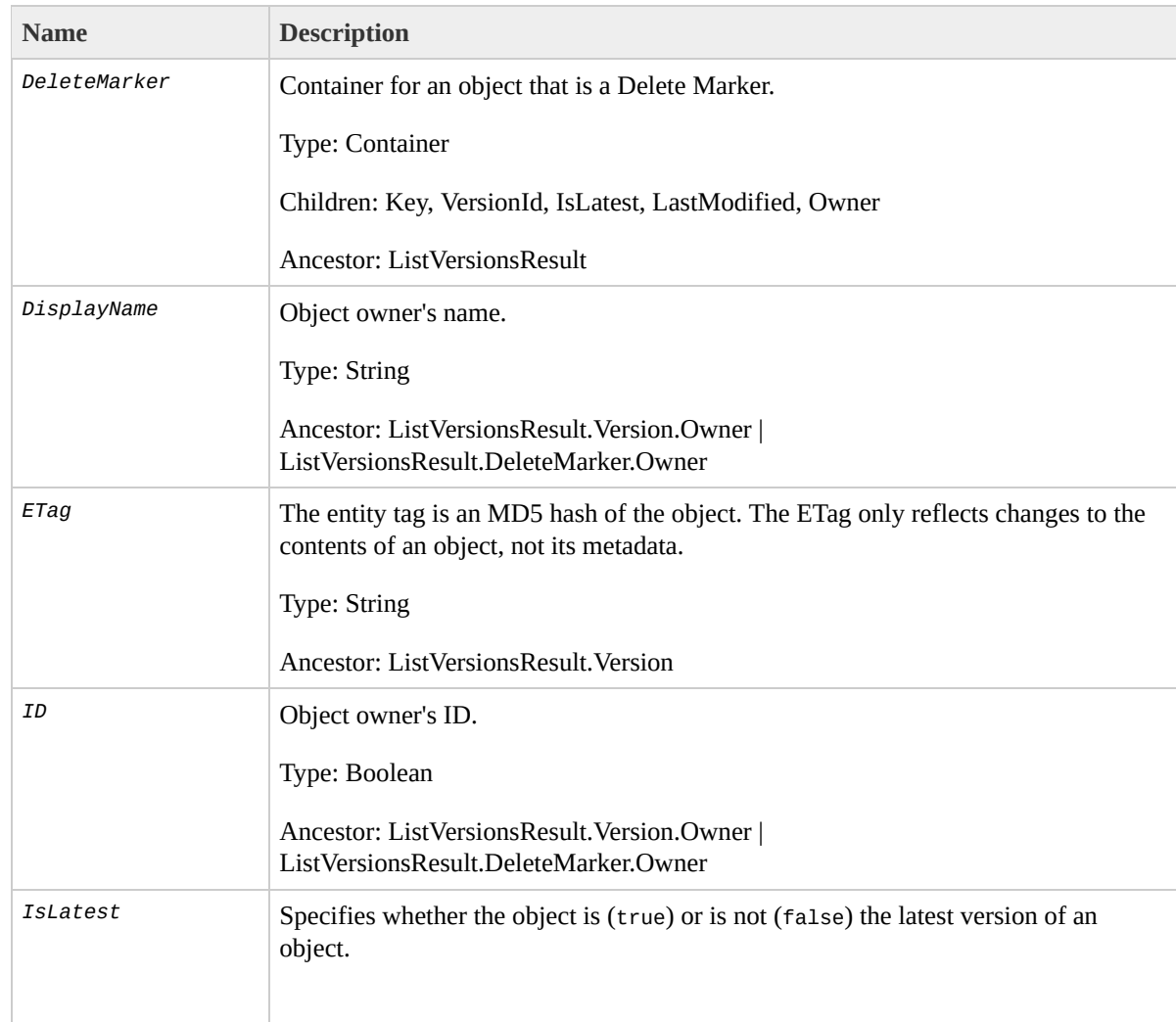

# **Response Elements**

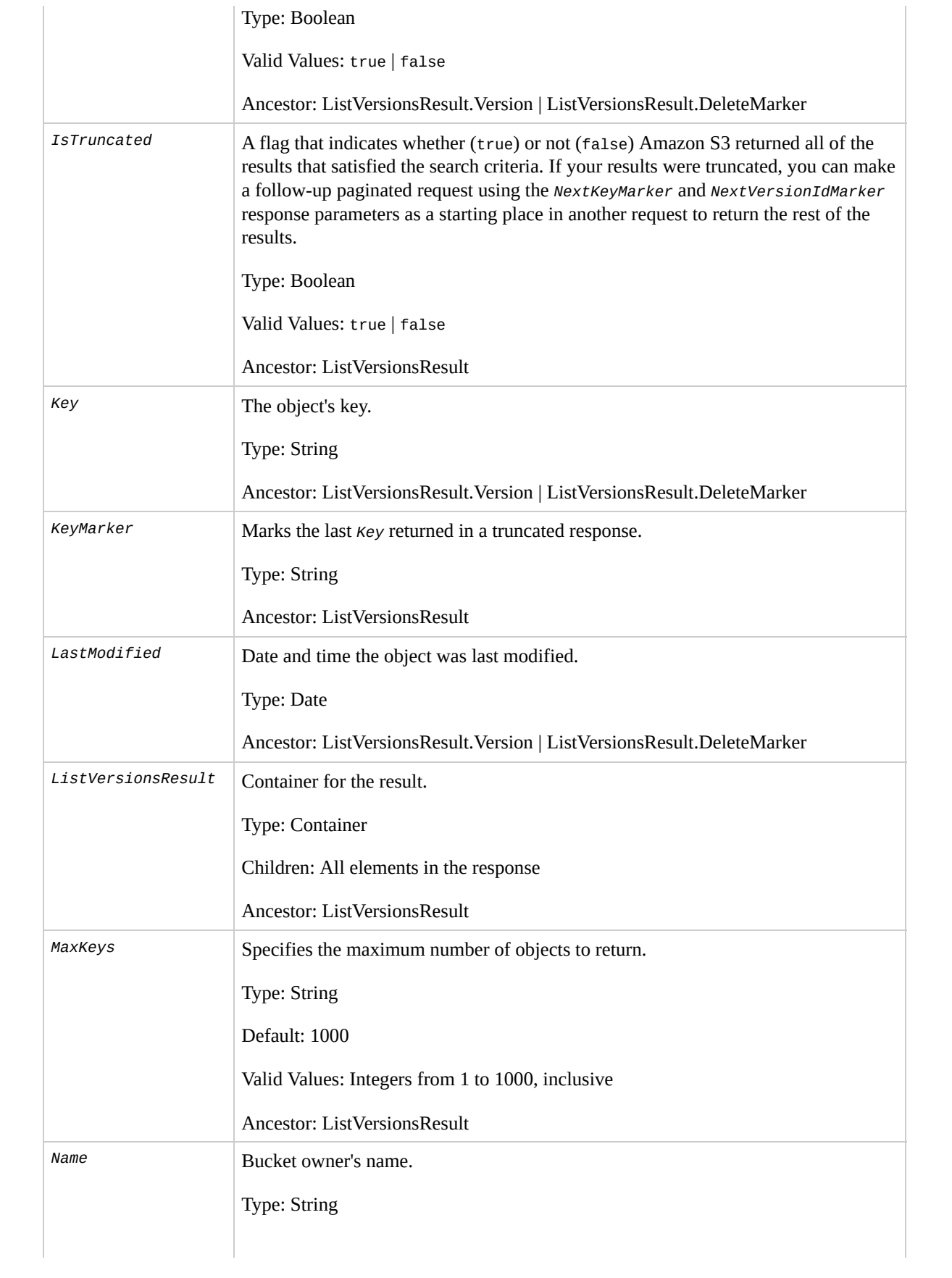

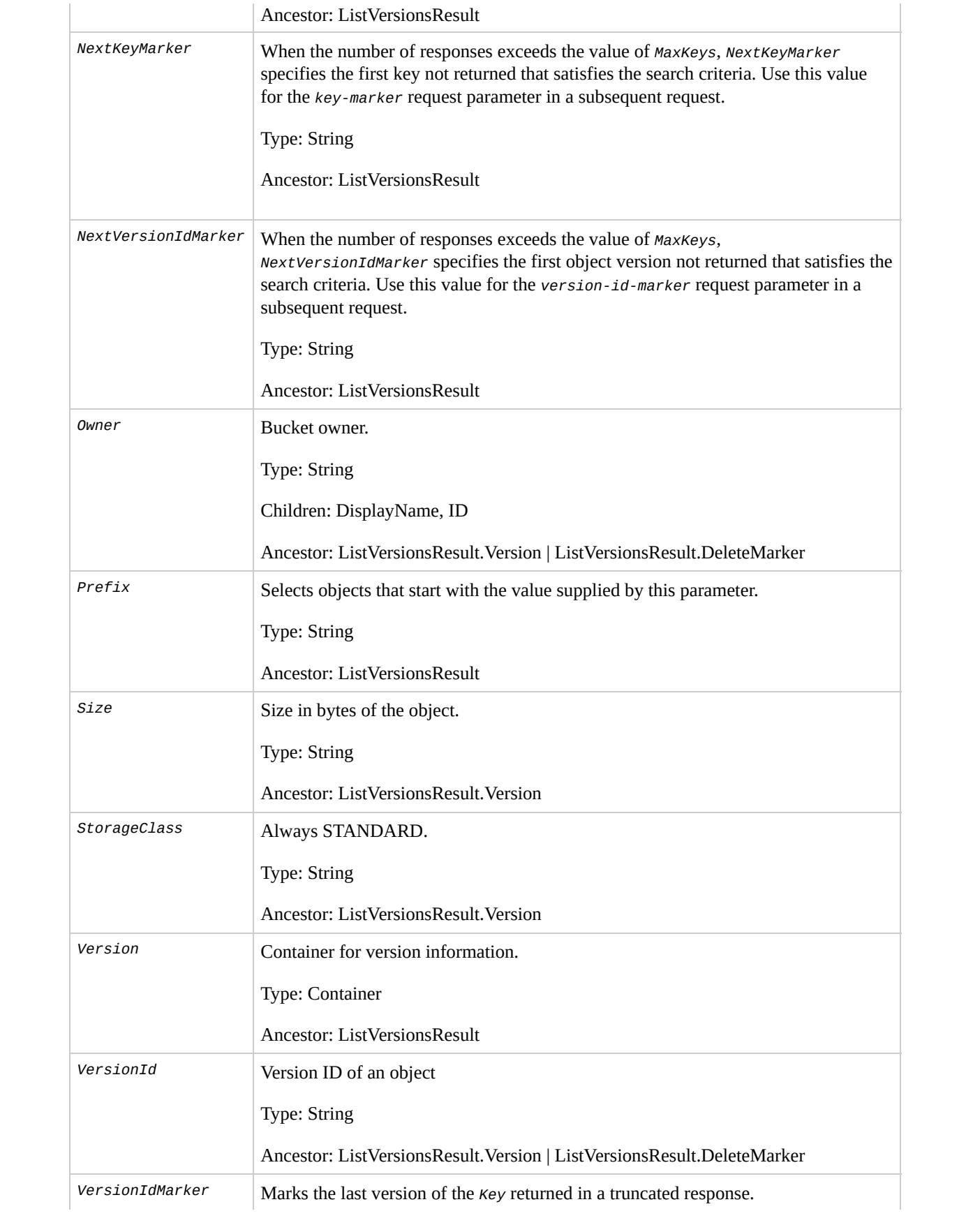

Type: String

Ancestor: ListVersionsResult

# **Special Errors**

This implementation of the operation does not return special errors. For general information about Amazon S3 errors and a list of error codes, see **Error [Responses](#page-7-0)**.

# **Examples**

### **Sample Request**

The following request returns all of the versions of all of the objects in the specified bucket.

GET /?versions HTTP/1.1 Host: BucketName.s3.amazonaws.com Date: Wed, 28 Oct 2009 22:32:00 +0000 Authorization: AWS 02236Q3V0WHVSRW0EXG2:0RQf4/cRonhpaE

### **Sample Response to GET Versions**

```
<?xml version="1.0" encoding="UTF-8"?>
<ListVersionsResult xmlns="http://s3.amazonaws.com/doc/2006-03-01">
    <Name>bucket</Name>
    <Prefix>my</Prefix>
    <KeyMarker/>
    <VersionIdMarker/>
    <MaxKeys>5</MaxKeys>
    <IsTruncated>false</IsTruncated>
    <Version>
        <Key>my-image.jpg</Key>
        <VersionId>3/L4kqtJl40Nr8X8gdRQBpUMLUo</VersionId>
        <IsLatest>true</IsLatest>
         <LastModified>2009-10-12T17:50:30.000Z</LastModified>
        <ETag>&quot;fba9dede5f27731c9771645a39863328&c
        <Size>434234</Size>
        <StorageClass>STANDARD</StorageClass>
```

```
<Owner><ID>8a6925ce4adf58897f21c32aa379004fef</ID>
        <DisplayName>mtd@amazon.com</DisplayName>
    </Owner>
</Version>
<DeleteMarker>
    <Key>my-second-image.jpg</Key>
    <VersionId>03jpff543dhffds434rfdsFDN943fdsFkdmqnh892</VersionId>
    <IsLatest>true</IsLatest>
    <LastModified>2009-11-12T17:50:30.000Z</LastModified>
    <Owner><ID>8a6925ce4adf7f21c32aa379004fef</ID>
        <DisplayName>mtd@amazon.com</DisplayName>
    </Owner>
</DeleteMarker>
<Version>
    <Key>my-second-image.jpg</Key>
    <VersionId>QUpfdndhfd8438MNFDN93jdnJFkdmqnh893</VersionId>
    <IsLatest>false</IsLatest>
    <LastModified>2009-10-10T17:50:30.000Z</LastModified>
    <ETag>&quot;9b2cf535f27731c974343645a3985328&c
    <Size>166434</Size>
    <StorageClass>STANDARD</StorageClass>
    <Owner><ID>8a6925ce421c32aa379004fef</ID>
        <DisplayName>mtd@amazon.com</DisplayName>
    </Owner>
</Version>
<DeleteMarker>
    <Key>my-third-image.jpg</Key>
    <VersionId>03jpff543dhffds434rfdsFDN943fdsFkdmqnh892</VersionId>
    <IsLatest>true</IsLatest>
    <LastModified>2009-10-15T17:50:30.000Z</LastModified>
    <Owner><ID>8a6925ce4adf532aa379004fef</ID>
        <DisplayName>mtd@amazon.com</DisplayName>
    </Owner>
```

```
</DeleteMarker>
    <Version>
        <Key>my-third-image.jpg</Key>
        <VersionId>UIORUnfndfhnw89493jJFJ</VersionId>
        <IsLatest>false</IsLatest>
        <LastModified>2009-10-11T12:50:30.000Z</LastModified>
        <ETag>&quot;772cf535f27731c974343645a3985328&c
        <Size>64</Size>
        <StorageClass>STANDARD</StorageClass>
        <Owner><ID>8a6925ce4adf5887f21c32aa379004fef</ID>
            <DisplayName>mtd@amazon.com</DisplayName>
        </Owner>
     </Version>
</ListVersionsResult>
```
# **Sample Request**

The following request returns objects in the order they were stored, returning the most recently stored object first starting with the value for *key-marker*.

```
GET /?versions&key-marker=key2 HTTP/1.1
User-Agent: curl/7.10.6 (i386-redhat-linux-gnu) libcur
Host: s3.integ.amazon.com
Pragma: no-cache
Accept: image/gif, image/x-xbitmap, image/jpeg, image/
Date: Thu, 10 Dec 2009 22:46:32 +0000
Authorization: AWS 0A1N5HNJ7ZX40NG0KT02:U1j5vNnJfzmiv3
```

```
<?xml version="1.0" encoding="UTF-8"?>
<ListVersionsResult xmlns="http://s3.amazonaws.com/doc/2006-03-01/">
  <Name>mtp-versioning-fresh</Name>
  <Prefix/><KeyMarker>key2</KeyMarker>
  <VersionIdMarker/>
  <MaxKeys>1000</MaxKeys>
  <IsTruncated>false</IsTruncated>
  <Version>
    <Key>key3</Key>
    <VersionId>I5VhmK6CDDdQ5Pwfe1gcHZWmHDpcv7gfmfc29UE
    <IsLatest>true</IsLatest>
    <LastModified>2009-12-09T00:19:04.000Z</LastModified>
    <ETag>&quot;396fefef536d5ce46c7537ecf978a360&quot;
    <Size>217</Size>
    <Owner><ID>0fa3c2dd7e785a220ab556f8a401610b750c0b6d62ef87663dd1667a1e068364</ID>
    </0wner><StorageClass>STANDARD</StorageClass>
  </Version>
  <DeleteMarker>
    <Key>sourcekey</Key>
    <VersionId>qDhprLU80sAlCFLu2DWgXAEDgKzWarn-HS_JU0T
    <IsLatest>true</IsLatest>
    <LastModified>2009-12-10T16:38:11.000Z</LastModified>
    <Owner><ID>0fa3c2dd7e785a2d1667a1e068364</ID>
    </Owner>
  </DeleteMarker>
  <Version>
    <Key>sourcekey</Key>
    <VersionId>wxxQ7ezLaL5JN2Sislq66Syxxo0k7uHTUpb9qii
    <IsLatest>false</IsLatest>
    <LastModified>2009-12-10T16:37:44.000Z</LastModified>
    <ETag>&quot;396fefef536d5ce46c7537ecf978a360&quot;
    <Size>217</Size>
    <Owner>
```

```
<ID>0fa3c2dd7e785a220ab556f8a401610b750c0b6d62ef87663dd1667a1e068364</ID>
    </0wner><StorageClass>STANDARD</StorageClass>
  </Version>
</ListVersionsResult>
```
### **Sample Request Using prefix**

This example returns objects whose keys begin with source.

```
GET /?versions&prefix=source HTTP/1.1
Host: bucket.s3.amazonaws.com
Date: Wed, 28 Oct 2009 22:32:00 +0000
Authorization: AWS 02236Q3V0WHVSRW0EXG2:0RQf4/cRonhpaE
```

```
<?xml version="1.0" encoding="UTF-8"?>
<ListVersionsResult xmlns="http://s3.amazonaws.com/doc/2006-03-01/">
  <Name>mtp-versioning-fresh</Name>
  <Prefix>source</Prefix>
  <KeyMarker/>
  <VersionIdMarker/>
  <MaxKeys>1000</MaxKeys>
  <IsTruncated>false</IsTruncated>
  <DeleteMarker>
    <Key>sourcekey</Key>
    <VersionId>qDhprLU80sAlCFLu2DWgXAEDgKzWarn-HS_JU0T
    <IsLatest>true</IsLatest>
    <LastModified>2009-12-10T16:38:11.000Z</LastModified>
    <Owner>
```

```
<ID>0fa3c2dd7e78dd1667a1e068364</ID>
    </Owner>
  </DeleteMarker>
  <Version>
    <Key>sourcekey</Key>
    <VersionId>wxxQ7ezLaL5JN2Sislq66Syxxo0k7uHTUpb9qii
    <IsLatest>false</IsLatest>
    <LastModified>2009-12-10T16:37:44.000Z</LastModified>
    <ETag>&quot;396fefef536d5ce46c7537ecf978a360&quot;
    <Size>217</Size>
    <Owner><ID>0fa3c2d87663dd1667a1e068364</ID>
    </0wner><StorageClass>STANDARD</StorageClass>
  </Version>
</ListVersionsResult>
```
# **Sample Request Using key-marker and version-idmarker Parameters**

The following example returns objects starting at the specified key (*key-marker*) and version ID (*versionid-marker*).

```
GET /?versions&key-marker=key3&version-id-marker=t46Ze
Host: bucket.s3.amazonaws.com
Date: Wed, 28 Oct 2009 22:32:00 +0000
Authorization: AWS 02236Q3V0WHVSRW0EXG2:0RQf4/cRonhpaE
```

```
<?xml version="1.0" encoding="UTF-8"?>
<ListVersionsResult xmlns="http://s3.amazonaws.com/doc/2006-03-01/">
  <Name>mtp-versioning-fresh</Name>
  <Prefix/><KeyMarker>key3</KeyMarker>
  <VersionIdMarker>t46ZenlYTZBnj</VersionIdMarker>
  <MaxKeys>1000</MaxKeys>
  <IsTruncated>false</IsTruncated>
  <DeleteMarker>
    <Key>sourcekey</Key>
    <VersionId>qDhprLU80sAlCFLu2DWgXAEDgKzWarn-HS_JU0T
    <IsLatest>true</IsLatest>
    <LastModified>2009-12-10T16:38:11.000Z</LastModified>
    <Owner><ID>0fa3c2dd7e785a2201667a1e068364</ID>
    </0wner></DeleteMarker>
  <Version>
    <Key>sourcekey</Key>
    <VersionId>wxxQ7ezLaL5JN2Sislq66Syxxo0k7uHTUpb9qii
    <IsLatest>false</IsLatest>
    <LastModified>2009-12-10T16:37:44.000Z</LastModified>
    <ETag>&quot;396fefef536d5ce46c7537ecf978a360&quot;
    <Size>217</Size>
    <Owner><ID>0fa3c2dd7e785a663dd1667a1e068364</ID>
    </0wner><StorageClass>STANDARD</StorageClass>
  </Version>
</ListVersionsResult>
```
# **Sample Request Using key-marker, version-id-marker and max-keys**

The following request returns up to three (the value of *max-keys*) objects starting with the key specified by *keymarker* and the version ID specified by *version-idmarker*.

```
GET /?versions&key-marker=key3&version-id-marker=t46Z0
Host: bucket.s3.amazonaws.com
Date: Wed, 28 Oct 2009 22:32:00 +0000
Authorization: AWS 02236Q3V0WHVSRW0EXG2:0RQf4/cRonhpaE
```

```
<?xml version="1.0" encoding="UTF-8"?>
<ListVersionsResult xmlns="http://s3.amazonaws.com/doc/2006-03-01/">
  <Name>mtp-versioning-fresh</Name>
  <Prefix/>
  <KeyMarker>key3</KeyMarker>
  <VersionIdMarker>null</VersionIdMarker>
  <NextKeyMarker>key3</NextKeyMarker>
  <NextVersionIdMarker>d-d309mfjFrUmoQ0DBsVqmcMV150I.<
  <MaxKeys>2</MaxKeys>
  <IsTruncated>true</IsTruncated>
  <Version>
    <Key>key3</Key>
    <VersionId>8XECiENpj8pydEDJdd- VRrvaGKAHOaGMNW7tg6
    <IsLatest>false</IsLatest>
    <LastModified>2009-12-09T00:18:23.000Z</LastModified>
    <ETag>&quot;396fefef536d5ce46c7537ecf978a360&quot;
    <Size>217</Size>
    <Owner><ID>0fa3c2dd7e785a220ab667a1e068364</ID>
    </Owner>
    <StorageClass>STANDARD</StorageClass>
```

```
</Version>
  <Version>
    <Key>key3</Key>
    <VersionId>d-d309mfjFri40QYukDozqBt3UmoQ0DBsVqmcMV15OI.</VersionId>
    <IsLatest>false</IsLatest>
    <LastModified>2009-12-09T00:18:08.000Z</LastModified>
    <ETag>&quot;396fefef536d5ce46c7537ecf978a360&quot;
    <Size>217</Size>
    <Owner><ID>0fa3c2dd7e785a220ad1667a1e068364</ID>
    </0wner><StorageClass>STANDARD</StorageClass>
  </Version>
</ListVersionsResult>
```
# **Sample Request Using prefix and delimiter**

The following request groups under CommonPrefixes object versions whose name starts with the value of prefix (photos) and ends with the value for the delimiter (/), in this example. The resposne includes photos/January/, photos/February, and photos/March.

```
GET /?versions&prefix=photos&delimiter=/ HTTP/1.1
Host: bucket.s3.amazonaws.com
Date: Wed, 28 Oct 2009 22:32:00 +0000
Authorization: AWS 02236Q3V0WHVSRW0EXG2:0RQf4/cRonhpaE
```

```
<?xml version="1.0" encoding="UTF-8"?>
<ListBucketResult xmlns="http://s3.amazonaws.com/doc/2006-03-01">
  <Name>johnsmith</Name>
  Prefix>photos/</Prefix>
  Marker/>
  <MaxKeys>1000</MaxKeys>
  <Delimiter>/</Delimiter>
  <IsTruncated>false</IsTruncated>
  <Contents>
    <Key>photos/index.html</Key>
    <LastModified>2009-01-01T12:00:00.000Z</LastModified>
    <ETag>"ce1acdafcc879d7eee54cf4e97334078"</ETag>
    <Size>1234</Size>
    <Owner><ID>214153b66967d86f031c7249d1d9a80249109428335cd08f1cdc487b4566cb1b</
      ID<DisplayName>John Smith</DisplayName>
    </Owner>
    <StorageClass>STANDARD</StorageClass>
  </Contents>
  <CommonPrefixes>
    <Prefix>photos/January/</Prefix>
  </CommonPrefixes>
</ListBucketResult>
```
# **Related Resources**

- GET Bucket [Objects](#page-40-0)
- GET [Object](#page-166-0)
- PUT [Object](#page-216-0)
- [DELETE](#page-157-0) Object

# **GET Bucket requestPayment**

# **Description**

This implementation of the GET operation uses the *requestPayment* sub-resource to return the request payment configuration of a bucket. To use this version of the operation, you must be the bucket owner. For more information, see

[Requester](http://docs.amazonwebservices.com/AmazonS3/2006-03-01/dev/index.html?RequesterPaysBuckets.html) Pays Buckets.

# **Requests**

# **Syntax**

GET ?requestPayment HTTP/1.1 Host: *BucketName*.s3.amazonaws.com Date: *Date* Authorization: *Signature*

# **Request Parameters**

This implementation of the operation does not use request parameters.

# **Request Headers**

This implementation of the operation only uses request headers common to all operations. For more information, see [Common](#page-20-0) Request Headers.

# **Responses**

# **Response Headers**

This implementation of the operation uses only response headers that are common to most responses. For more information, see **Common [Response](#page-22-0) Headers.** 

# **Response Elements**

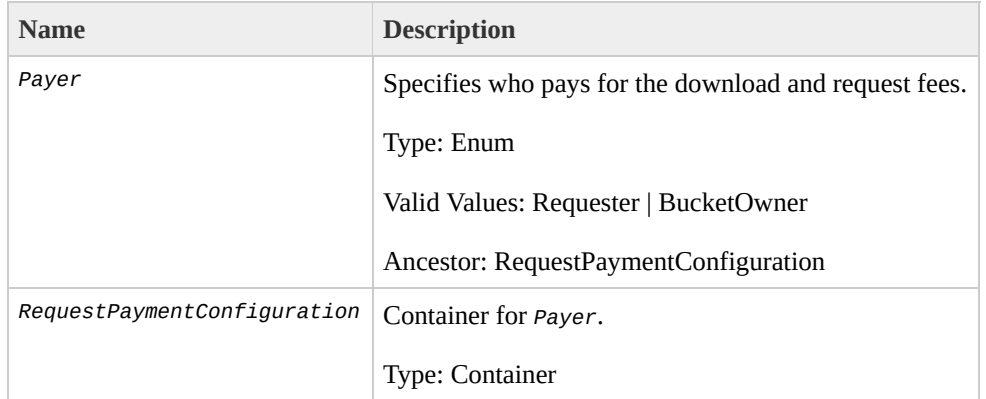

# **Special Errors**

This implementation of the operation does not return special errors. For general information about Amazon S3 errors and a list of error codes, see **Error [Responses](#page-7-0)**.

# **Examples**

#### **Sample Request**

The following request returns the payer for the bucket, colorpictures.

```
GET ?requestPayment HTTP/1.1
Host: colorpictures.s3.amazonaws.com
Date: Wed, 01 Mar 2009 12:00:00 GMT
Authorization: AWS 15B4D3461F177624206A:xQE0diMbLRepd1
```
#### **Sample Response**

```
HTTP/1.1 200 OK
x-amz-id-2: YgIPIfBiKa2bj0KMg95r/0zo3emzU4dzsD4rcKCHQl
x-amz-request-id: 236A8905248E5A01
Date: Wed, 01 Mar 2009 12:00:00 GMT
Content-Type: [type]
Content-Length: 0
Connection: close
Server: AmazonS3
<?xml version="1.0" encoding="UTF-8"?>
<RequestPaymentConfiguration xmlns="http://s3.amazonav
  <Payer>Requester</Payer>
</RequestPaymentConfiguration>
```
This response shows that the bucket is a Requester Pays

bucket, meaning the person requesting a download from this bucket pays the transfer fees.

# **Related Resources**

GET Bucket (List [Objects\)](#page-40-0)

# **GET Bucket versioning**

# **Description**

This implementation of the GET operation uses the *versioning* sub-resource to return the versioning state of a bucket. To retrieve the versioning state of a bucket, you must be the bucket owner.

This implementation also returns the MFA Delete status of the versioning state, i.e., if the MFA Delete status is enabled, the bucket owner must use an authentication device to change the versioning state of the bucket.

There are three versioning states:

• If you enabled versioning on a bucket, the response is:

```
<VersioningConfiguration xmlns="http://s3.amazonaw
 <Status>Enabled</Status>
</VersioningConfiguration>
```
• If you suspended versioning on a bucket, the response is:

```
<VersioningConfiguration xmlns="http://s3.amazonaw
 <Status>Suspended</Status>
</VersioningConfiguration>
```
• If you never enabled (or suspended) versioning on a bucket, the response is:

<VersioningConfiguration xmlns="http://s3.amazonaw

# **Requests**

# **Syntax**

GET /?versioning HTTP/1.1 Host: *BucketName*.s3.amazonaws.com Content-Length: *length* Date: *date* Authorization: *signatureValue*

# **Request Parameters**

This implementation of the operation does not use request parameters.

### **Request Headers**

This implementation of the operation only uses request headers common to all operations. For more information, see

[Common](#page-20-0) Request Headers.

#### **Request Elements**

This implementation of the operation does not use request elements.

# **Responses**

# **Response Headers**

This implementation of the operation uses only response headers that are common to most responses. For more information, see Common [Response](#page-22-0) Headers.

#### **Response Elements**

This implementation of GET returns the following response elements.

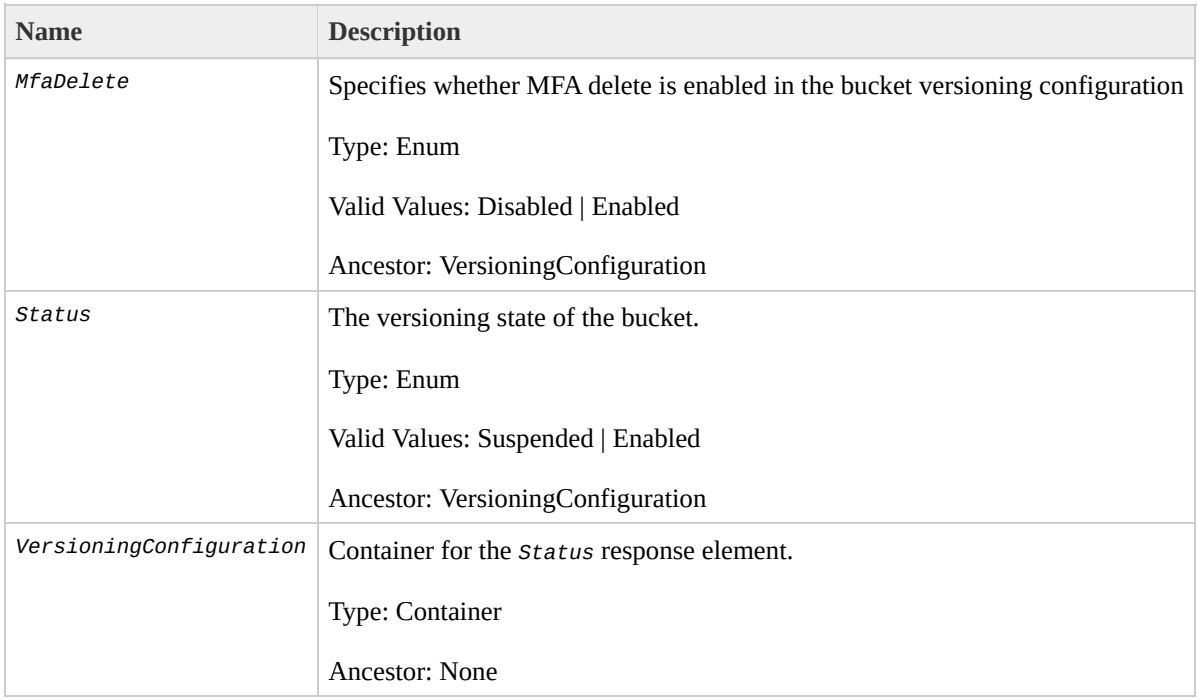

**Special Errors**

This implementation of the operation does not return special errors. For general information about Amazon S3 errors and a list of error codes, see Error [Responses](#page-7-0).

# **Examples**

### **Sample Request**

This example returns the versioning state of myBucket.

```
GET /?versioning HTTP/1.1
Host: myBucket.s3.amazonaws.com
Date: Wed, 12 Oct 2009 17:50:00 GMT
Authorization: AWS 15B4D3461F177624206A:xQE0diMbLRepd1
Content-Type: text/plain
```
#### **Sample Response**

The following is a sample of the response body (only) that shows bucket versioning is enabled.

```
<VersioningConfiguration xmlns="http://s3.amazonaws.com/
  <Status>Enabled</Status>
</VersioningConfiguration>
```
# **Related Resources**

- GET [Object](#page-166-0)
- PUT [Object](#page-216-0)
- [DELETE](#page-157-0) Object

# <span id="page-109-0"></span>**PUT Bucket**

## **Description**

This implementation of the PUT operation creates a new bucket. To create a bucket, you must register with Amazon S3 and have a valid AWS Access Key ID to authenticate requests. Anonymous requests are never allowed to create buckets. By creating the bucket, you become the bucket owner.

Not every string is an acceptable bucket name. For information on bucket naming restrictions, see

[Working](http://docs.amazonwebservices.com/AmazonS3/2006-03-01/dev/index.html?UsingBucket.html) with Amazon S3 Buckets.

To configure the Region a bucket resides in, you use the *LocationConstraint* request element. You might choose a Region to optimize latency, minimize costs, or address regulatory requirements. For example, if you reside in Europe, you will probably find it advantageous to create buckets in the EU (Ireland) Region. For more [information,](http://docs.amazonwebservices.com/AmazonS3/2006-03-01/dev/index.html?LocationSelection.html) see How to Select a Region for Your Buckets.

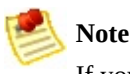

If you create a bucket using <CreateBucketConfiguration>, applications that access your bucket must be able to handle 307 redirects.

To configure the access control settings for a bucket, use the *x-amz-acl* request header.

## **Requests**

### **Syntax**

PUT / HTTP/1.1 Host: *BucketName*.s3.amazonaws.com Content-Length: *length* Date: *date* Authorization: *signatureValue*

### **Request Parameters**

This implementation of the operation does not use request parameters.

### **Request Headers**

This implementation of the operation can use the following request headers in addition to the request headers common to all operations. For more information, see [Common](#page-20-0) Request Headers.

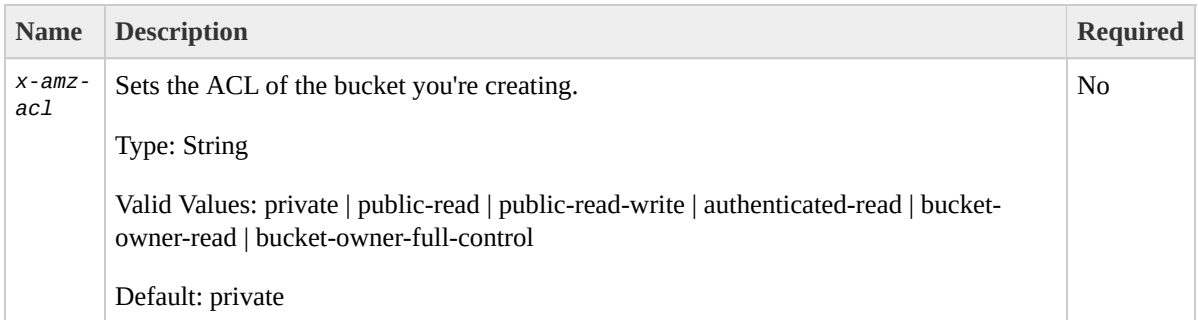

## **Request Elements**

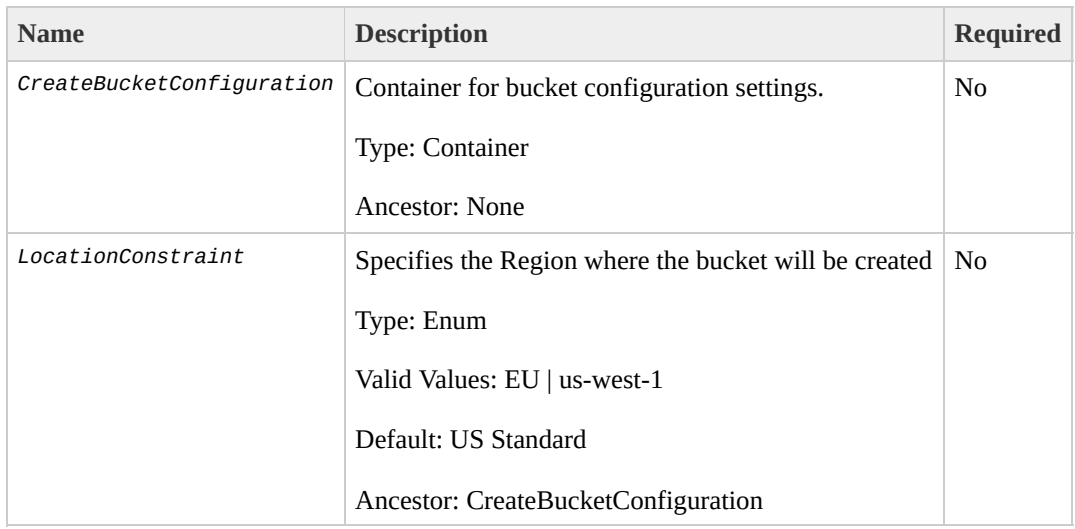

## **Response Elements**

This implementation of the operation does not return response elements.

### **Special Errors**

This implementation of the operation does not return special errors. For general information about Amazon S3 errors and a list of error codes, see Error [Responses](#page-7-0).

## **Examples**

### **Sample Request**

This request creates a bucket named "colorpictures".

```
PUT / HTTP/1.1
Host: colorpictures.s3.amazonaws.com
Content-Length: 0
Date: Wed, 01 Mar 2009 12:00:00 GMT
Authorization: AWS 15B4D3461F177624206A:xQE0diMbLRepd1
```
#### **Sample Response**

```
HTTP/1.1 200 OK
x-amz-id-2: YgIPIfBiKa2bj0KMg95r/0zo3emzU4dzsD4rcKCHQl
x-amz-request-id: 236A8905248E5A01
Date: Wed, 01 Mar 2009 12:00:00 GMT
Location: /colorpictures
Content-Length: 0
Connection: close
Server: AmazonS3
```
### **Sample Request Setting the Region of a Bucket**

The following request sets the Region the bucket to EU.

```
PUT / HTTP/1.1
```

```
Host: bucketName.s3.amazonaws.com
Date: Wed, 12 Oct 2009 17:50:00 GMT
Authorization: AWS 15B4D3461F177624206A:xQE0diMbLRepd1
Content-Type: text/plain
Content-Length: 124
```

```
<CreateBucketConfiguration xmlns="http://s3.amazonaws.
  <LocationConstraint>EU</LocationConstraint>
</CreateBucketConfiguration >
```
#### **Sample Response**

```
HTTP/1.1 200 OK
x-amz-id-2: YgIPIfBiKa2bj0KMg95r/0zo3emzU4dzsD4rcKCHQl
x-amz-request-id: 236A8905248E5A01
Date: Wed, 01 Mar 2009 12:00:00 GMT
Location: /colourpictures
Content-Length: 0
Connection: close
Server: AmazonS3
```
### **Sample Request Creating a Bucket and Setting the ACL**

This request creates a bucket named "colorpictures" and sets the ACL to private.

```
PUT / HTTP/1.1
Host: colorpictures.s3.amazonaws.com
Content-Length: 0
```

```
x-amz-acl: private
Date: Wed, 01 Mar 2009 12:00:00 GMT
Authorization: AWS 15B4D3461F177624206A:xQE0diMbLRepd1
```
#### **Sample Response**

HTTP/1.1 200 OK x-amz-id-2: YgIPIfBiKa2bj0KMg95r/0zo3emzU4dzsD4rcKCHQl x-amz-request-id: 236A8905248E5A01 Date: Wed, 01 Mar 2009 12:00:00 GMT Location: /colorpictures Content-Length: 0 Connection: close Server: AmazonS3

# **Related Resources**

- PUT [Object](#page-216-0)
- [DELETE](#page-34-0) Bucket

# **PUT Bucket acl**

# **Description**

This implementation of the PUT operation uses the *acl* sub-resource to set the access control list (ACL) permissions for an existing bucket. (To set the ACL permissions of a bucket when you create it, use the *xamz-acl* request header.) To set the ACL of a bucket, you must have WRITE\_ACP permission.

For more information about creating a bucket, see

**PUT [Bucket](#page-109-0).** For more information about returning the ACL of a bucket, see **GET [Bucket](#page-176-0) ACL**. For more information about setting the Versioning for a bucket, see PUT Bucket [Versioning](#page-146-0) Status.

## **Requests**

### **Syntax**

```
PUT /?acl HTTP/1.1
Host: BucketName.s3.amazonaws.com
Date: date
Authorization: signatureValue
<AccessControlPolicy>
  <Owner><ID>ID</ID>
    <DisplayName>EmailAddress</DisplayName>
  </Owner>
  <AccessControlList>
    <Grant>
      <Grantee xmlns:xsi="http://www.w3.org/2001/XMLSo
        <ID>ID</ID>
        <DisplayName>EmailAddress</DisplayName>
      </Grantee>
      <Permission>Permission</Permission>
    </Grant>
  </AccessControlList>
</AccessControlPolicy>
```
### **Request Parameters**

This implementation of the operation does not use request parameters.

### **Request Headers**

This implementation of the operation only uses request headers common to all operations. For more information, see [Common](#page-20-0) Request Headers.

### **Request Elements**

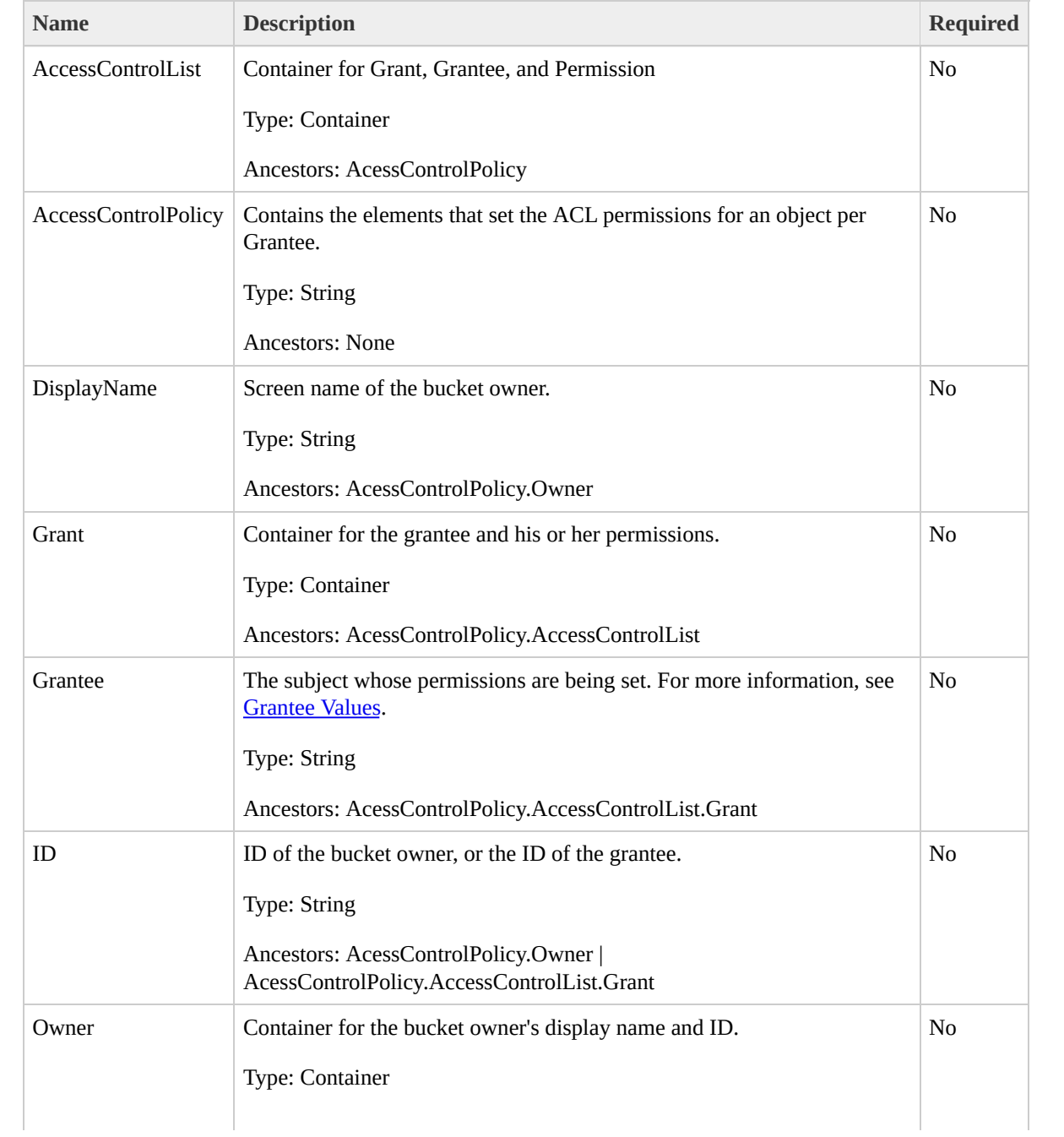

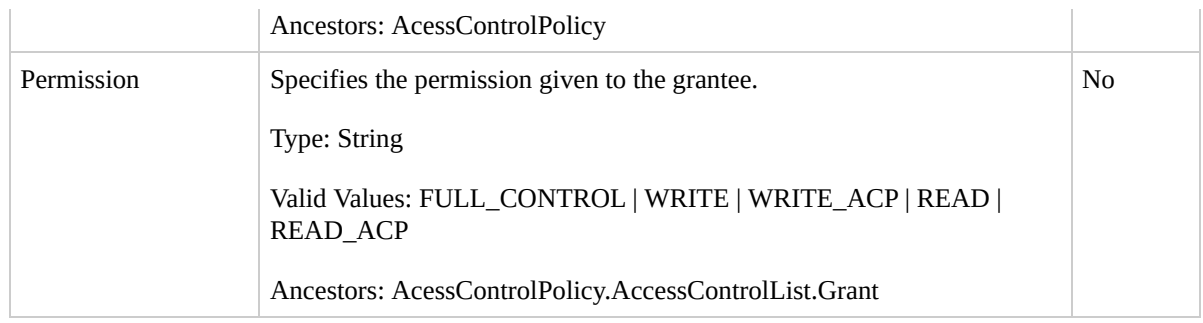

### <span id="page-122-0"></span>**Grantee Values**

You can specify the person (grantee) that you're assigning access rights to (using request elements) in the following ways:

• By the person's ID:

```
<Grantee xmlns:xsi="http://www.w3.org/2001/XMLSchem
  <ID>ID</ID>
  <DisplayName>GranteesEmail</DisplayName>
</Grantee>
```
*DisplayName* is optional and ignored in the request.

• By E-mail address:

```
<Grantee xmlns:xsi="http://www.w3.org/2001/XMLSchemy
  <EmailAddress>Grantees@email.com</EmailAddress>
</Grantee>
```
The grantee is resolved to the *CanonicalUser* and in a response to a GET Object acl request appears as the *CanonicalUser*.

By URI:

<Grantee xmlns:xsi="http://www.w3.org/2001/XMLSchem <URI>http://acs.amazonaws.com/groups/global/AuthenticatedUsersers </Grantee>

## **Responses**

### **Response Headers**

This implementation of the operation uses only response headers that are common to most responses. For more information, see **Common [Response](#page-22-0) Headers.** 

### **Response Elements**

This implementation of the operation does not return response elements.

### **Special Errors**

This implementation of the operation does not return special errors. For general information about Amazon S3 errors and a list of error codes, see Error [Responses](#page-7-0).

## **Examples**

### **Sample Request**

This request gives the owner of the bucket full control.

```
PUT ?acl HTTP/1.1
Host: quotes.s3.amazonaws.com
Content-Length: 214
Date: Wed, 25 Nov 2009 12:00:00 GMT
Authorization: AWS 15B4D3461F177624206A:xQE0diMbLRepd1
<AccessControlPolicy>
  <Owner><ID>8a6925ce4adf588a4f21c32aa379004fef</ID>
    <DisplayName>BucketOwnersEmail@amazon.com</Display
  </Owner>
  <AccessControlList>
    <Grant>
      <Grantee xmlns:xsi="http://www.w3.org/2001/XMLSo
        <ID>8a6925ce47f21c32aa379004fef</ID>
        <DisplayName>BucketOwnersEmail@amazon.com</DisplayName>
      </Grantee>
      <Permission>FULL_CONTROL</Permission>
    </Grant>
  </AccessControlList>
</AccessControlPolicy>
```
### **Sample Response**

HTTP/1.1 200 OK

```
x-amz-id-2: YgIPIfBiKa2bj0KMgUAdQkf3ShJTOOpXUueF6QKo
x-amz-request-id: 236A8905248E5A01
Date: Wed, 01 Mar 2009 12:00:00 GMT
```
# **Related Resources**

- PUT [Bucket](#page-109-0)
- [DELETE](#page-34-0) Bucket

# **PUT Bucket logging**

# **Description**

**Note** The logging implementation of PUT Bucket is a beta feature.

This implementation of the PUT operation uses the *logging* sub-resource to set the logging parameters for a bucket and to specify permissions for who can view and modify the logging parameters. To set the logging status of a bucket, you must be the bucket owner.

The bucket owner is automatically granted FULL\_CONTROL to all logs. You use the *Grantee* request element to grant access to other people. The *Permissions* request element specifies the kind of access the grantee has to the logs.

To enable logging, you use *LoggingEnabled* and its children request elements.

To disable logging, you use an empty *BucketLoggingStatus* request element:

<BucketLoggingStatus xmlns="http://doc.s3.amazonaws.com/

For more information about creating a bucket, see

**PUT [Bucket](#page-109-0)**. For more information about returning the [logging](#page-67-0) status of a bucket, see **GET Bucket logging**.

## **Requests**

### **Syntax**

```
PUT /?logging HTTP/1.1
Host: BucketName.s3.amazonaws.com
Date: date
Authorization: signatureValue
Request elements vary depending on what you're setting.
```
### **Request Parameters**

This implementation of the operation does not use request parameters.

### **Request Headers**

This implementation of the operation only uses request headers common to all operations. For more information, see [Common](#page-20-0) Request Headers.

### **Request Elements**

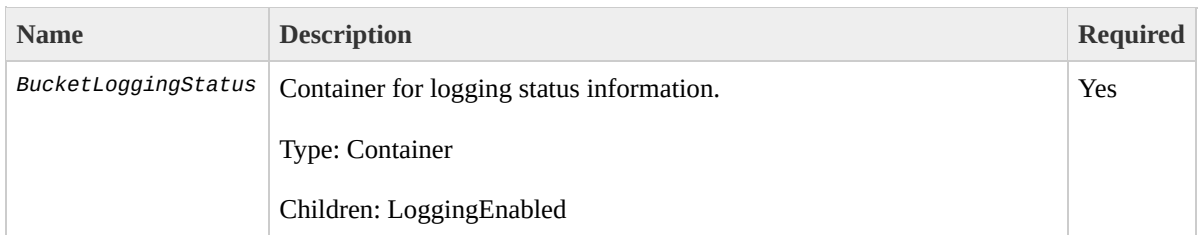

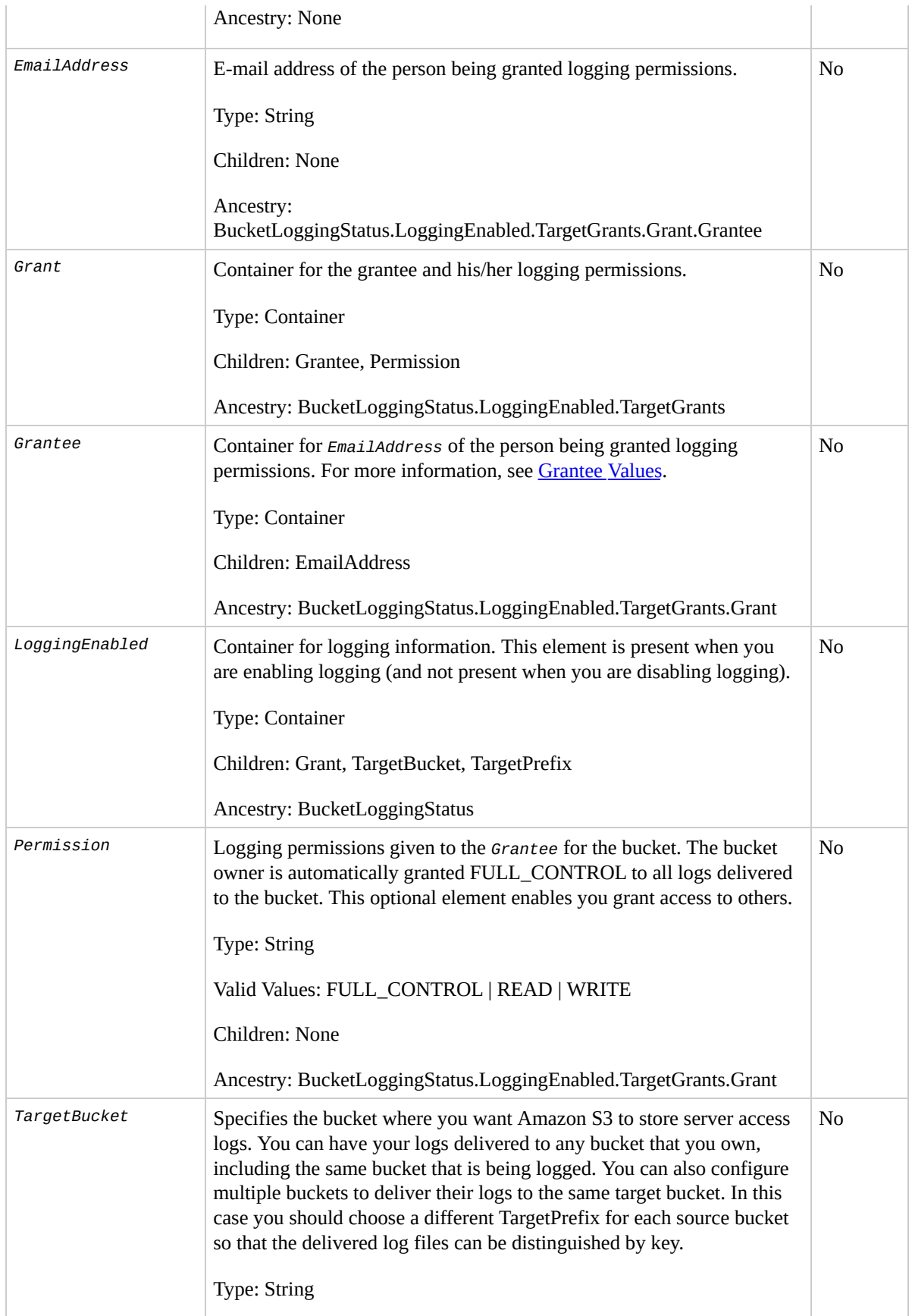

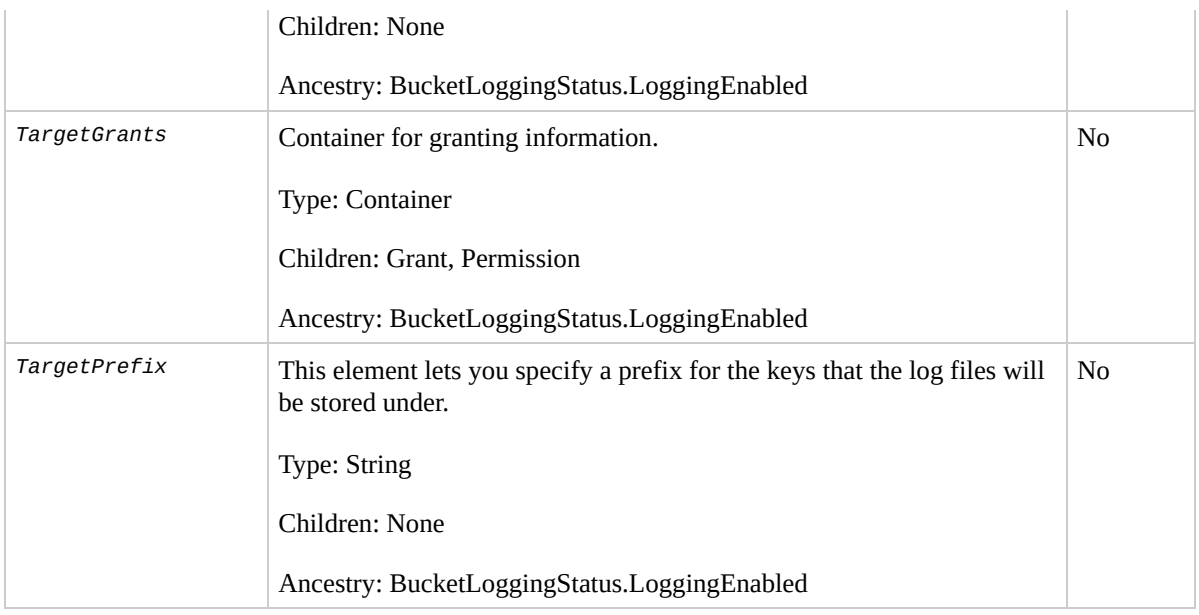

### <span id="page-133-0"></span>**Grantee Values**

You can specify the person (grantee) that you're assigning access rights to (using request elements) in the following ways:

By the person's ID:

```
<Grantee xmlns:xsi="http://www.w3.org/2001/XMLSchemy-
  <ID>ID</ID>
  <DisplayName>GranteesEmail</DisplayName>
</Grantee>
```
*DisplayName* is optional and ignored in the request.

• By E-mail address:

```
<Grantee xmlns:xsi="http://www.w3.org/2001/XMLSchem
  <EmailAddress>Grantees@email.com</EmailAddress>
</Grantee>
```
The grantee is resolved to the *CanonicalUser* and in a response to a GET Object acl request appears as the *CanonicalUser*.

By URI:

<Grantee xmlns:xsi="http://www.w3.org/2001/XMLSchem <URI>http://acs.amazonaws.com/groups/global/AuthenticatedUsersers. </Grantee>

## **Responses**

### **Response Headers**

This implementation of the operation uses only response headers that are common to most responses. For more information, see **Common [Response](#page-22-0) Headers.** 

### **Response Elements**

This implementation of the operation does not return response elements.

### **Special Errors**

This implementation of the operation does not return special errors. For general information about Amazon S3 errors and a list of error codes, see Error [Responses](#page-7-0).

## **Examples**

### **Sample Request**

This request enables logging and gives the grantee of the bucket READ access to the logs.

```
PUT ?logging HTTP/1.1
Host: quotes.s3.amazonaws.com
Content-Length: 214
Date: Wed, 25 Nov 2009 12:00:00 GMT
Authorization: AWS 15B4D3461F177624206A:xQE0diMbLRepd1
<?xml version="1.0" encoding="UTF-8"?>
<BucketLoggingStatus xmlns="http://doc.s3.amazonaws.com/
  <LoggingEnabled>
    <TargetBucket>mybucketlogs</TargetBucket>
    <TargetPrefix>mybucket-access_log-/</TargetPrefix>
    <TargetGrants>
      <Grant>
        <Grantee xmlns:xsi="http://www.w3.org/2001/XML
          xsi:type="AmazonCustomerByEmail">
          <EmailAddress>user@company.com</EmailAddress>
        </Grantee>
        <Permission>READ</Permission>
      </Grant>
    </TargetGrants>
  </LoggingEnabled>
</BucketLoggingStatus>
```
**Sample Response**

```
HTTP/1.1 200 OK
x-amz-id-2: YgIPIfBiKa2bj0KMg95r/0zo3emzU4dzsD4rcKCHQl
x-amz-request-id: 236A8905248E5A01
Date: Wed, 01 Mar 2009 12:00:00 GMT
```
### **Sample Request Disabling Logging**

This request disables logging on the bucket, quotes.

```
PUT ?logging HTTP/1.1
Host: quotes.s3.amazonaws.com
Content-Length: 214
Date: Wed, 25 Nov 2009 12:00:00 GMT
Authorization: AWS 15B4D3461F177624206A:xQE0diMbLRepd1
<?xml version="1.0" encoding="UTF-8"?>
```

```
<BucketLoggingStatus xmlns="http://doc.s3.amazonaws.com/
```
#### **Sample Response**

```
HTTP/1.1 200 OK
x-amz-id-2: YgIPIfBiKa2bj0KMg95r/0zo3emzU4dzsD4rcKCHQl
x-amz-request-id: 236A8905248E5A01
Date: Wed, 01 Mar 2009 12:00:00 GMT
```
# **Related Resources**

- PUT [Object](#page-216-0)
- [DELETE](#page-34-0) Bucket
- PUT [Bucket](#page-109-0)
- GET Bucket [logging](#page-67-0)

# **PUT Bucket requestPayment**

# **Description**

This implementation of the PUT operation uses the *requestPayment* sub-resource to set the request payment configuration of a bucket. By default, the bucket owner pays for downloads from the bucket. This configuration parameter enables the bucket owner (only) to specify that the person requesting the download will be charged for the download. For more information, see

[Requester](http://docs.amazonwebservices.com/AmazonS3/2006-03-01/dev/index.html?RequesterPaysBuckets.html) Pays Buckets.

## **Requests**

## **Syntax**

PUT ?requestPayment HTTP/1.1 Host: *BucketName*.s3.amazonaws.com Content-Length: *length* Date: *date* Authorization:*signatureValue*

```
<RequestPaymentConfiguration xmlns="http://s3.amazonav
  <Payer>payer</Payer>
</RequestPaymentConfiguration>
```
### **Request Parameters**

This implementation of the operation does not use request parameters.

### **Request Headers**

This implementation of the operation only uses request headers common to all operations. For more information, see [Common](#page-20-0) Request Headers.

### **Request Elements**

**Name Description**

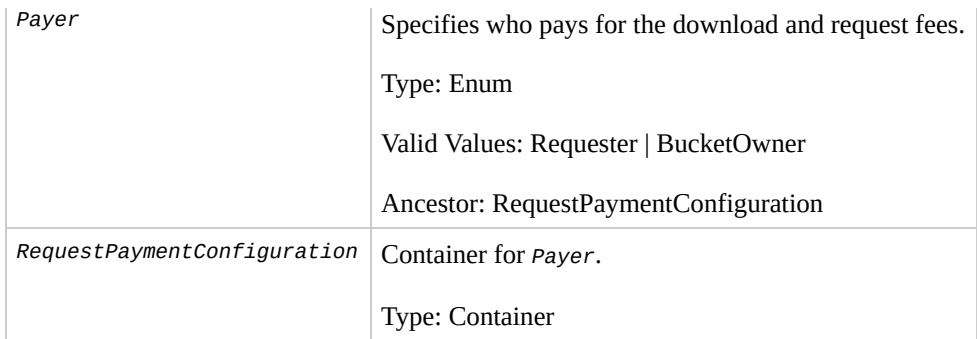

## **Responses**

### **Response Headers**

This implementation of the operation uses only response headers that are common to most responses. For more information, see **Common [Response](#page-22-0) Headers.** 

### **Response Elements**

This implementation of the operation does not return response elements.

### **Special Errors**

This implementation of the operation does not return special errors. For general information about Amazon S3 errors and a list of error codes, see Error [Responses](#page-7-0).
## **Examples**

#### **Sample Request**

This request creates a Requester Pays bucket named "colorpictures."

```
PUT ?requestPayment HTTP/1.1
Host: colorpictures.s3.amazonaws.com
Content-Length: 173
Date: Wed, 01 Mar 2009 12:00:00 GMT
Authorization: AWS 15B4D3461F177624206A:xQE0diMbLRepd1
```

```
<RequestPaymentConfiguration xmlns="http://s3.amazonav
  <Payer>Requster</Payer>
</RequestPaymentConfiguration>
```
#### **Sample Response**

```
HTTP/1.1 200 OK
x-amz-id-2: YgIPIfBiKa2bj0KMg95r/0zo3emzU4dzsD4rcKCHQl
x-amz-request-id: 236A8905248E5A01
Date: Wed, 01 Mar 2009 12:00:00 GMT
Location: /colorpictures
Content-Length: 0
Connection: close
Server: AmazonS3
```
# **Related Resources**

- PUT [Bucket](#page-109-0)
- GET Bucket [requestPayment](#page-94-0)

# <span id="page-146-0"></span>**PUT Bucket versioning**

# **Description**

This implementation of the PUT operation uses the versioning sub-resource to set the versioning state of an existing bucket. To set the versioning state, you must be the bucket owner.

You can set the versioning state with one of the following values:

**Enabled—**Enables versioning for the objects in the bucket

All objects added to the bucket receive a unique version ID.

**Suspended—**Disables versioning for the objects in the bucket

All objects added to the bucket receive the version ID null.

If the versioning state has never been set on a bucket, it has no versioning state; a GET *versioning* request does not return a versioning state value.

If the bucket owner enables MFA Delete in the bucket

versioning configuration, the bucket owner must include the *x-amz-mfa* request header and the *Status* and the *MfaDelete* request elements in a request to set the versioning state of the bucket.

For more information about creating a bucket, see

**PUT [Bucket](#page-109-0).** For more information about returning the versioning state of a bucket, see GET Bucket [Versioning](#page-101-0) Status.

## **Requests**

#### **Syntax**

PUT /?versioning HTTP/1.1 Host: *BucketName*.s3.amazonaws.com Content-Length: *length* Date: *date* Authorization: *signatureValue* x-amz-mfa: *[SerialNumber] [TokenCode]*

```
<VersioningConfiguration xmlns="http://s3.amazonaws.com
  <Status>VersioningState</Status>
  <MfaDelete>MfaDeleteState</MFADelete>
</VersioningConfiguration>
```
Note the space between *[SerialNumber]* and *[TokenCode]*.

#### **Request Parameters**

This implementation of the operation does not use request parameters.

#### **Request Headers**

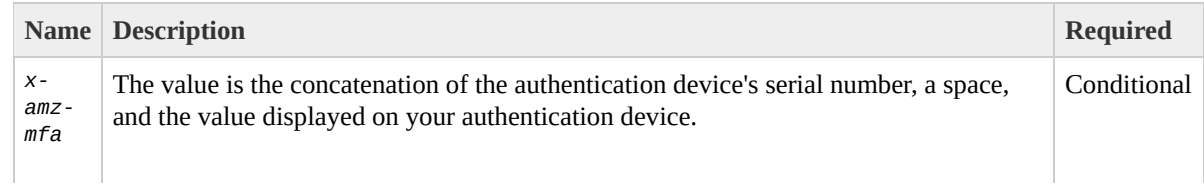

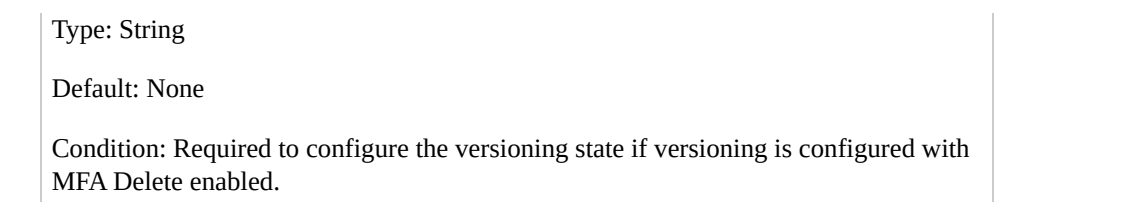

## **Request Elements**

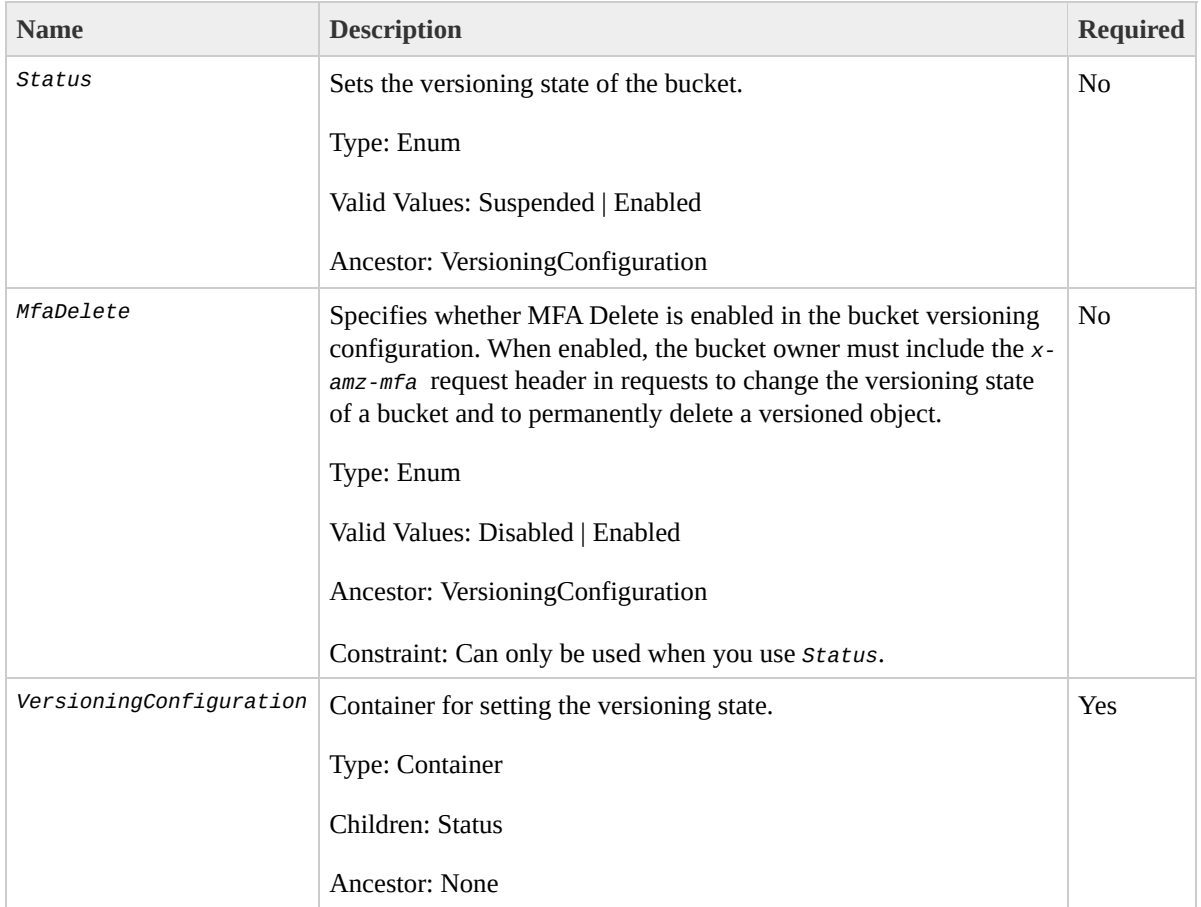

## **Responses**

#### **Response Headers**

This implementation of the operation uses only response headers that are common to most responses. For more information, see **Common [Response](#page-22-0) Headers.** 

#### **Response Elements**

This implementation of the operation does not return response elements.

#### **Special Errors**

This implementation of the operation does not return special errors. For general information about Amazon S3 errors and a list of error codes, see Error [Responses](#page-7-0).

# **Examples**

#### **Sample Request**

The following request enables versioning for the specified bucket.

```
PUT /?versioning HTTP/1.1
Host: bucket.s3.amazonaws.com
Date: Wed, 12 Oct 2009 17:50:00 GMT
Authorization: AWS 15B4D3461F177624206A:xQE0diMbLRepd1
Content-Type: text/plain
Content-Length: 124
<VersioningConfiguration xmlns="http://s3.amazonaws.com/
```

```
<Status>Enabled</Status>
</VersioningConfiguration>
```
#### **Sample Response**

HTTP/1.1 200 OK x-amz-id-2: YgIPIfBiKa2bj0KMg95r/0zo3emzU4dzsD4rcKCHQl x-amz-request-id: 236A8905248E5A01 Date: Wed, 01 Mar 2009 12:00:00 GMT

#### **Sample Request**

The following request suspends versioning for the specified bucket.

```
PUT /?versioning HTTP/1.1
Host: bucket.s3.amazonaws.com
Date: Wed, 12 Oct 2009 17:50:00 GMT
Authorization: AWS 15B4D3461F177624206A:xQE0diMbLRepd1
Content-Type: text/plain
Content-Length: 124
<VersioningConfiguration xmlns="http://s3.amazonaws.com
```
<Status>Suspended</Status> </VersioningConfiguration>

#### **Sample Response**

```
HTTP/1.1 200 OK
x-amz-id-2: YgIPIfBiKa2bj0KMg95r/0zo3emzU4dzsD4rcKCHQl
x-amz-request-id: 236A8905248E5A01
Date: Wed, 01 Mar 2009 12:00:00 GMT
```
#### **Sample Request Enabling Versioning and MFA Delete on a Bucket**

The following request enables versioning and MFA Delete on a bucket.

```
PUT /?versioning HTTP/1.1
Host: bucket.s3.amazonaws.com
Date: Wed, 12 Oct 2009 17:50:00 GMT
x-amz-mfa:[SerialNumber] [TokenCode]
Authorization: AWS 15B4D3461F177624206A:xQE0diMbLRepd1
Content-Type: text/plain
Content-Length: 124
```

```
<VersioningConfiguration xmlns="http://s3.amazonaws.com/
   <Status>Enabled</Status>
   <MfaDelete>Enabled</MfaDelete>
</VersioningConfiguration>
```
Note the space between [*SerialNumber*] and [*TokenCode*] and that you must include *Status* whenever you use *MfaDelete*.

#### **Sample Response**

HTTPS/1.1 200 OK x-amz-id-2: YgIPIfBiKa2bj0KMg95r/0zo3emzU4dzsD4rcKCHQl x-amz-request-id: 236A8905248E5A01 Date: Wed, 01 Mar 2009 12:00:00 GMT Location: /colourpictures Content-Length: 0 Connection: close Server: AmazonS3

# **Related Resources**

- [DELETE](#page-34-0) Bucket
- PUT [Bucket](#page-109-0)

# **Operations on Objects**

## **Topics**

[DELETE](#page-157-0) Object

- GET [Object](#page-166-0)
- **GET [Object](#page-176-0) acl**
- GET [Object](#page-186-0) torrent
- **[HEAD](#page-192-0) Object**
- **POST [Object](#page-202-0)**
- **PUT [Object](#page-216-0)**
- PUT [Object](#page-227-0) acl
- PUT Object [\(Copy\)](#page-241-0)

This section describes operations you can perform on Amazon S3 objects.

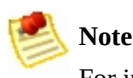

For information about access policies, see **REST [Access](http://docs.amazonwebservices.com/AmazonS3/2006-03-01/dev/index.html?RESTAccessPolicy.html) Policy**.

# <span id="page-157-0"></span>**DELETE Object**

# **Description**

The DELETE operation removes the null version (if there is one) of an object and inserts a delete marker, which becomes the latest version of the object. If there isn't a null version, Amazon S3 does not remove any objects.

#### **Versioning**

To remove a specific version, you must be the bucket owner and you must use the *versionId* sub-resource. Using this sub-resource permanently deletes the version. If the object deleted is a Delete Marker, Amazon S3 sets the response header, x-amz-delete-marker, to true.

If the object you want to delete is in a bucket where the bucket versioning configuration is MFA Delete enabled, you must include the *x-amz-mfa* request header in the DELETE verionId request. Requests that include *x-amzmfa* must use HTTPS.

For more information about MFA Delete, go to

Using MFA [Delete.](http://docs.amazonwebservices.com/AmazonS3/latest/dev/index.html?UsingMFADelete.html) To see sample requests that use versioning, see Sample [Request](#page-162-0).

## **Requests**

#### **Syntax**

DELETE /*ObjectName* HTTP/1.1 Host: *BucketName*.s3.amazonaws.com Date: *date* Content-Length: *length* Authorization: *signatureValue*

#### **Request Parameters**

This implementation of the operation does not use request parameters.

#### **Request Headers**

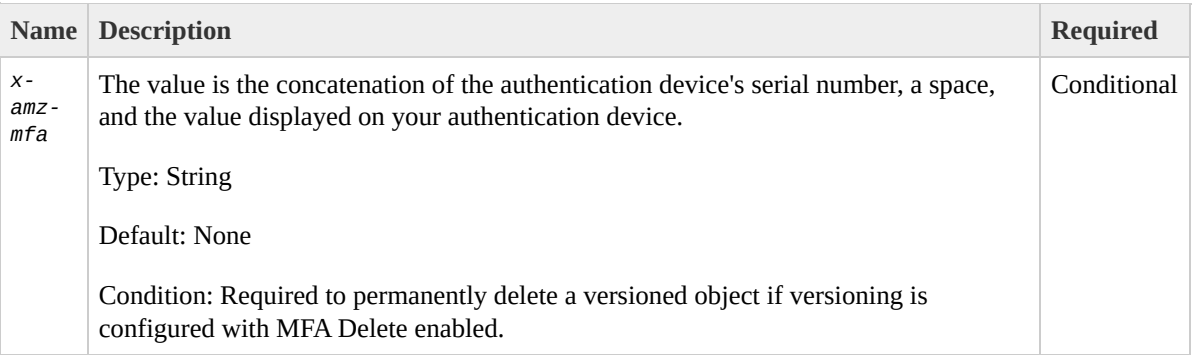

### **Request Elements**

This implementation of the operation does not use request

elements.

## **Responses**

#### **Response Headers**

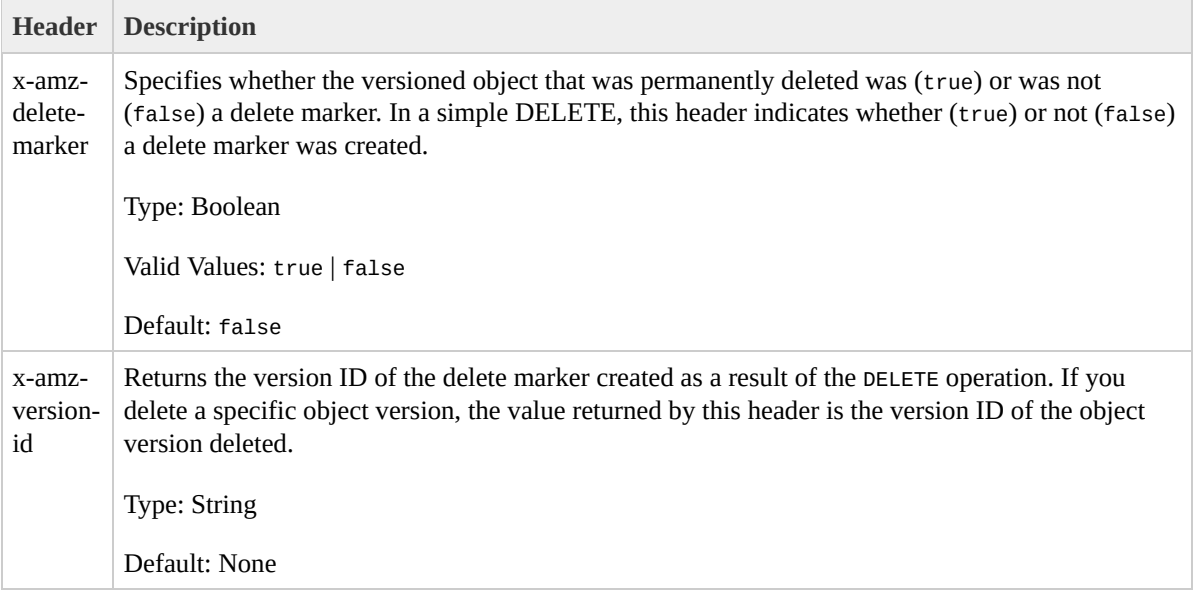

### **Response Elements**

This implementation of the operation does not return response elements.

#### **Special Errors**

This implementation of the operation does not return special errors. For general information about Amazon S3 errors and a list of error codes, see Error [Responses](#page-7-0).

# **Examples**

#### **Sample Request**

The following request deletes the object, my-secondimage.jpg.

```
DELETE /my-second-image.jpg HTTP/1.1
Host: bucket.s3.amazonaws.com
Date: Wed, 12 Oct 2009 17:50:00 GMT
Authorization: AWS 15B4D3461F177624206A:xQE0diMbLRepd1
Content-Type: text/plain
```
#### **Sample Response**

```
HTTP/1.1 204 NoContent
x-amz-id-2: LriYPLdmOdAiIfgSm/F1YsViT1LW94/xUQxMsF7xiE
x-amz-request-id: 0A49CE4060975EAC
Date: Wed, 12 Oct 2009 17:50:00 GMT
Content-Length: 0
Connection: close
Server: AmazonS3
```
#### <span id="page-162-0"></span>**Sample Request Deleting a Specified Version of an Object**

The following request deletes the specified version of the object, my-third-image.jpg.

```
DELETE /my-third-image.jpg?versionId=UIORUnfndfiufdiso
Host: bucket.s3.amazonaws.com
Date: Wed, 12 Oct 2009 17:50:00 GMT
Authorization: AWS 15B4D3461F177624206A:xQE0diMbLRepd1
Content-Type: text/plain
Content-Length: 0
```
#### **Sample Response**

```
HTTP/1.1 204 NoContent
x-amz-id-2: LriYPLdmOdAiIfgSm/F1YsViT1LW94/xUQxMsF7xiE
x-amz-request-id: 0A49CE4060975EAC
x-amz-version-id: UIORUnfndfiufdisojhr398493jfdkjFJjkr
Date: Wed, 12 Oct 2009 17:50:00 GMT
Content-Length: 0
Connection: close
Server: AmazonS3
```
#### **Sample Response if the Object Deleted is a Delete Marker**

```
HTTP/1.1 204 NoContent
x-amz-id-2: LriYPLdmOdAiIfgSm/F1YsViT1LW94/xUQxMsF7xiE
x-amz-request-id: 0A49CE4060975EAC
x-amz-version-id: 3/L4kqtJlcpXroDTDmJ+rmSpXd3dIbrHY+MT
x-amz-delete-marker: true
Date: Wed, 12 Oct 2009 17:50:00 GMT
Content-Length: 0
Connection: close
Server: AmazonS3
```
#### **Sample Request Deleting a Specified Version of an Object in an MFA-Enabled Bucket**

The following request deletes the specified version of the object, my-third-image.jpg, which is stored in an MFA-enabled bucket.

```
DELETE /my-third-image.jpg?versionId=UIORUnfndfiuf HTT
Host: bucket.s3.amazonaws.com
Date: Wed, 12 Oct 2009 17:50:00 GMT
x-amz-mfa:[SerialNumber] [AuthenticationCode]
Authorization: AWS 15B4D3461F177624206A:xQE0diMbLRepdf
Content-Type: text/plain
Content-Length: 0
```
#### **Sample Response**

```
HTTPS/1.1 204 NoContent
x-amz-id-2: LriYPLdmOdAiIfgSm/F1YsViT1LW94/xUQxMsF7xiE
x-amz-request-id: 0A49CE4060975EAC
x-amz-version-id: UIORUnfndfiuf
Date: Wed, 12 Oct 2009 17:50:00 GMT
Content-Length: 0
Connection: close
Server: AmazonS3
```
# **Related Resources**

- PUT [Object](#page-216-0)
- [DELETE](#page-157-0) Object

# <span id="page-166-0"></span>**GET Object**

# **Description**

This implementation of the GET operation retrieves objects from Amazon S3. To use GET, you must have READ access to the object. If READ access is granted to the anonymous user, you can return the object without using an authorization header.

If the latest version is a Delete Marker, Amazon S3 behaves as if the object was deleted and Amazon S3 includes in the response: *x-amz-delete-marker: true*.

To distribute large files to many people, you can save bandwidth costs using BitTorrent. For more information, see

[Amazon](http://docs.amazonwebservices.com/AmazonS3/2006-03-01/dev/index.html?S3Torrent.html) S3 Torrent. For more information about returning the ACL of an object, see **GET [Object](#page-176-0) acl.** 

# **Versioning**

By default, the GET operation returns the latest version of an object. To return a different version, use the *versionId* sub-resource.

For more [information](#page-146-0) about versioning, see PUT Bucket versioning. To see sample requests that use versioning, see Sample Request Getting a [Specified](#page-173-0) Version of an Object.

# **Requests**

#### **Syntax**

GET /*ObjectName* HTTP/1.1 Host: *BucketName*.s3.amazonaws.com Date: *date* Authorization: *signatureValue* Range:bytes=*byte\_range*

#### **Request Parameters**

This implementation of the operation does not use request parameters.

#### **Request Headers**

This implementation of the operation can use the following request headers in addition to the request headers common to all operations. For more information, see [Common](#page-20-0) Request Headers.

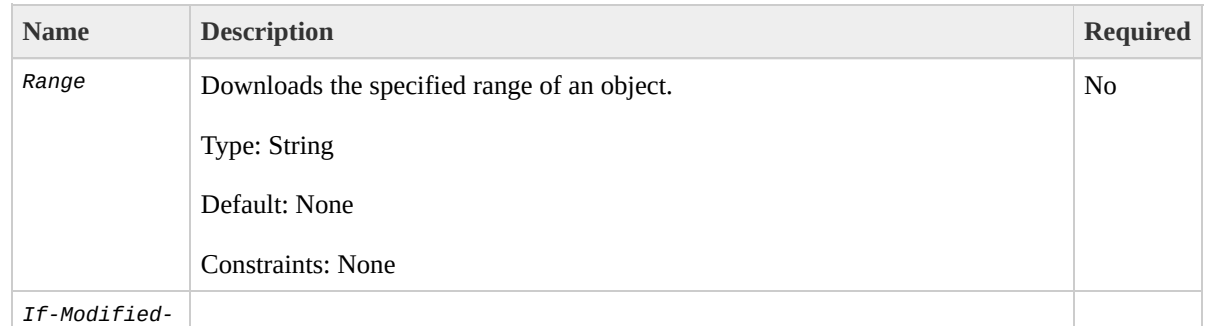

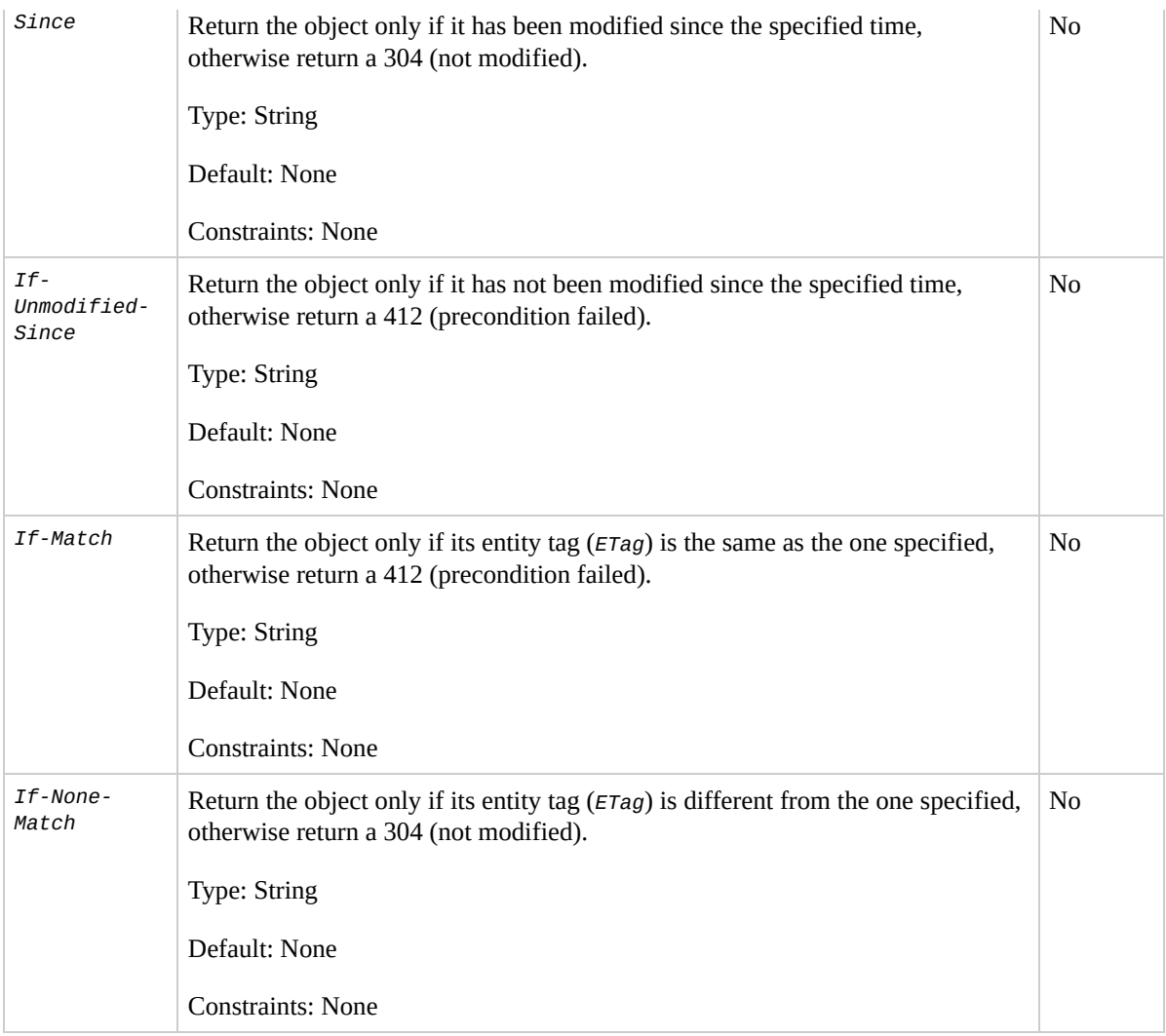

### **Request Elements**

This implementation of the operation does not use request elements.

## **Responses**

### **Response Headers**

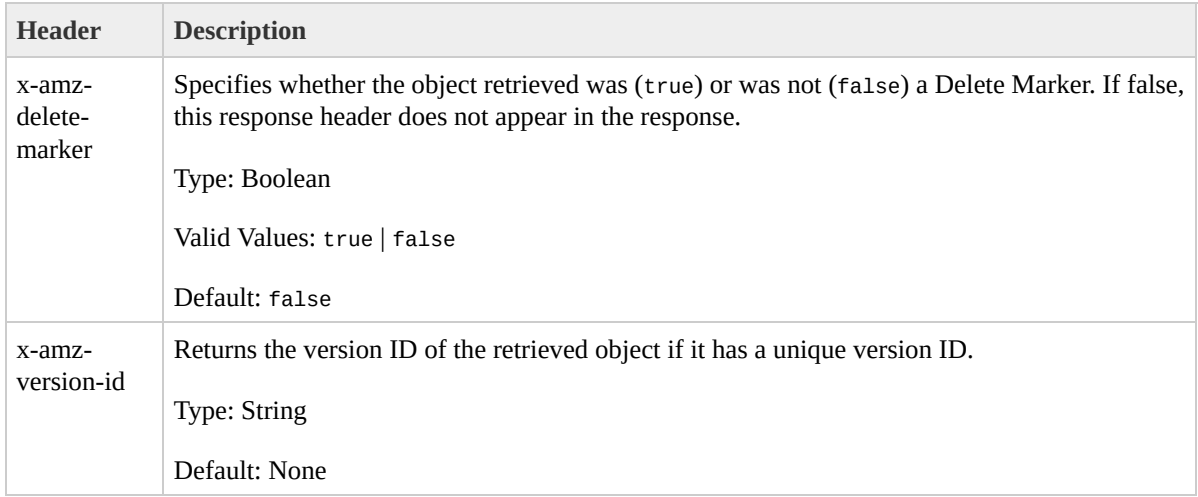

#### **Response Elements**

This implementation of the operation does not return response elements.

#### **Special Errors**

This implementation of the operation does not return special errors. For general information about Amazon S3 errors and a list of error codes, see Error [Responses](#page-7-0).

### **Examples**

#### **Sample Request**

The following request returns the object, my-image.jpg.

```
GET /my-image.jpg HTTP/1.1
Host: bucket.s3.amazonaws.com
Date: Wed, 28 Oct 2009 22:32:00 GMT
Authorization: AWS 02236Q3V0WHVSRW0EXG2:0RQf4/cRonhpaE
```
#### **Sample Response**

```
HTTP/1.1 200 OK
x-amz-id-2: eftixk72aD6Ap51TnqcoF8eFidJG9Z/2mkiDFu8yU9
x-amz-request-id: 318BC8BC148832E5
Date: Wed, 28 Oct 2009 22:32:00 GMT
Last-Modified: Wed, 12 Oct 2009 17:50:00 GMT
ETag: "fba9dede5f27731c9771645a39863328"
Content-Length: 434234
Content-Type: text/plain
Connection: close
Server: AmazonS3
[434234 bytes of object data]
```
#### **Sample Response if Latest Object is a Delete Marker**

HTTP/1.1 **404 Not Found** x-amz-request-id: 318BC8BC148832E5

```
x-amz-id-2: eftixk72aD6Ap51Tnqzj7UDNEHGran
x-amz-version-id: 3GL4kqtJlcpXroDTDm3vjVBH40Nr8X8g
x-amz-delete-marker: true
Date: Wed, 28 Oct 2009 22:32:00 GMT
Content-Type: text/plain
Connection: close
Server: AmazonS3
```
Notice that the delete marker returns a 404 Not Found error.

#### <span id="page-173-0"></span>**Sample Request Getting a Specified Version of an Object**

The following request returns the specified version of an object.

```
GET /myObject?versionId=3/L4kqtJlcpXroDTDmpUMLUo HTTP/1.1
Host: bucket.s3.amazonaws.com
Date: Wed, 28 Oct 2009 22:32:00 GMT
Authorization: AWS 02236Q3V0WHVSRW0EXG2:0RQf4/cRonhpaE
```
#### **Sample Response to a Versioned Object GET Request**

```
HTTP/1.1 200 OK
x-amz-id-2: eftixk72aD6Ap54OpIszj7UDNEHGran
x-amz-request-id: 318BC8BC148832E5
Date: Wed, 28 Oct 2009 22:32:00 GMT
Last-Modified: Sun, 1 Jan 2006 12:00:00 GMT
x-amz-version-id: 3/L4kqtJlcpXroDTDmJ+rmSpXd3QBpUMLUo
ETag: "fba9dede5f27731c9771645a39863328"
```

```
Content-Length: 434234
Content-Type: text/plain
Connection: close
Server: AmazonS3
[434234 bytes of object data]
```
# **Related Resources**

- GET [Service](#page-25-0)
- GET [Object](#page-176-0) acl

# <span id="page-176-0"></span>**GET Object acl**

# **Description**

This implementation of the GET operation uses the *acl* sub-resource to return the access control list (ACL) of an object. To use this operation, you must have READ\_ACP access to the object.

# **Requests**

### **Syntax**

GET /*ObjectName*?acl HTTP/1.1 Host: *BucketName*.s3.amazonaws.com Date: *date* Authorization: *signatureValue* Range:bytes=*byte\_range*

#### **Request Parameters**

This implementation of the operation does not use request parameters.

#### **Request Headers**

This implementation of the operation only uses request headers common to all operations. For more information, see

[Common](#page-20-0) Request Headers.

#### **Request Elements**

This implementation of the operation does not use request elements.

### **Responses**

#### **Response Headers**

This implementation of the operation uses only response headers that are common to most responses. For more information, see Common [Response](#page-22-0) Headers.

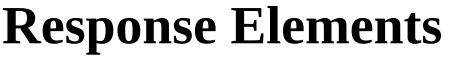

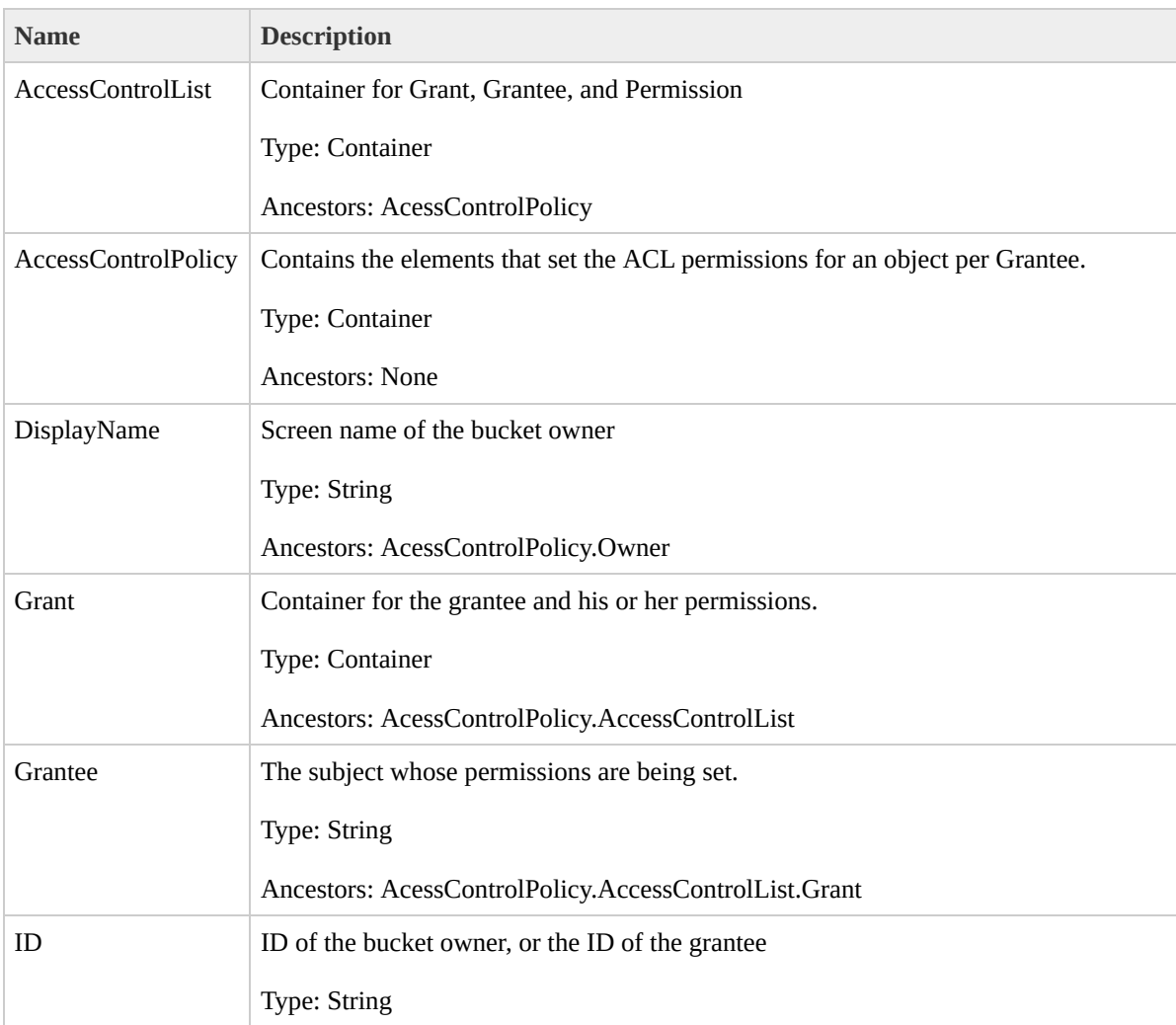
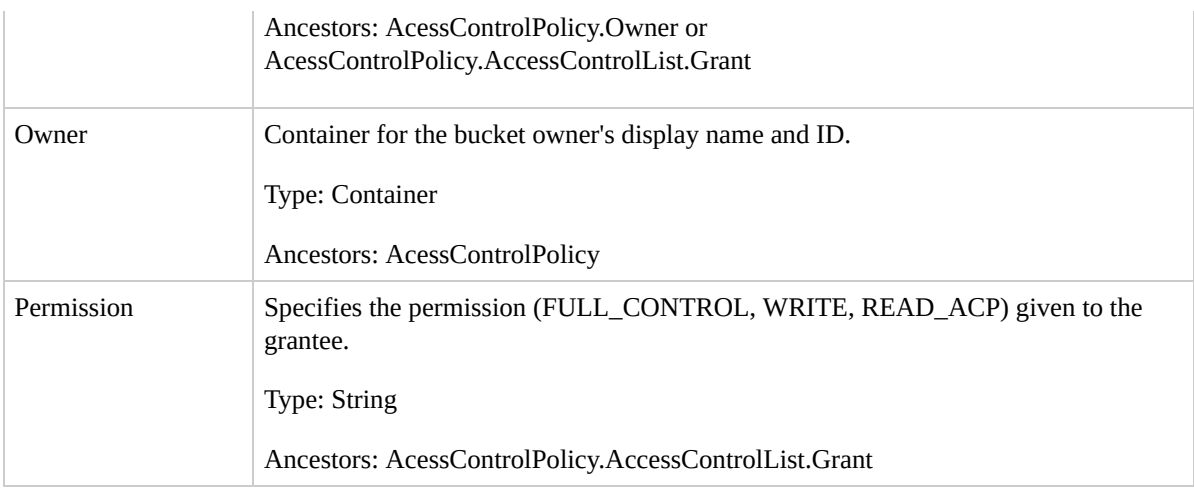

## **Special Errors**

This implementation of the operation does not return special errors. For general information about Amazon S3 errors and a list of error codes, see Error [Responses](#page-7-0).

## **Examples**

#### **Sample Request**

The following request returns information, including the ACL, of the object, my-image.jpg.

```
GET /my-image.jpg?acl HTTP/1.1
Host: bucket.s3.amazonaws.com
Date: Wed, 28 Oct 2009 22:32:00 GMT
Authorization: AWS 02236Q3V0WHVSRW0EXG2:0RQf4/cRonhpaE
```
#### **Sample Response**

```
HTTP/1.1 200 OK
x-amz-id-2: eftixk72aD6Ap51TnqcoF8eFidJG9Z/2mkiDFu8yU9
x-amz-request-id: 318BC8BC148832E5
x-amz-version-id: 4HL4kqtJlcpXroDTDmJ+rmSpXd3dIbrHY+MT
Date: Wed, 28 Oct 2009 22:32:00 GMT
Last-Modified: Sun, 1 Jan 2006 12:00:00 GMT
Content-Length: 124
Content-Type: text/plain
Connection: close
Server: AmazonS3
<AccessControlPolicy>
  <Owner><ID>8a6925ce4adf588a4532aa379004fef</ID>
    <DisplayName>mtd@amazon.com</DisplayName>
  </Owner>
  <AccessControlList>
```
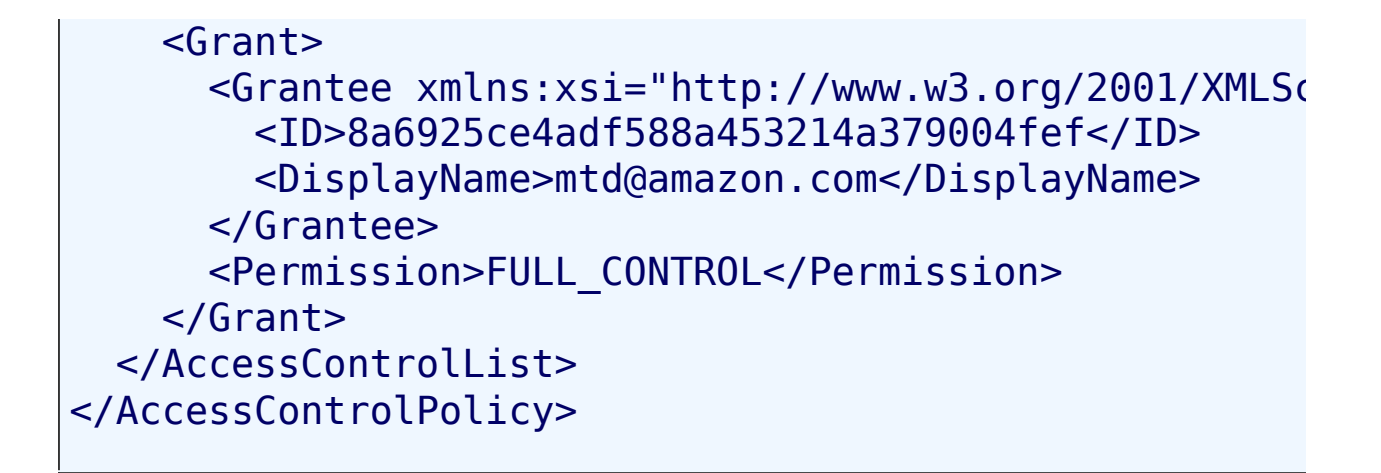

#### <span id="page-182-0"></span>**Sample Request Getting the ACL of the Specific Version of an Object**

The following request returns information, including the ACL, of the specified version of the object, myimage.jpg.

GET /my-image.jpg?versionId=3/L4kqtJlcpXroDVBH40Nr8X8d Host: bucket.s3.amazonaws.com Date: Wed, 28 Oct 2009 22:32:00 GMT Authorization: AWS 0223603V0WHVSRW0EXG2:0R0f4/cRonhpaE

#### **Sample Response Showing the ACL of the Specific Version**

```
HTTP/1.1 200 OK
x-amz-id-2: eftixk72aD6Ap51TnqcoF8eFidJG9Z/2mkiDFu8yU9
x-amz-request-id: 318BC8BC148832E5
Date: Wed, 28 Oct 2009 22:32:00 GMT
Last-Modified: Sun, 1 Jan 2006 12:00:00 GMT
x-amz-version-id: 3/L4kqtJlcpXroDTDmJ+rmSpXd3dIbrHY+MT
```

```
Content-Length: 124
Content-Type: text/plain
Connection: close
Server: AmazonS3
<AccessControlPolicy>
  <Owner><ID>8a6925ce4adf588a421c32aa379004fef</ID>
    <DisplayName>mdtd@amazon.com</DisplayName>
  </Owner>
  <AccessControlList>
    <Grant>
      <Grantee xmlns:xsi="http://www.w3.org/2001/XMLSo
        <ID>8a6925ce4adf588a4532142d3f74dd8c71fa124b1c
        <DisplayName>mdtd@amazon.com</DisplayName>
      </Grantee>
      <Permission>FULL_CONTROL</Permission>
    </Grant>
  </AccessControlList>
</AccessControlPolicy>
```
# **Related Resources**

- GET [Object](#page-166-0)
- PUT [Object](#page-216-0)
- [DELETE](#page-157-0) Object

# **Versioning**

By default, GET returns ACL information about the latest version of an object. To return ACL information about a different version, use the *versionId* sub-resource.

To see sample requests that use [Versioning,](#page-182-0) see **Sample** Request Getting the ACL of the Specific Version of an Object.

# **GET Object torrent**

# **Description**

This implementation of the GET operation uses the *torrent* sub-resource to return torrent files from a bucket. BitTorrent can save you bandwidth when you're distributing large files. For more information about BitTorrent, see

[Amazon](http://docs.amazonwebservices.com/AmazonS3/2006-03-01/dev/index.html?S3Torrent.html) S3 Torrent.

To use GET, you must have READ access to the object.

# **Requests**

## **Syntax**

```
GET /ObjectName?torrent HTTP/1.1
Host: BucketName.s3.amazonaws.com
Date: date
Authorization: signatureValue
```
### **Request Parameters**

This implementation of the operation does not use request parameters.

#### **Request Headers**

This implementation of the operation only uses request headers common to all operations. For more information, see [Common](#page-20-0) Request Headers.

#### **Request Elements**

This implementation of the operation does not use request elements.

## **Responses**

### **Response Headers**

This implementation of the operation uses only response headers that are common to most responses. For more information, see **Common [Response](#page-22-0) Headers.** 

#### **Response Elements**

This implementation of the operation does not return response elements.

#### **Special Errors**

This implementation of the operation does not return special errors. For general information about Amazon S3 errors and a list of error codes, see Error [Responses](#page-7-0).

## **Examples**

#### **Getting Torrent Files in a Bucket**

This example retrieves the Torrent file for the "Nelson" object in the "quotes" bucket.

```
GET /quotes/Nelson?torrent HTTP/1.0
Host: bucket.s3.amazonaws.com
Date: Wed, 28 Oct 2009 22:32:00 GMT
Authorization: AWS 02236Q3V0WHVSRW0EXG2:0RQf4/cRonhpaE
```
#### **Sample Response**

```
HTTP/1.1 200 OK
x-amz-request-id: 7CD745EBB7AB5ED9
Date: Wed, 25 Nov 2009 12:00:00 GMT
Content-Disposition: attachment; filename=Nelson.torre
Content-Type: application/x-bittorrent
Content-Length: 537
Server: AmazonS3
\leqbody: a Bencoded dictionary as defined by the BitTorr
```
# **Related Resources**

• GET [Object](#page-166-0)

# **HEAD Object**

# **Description**

The HEAD operation retrieves metadata from an object without returning the object itself. This operation is useful if you're only interested in an object's metadata. To use HEAD, you must have READ access to the object. If READ access is granted to the anonymous user, you can request the object's metadata without an authorization header.

A HEAD request has the same options as a GET operation on an object. The response is identical to the GET response, except that there is no response body.

# **Requests**

## **Syntax**

```
HEAD /ObjectName HTTP/1.1
Host: BucketName.s3.amazonaws.com
Authorization: signatureValue
Date: date
```
### **Request Parameters**

This implementation of the operation does not use request parameters.

#### **Request Headers**

This implementation of the operation can use the following request headers in addition to the request headers common to all operations. For more information, see

### [Common](#page-20-0) Request Headers.

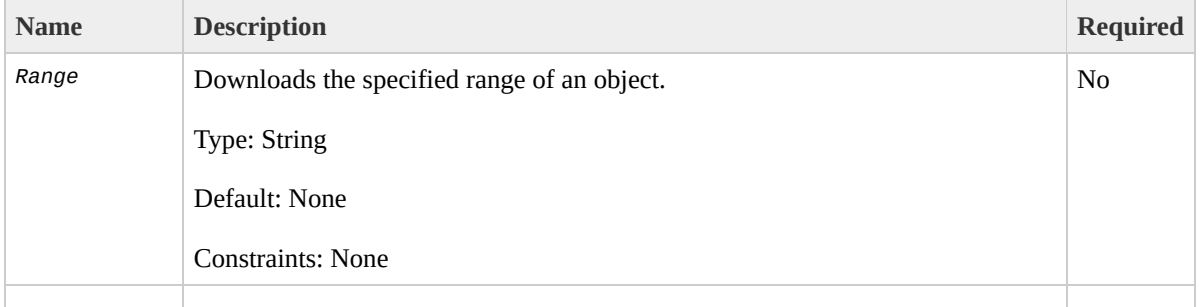

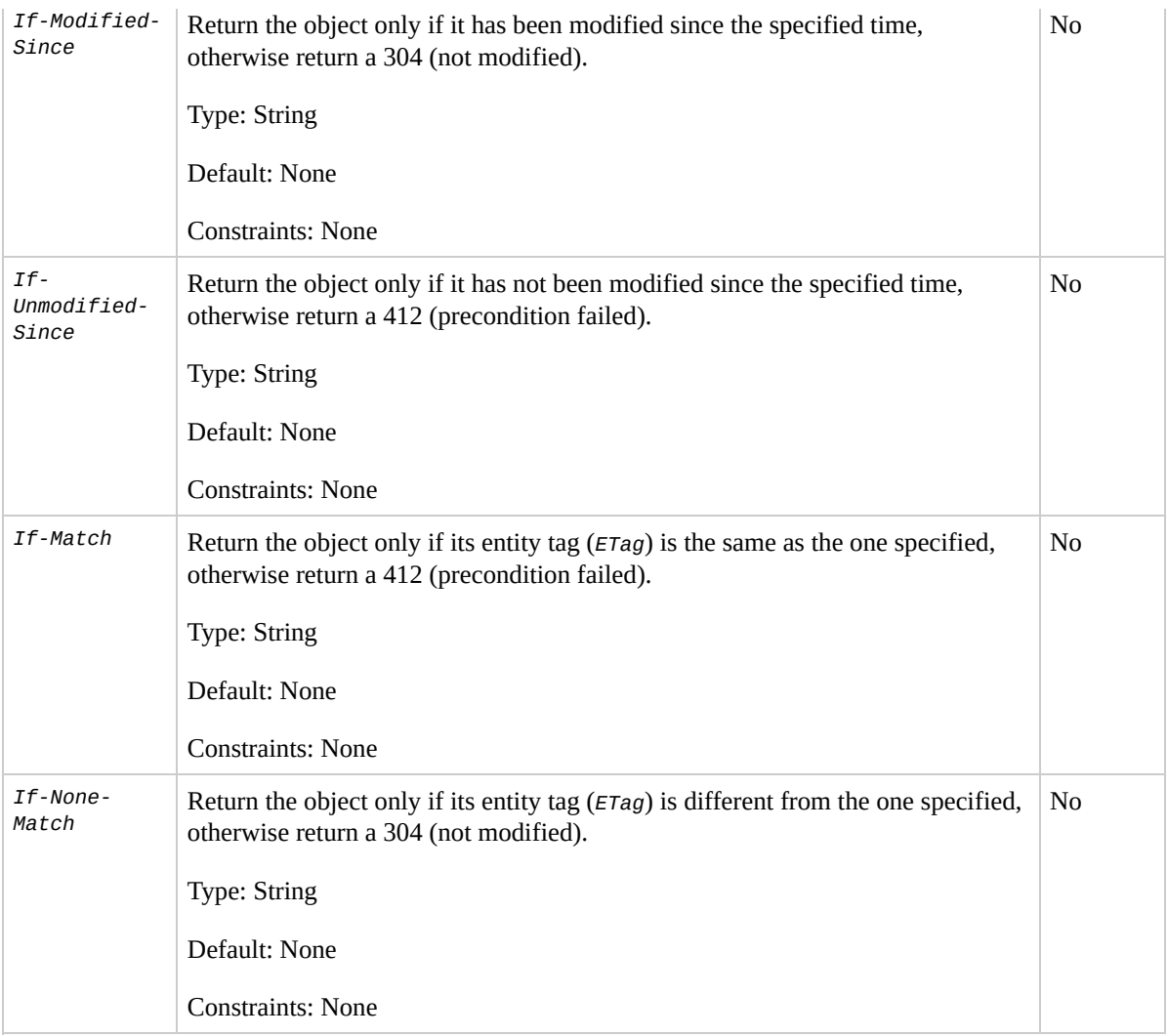

## **Request Elements**

This implementation of the operation does not use request elements.

## **Responses**

#### **Response Headers**

This implementation of the operation can include the following response headers in addition to the response headers common to all responses. For more information, see Common [Response](#page-22-0) Headers.

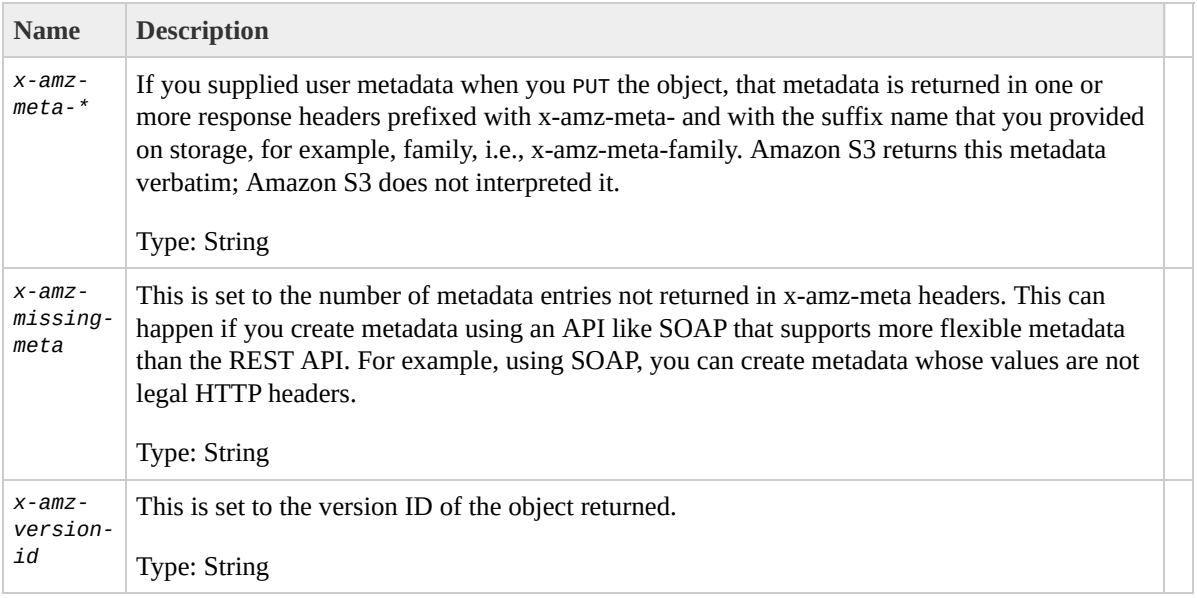

## **Response Elements**

#### **Response Elements**

This implementation of the operation does not return response elements.

## **Special Errors**

This implementation of the operation does not return special errors. For general information about Amazon S3 errors and a list of error codes, see Error [Responses](#page-7-0).

## **Examples**

#### **Sample Request**

This request returns the metadata of an object.

```
HEAD /my-image.jpg HTTP/1.1
Host: bucket.s3.amazonaws.com
Date: Wed, 28 Oct 2009 22:32:00 GMT
Authorization: AWS 02236Q3V0RonhpaBX5sCYVf1bNRuU=
```
#### **Sample Response**

```
HTTP/1.1 200 OK
x-amz-id-2: ef8yU9AS1ed4OpIszj7UDNEHGran
x-amz-request-id: 318BC8BC143432E5
x-amz-version-id: 3HL4kqtJlcpXroDTDmjVBH40Nrjfkd
Date: Wed, 28 Oct 2009 22:32:00 GMT
Last-Modified: Sun, 1 Jan 2006 12:00:00 GMT
ETag: "fba9dede5f27731c9771645a39863328"
Content-Length: 434234
Content-Type: text/plain
Connection: close
Server: AmazonS3
```
#### <span id="page-198-0"></span>**Sample Request Getting Metadata From a Specified Version of an Object**

This operation returns the metadata of the specified

version of an object.

HEAD /my-image.jpg?versionId=3HL4kgCxf3vjVBH40Nrjfkd H Host: bucket.s3.amazonaws.com Date: Wed, 28 Oct 2009 22:32:00 GMT Authorization: AWS 02236Q3V0WpaBX5sCYVf1bNRuU=

#### **Sample Response to a Versioned HEAD Request**

HTTP/1.1 200 OK x-amz-id-2: eftixk72aD6Ap51TnqcoF8epIszj7UDNEHGran x-amz-request-id: 318BC8BC143432E5 x-amz-version-id: 3HL4kqtJlcpXrof3vjVBH40Nrjfkd Date: Wed, 28 Oct 2009 22:32:00 GMT Last-Modified: Sun, 1 Jan 2006 12:00:00 GMT ETag: "fba9dede5f27731c9771645a39863328" Content-Length: 434234 Content-Type: text/plain Connection: close Server: AmazonS3

# **Related Resources**

• GET [Object](#page-166-0)

# **Versioning**

By default, the HEAD operation retrieves metadata from the latest version of an object. (If the latest version is a delete marker, Amazon S3 behaves as if the object was deleted.) To retrieve metadata from a different version, use the *versionId* sub-resource. For more information, see [Versions](http://docs.amazonwebservices.com/AmazonS3/latest/dev/index.html?Versioning.html) in the *Amazon Simple Storage Service Developer Guide*.

To see sample requests that use [versioning,](#page-198-0) see **Sample** Request Getting Metadata From a Specified Version of an Object.

# <span id="page-202-0"></span>**POST Object**

# **Description**

The POST operation adds an object to a specified bucket using HTML forms. POST is an alternate form of PUT that enables browser-based uploads as a way of putting objects in buckets. You must have WRITE access on a bucket to add an object to it. Amazon S3 never stores partial objects: if you receive a successful response, you can be confident the entire object was stored.

Amazon S3 is a distributed system. If Amazon S3 receives multiple write requests for the same object simultaneously, all but the last object written will be overwritten.

To ensure that data is not corrupted traversing the network, use the Content-MD5 header. When you use the Content-MD5 header, Amazon S3 checks the object against the provided MD5 value. If they do not match, Amazon S3 returns an error. Additionally, you can calculate the MD5 while POSTing an object to Amazon S3 and compare the returned *ETag* to the calculated MD5 value. The ETag only reflects changes to the contents of an object, not its metadata.

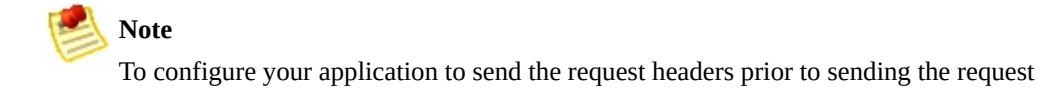

body, use the 100-continue HTTP status code. For POST operations, this helps you avoid sending the message body if the message is rejected based on the headers (e.g., authentication failure or redirect). For more information on the 100-continue HTTP status code, go to Section 8.2.3 of

<http://www.ietf.org/rfc/rfc2616.txt>.

## **Requests**

#### **Syntax**

```
POST /ObjectName?acl HTTP/1.1
Host: destinationBucket.s3.amazonaws.com
User-Agent: browser_data
Accept: file_types
Accept-Language: Regions
Accept-Encoding: encoding
Accept-Charset: character_set
Keep-Alive: 300
Connection: keep-alive
Content-Type: multipart/form-data; boundary=9431149156
Content-Length: length
--9431149156168
Content-Disposition: form-data; name="key"
filepath
--9431149156168
Content-Disposition: form-data; name="acl"
acl
--9431149156168
Content-Disposition: form-data; name="success action redirect
success_redirect
--9431149156168
Content-Disposition: form-data; name="Content-Type"
content_type
--9431149156168
Content-Disposition: form-data; name="x-amz-meta-uuid"
```

```
uuid
--9431149156168
Content-Disposition: form-data; name="x-amz-meta-tag"
metadata
--9431149156168
Content-Disposition: form-data; name="AWSAccessKeyId"
access-key-id
--9431149156168
Content-Disposition: form-data; name="Policy"
encoded_policy
--9431149156168
Content-Disposition: form-data; name="Signature"
signature=
--9431149156168
Content-Disposition: form-data; name="file"; filename=
Content-Type: image/jpeg
file_content
--9431149156168
Content-Disposition: form-data; name="submit"
Upload to Amazon S3
--9431149156168--
```
#### **Request Parameters**

This implementation of the operation does not use request parameters.

### **Request Headers**

This implementation of the operation can use the following request headers in addition to the request headers common to all operations. For more information, see [Common](#page-20-0) Request Headers.

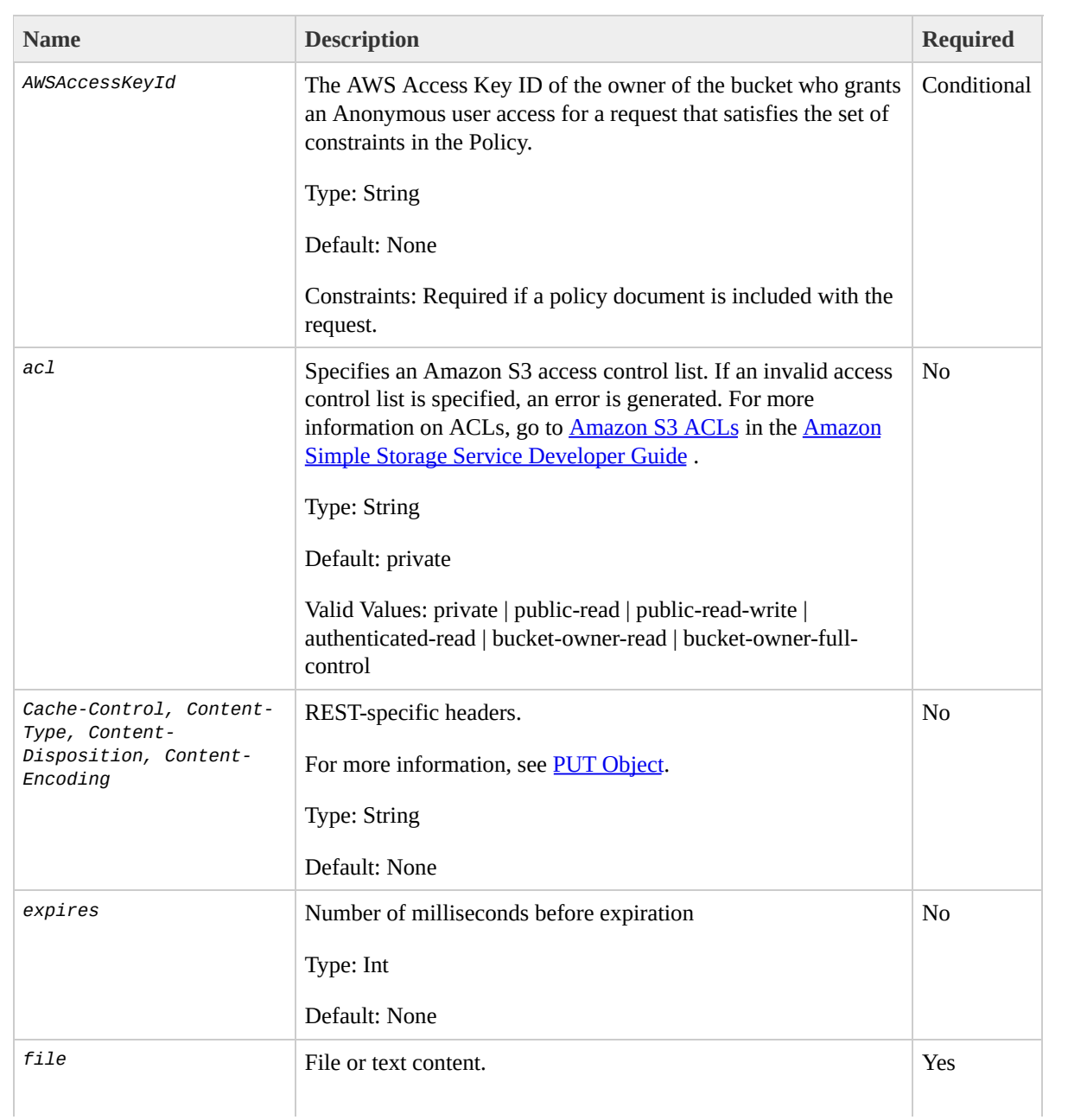

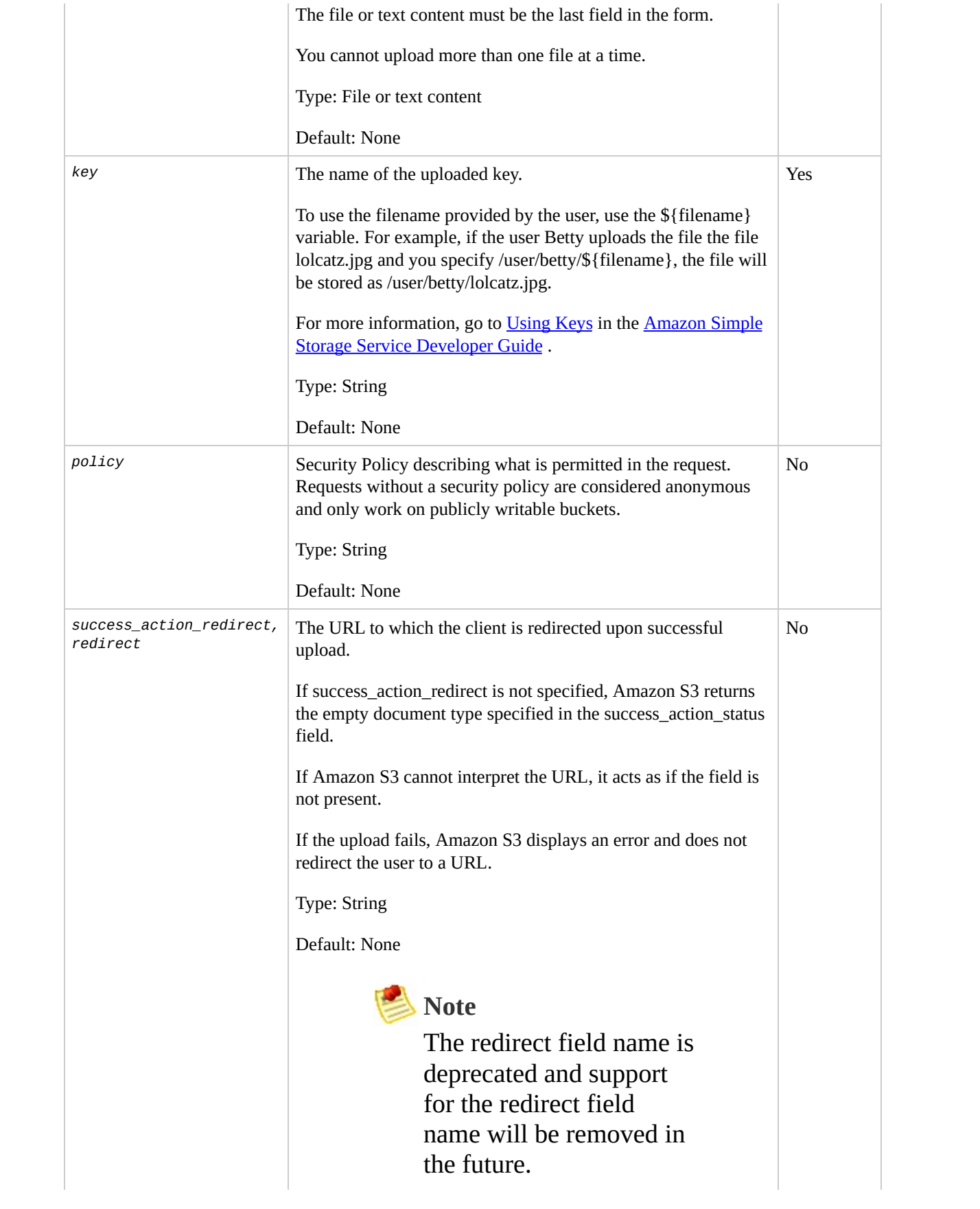

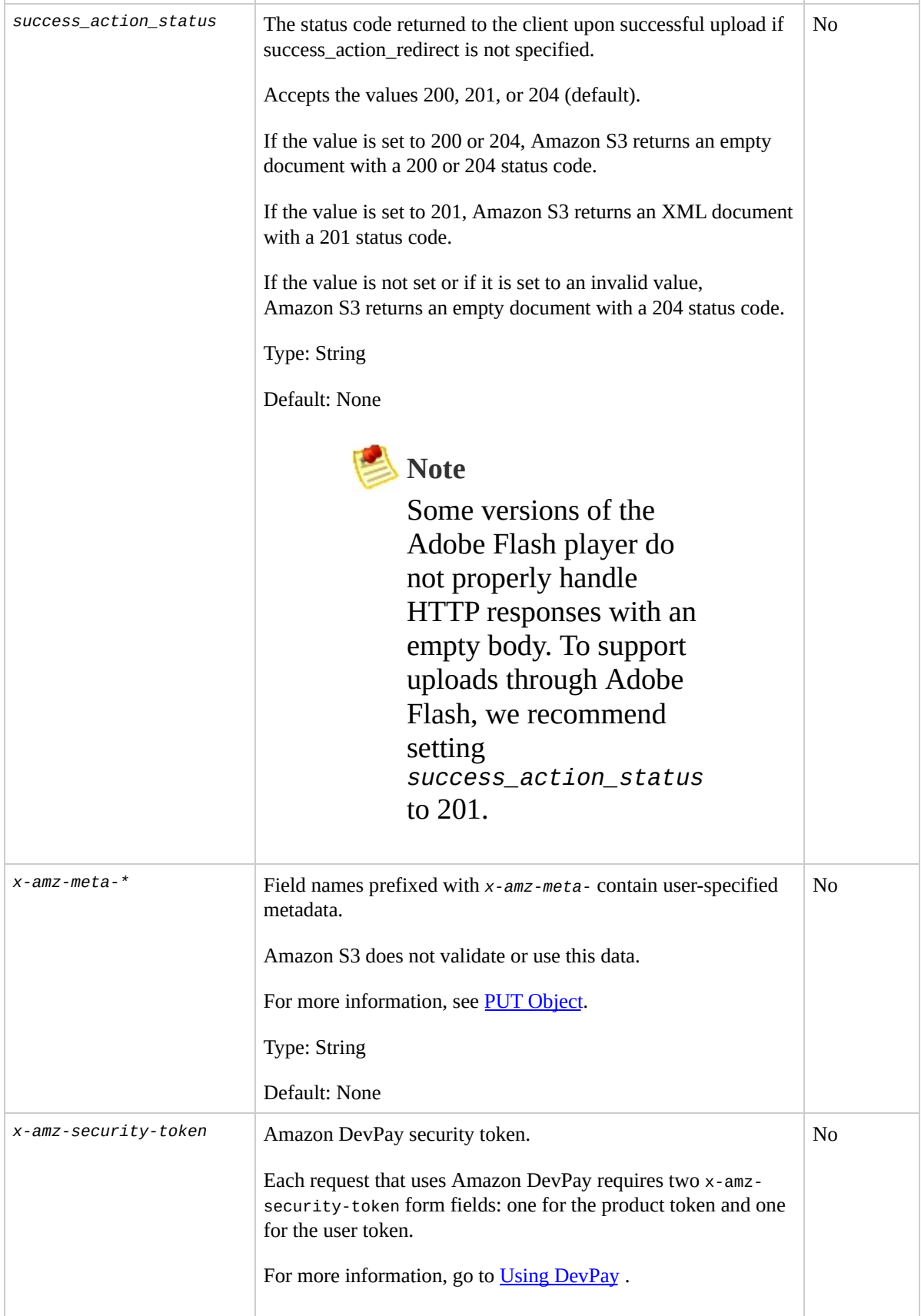

#### **Responses**

### **Response Headers**

This implementation of the operation can include the following response headers in addition to the response headers common to all responses. For more information, see Common [Response](#page-22-0) Headers.

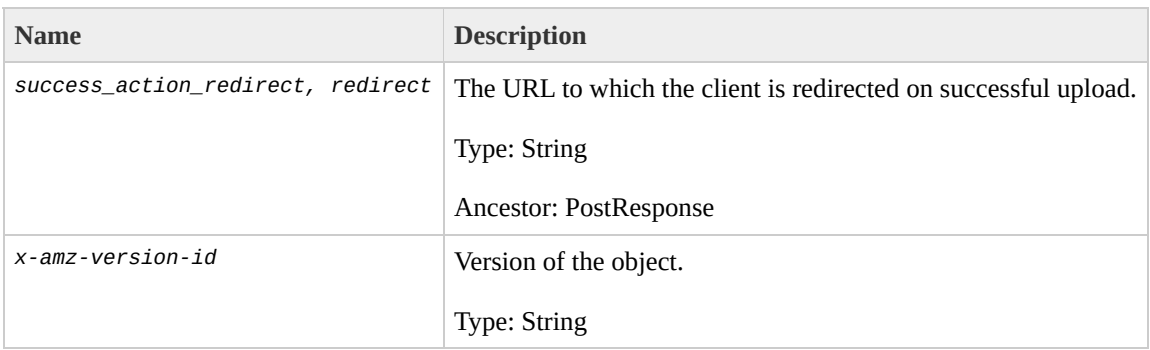

### **Response Elements**

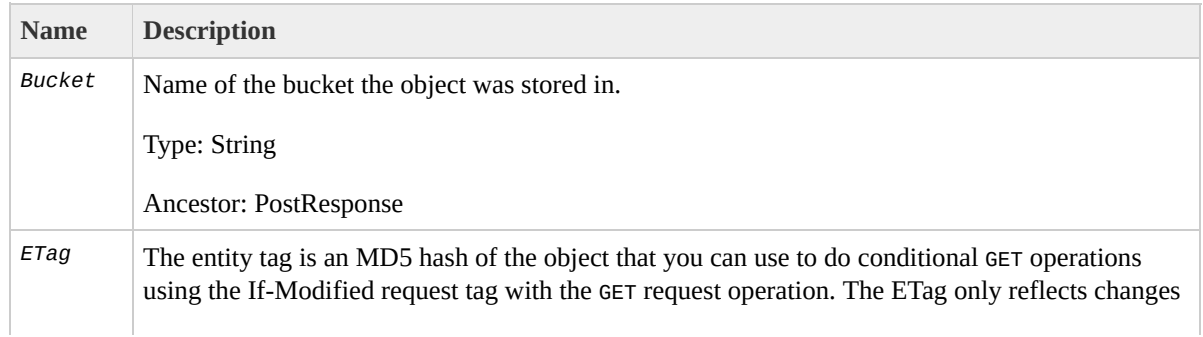

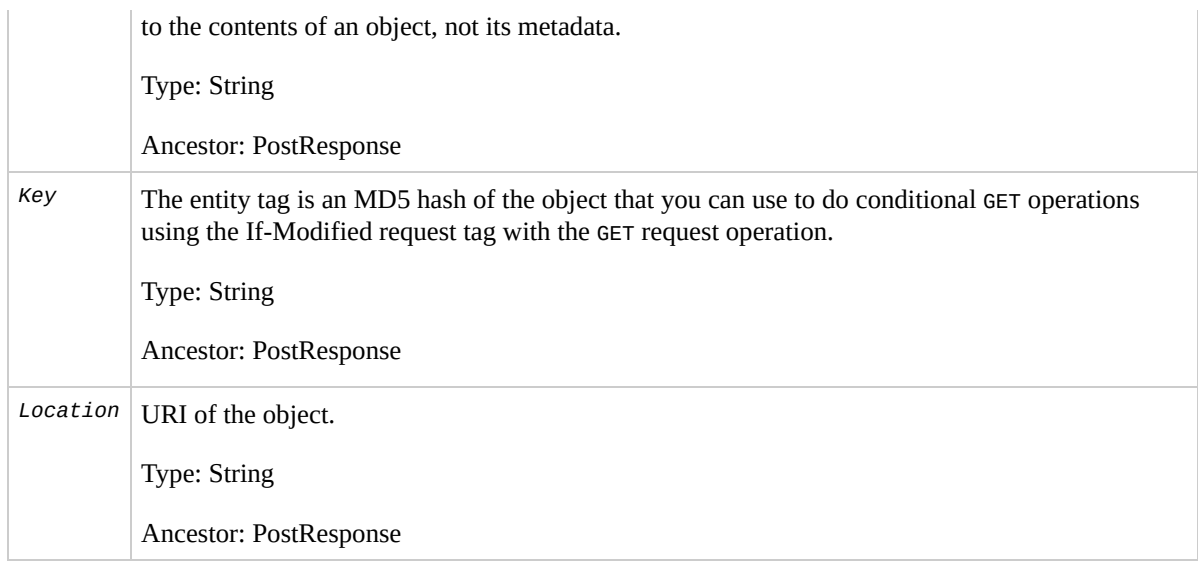

## **Special Errors**

This implementation of the operation does not return special errors. For general information about Amazon S3 errors and a list of error codes, see Error [Responses](#page-7-0).

## **Examples**

#### <span id="page-212-0"></span>**Sample Request**

POST /Neo HTTP/1.1 Content-Length: 4 Host: quotes.s3.amazonaws.com Date: Wed, 01 Mar 2009 12:00:00 GMT Authorization: AWS 15B4D3461F177624206A:xQE0diMbLRepd1 Content-Type: text/plain Expect: the 100-continue HTTP status code

*ObjectContent*

#### **Sample Response With Versioning Suspended**

The following shows a sample response when bucket versioning is suspended.

```
HTTP/1.1 100 Continue
HTTP/1.1 200 OK
x-amz-id-2: LriYPLdmOdAiIfgSm/F1YsViT1LW94/xUQxMsF7xiE
x-amz-request-id: 0A49CE4060975EAC
x-amz-version-id: default
Date: Wed, 12 Oct 2009 17:50:00 GMT
ETag: "1b2cf535f27731c974343645a3985328"
Content-Length: 0
Connection: close
Server: AmazonS3
```
Notice in this response the version ID is null.

#### **Sample Response With Versioning Enabled**

The following shows a sample response when bucket versioning is enabled.

```
HTTP/1.1 100 Continue
HTTP/1.1 200 OK
x-amz-id-2: LriYPLdmOdAiIfgSm/F1YsViT1LW94/xUQxMsF7xiE
x-amz-request-id: 0A49CE4060975EAC
x-amz-version-id: 43jfkodU8493jnFJD9fjj3HHNVfdsQUIFDNs
Date: Wed, 01 Mar 2009 12:00:00 GMT
ETag: "828ef3fdfa96f00ad9f27c383fc9ac7f"
Content-Length: 0
Connection: close
Server: AmazonS3
```
# **Related Resources**

- PUT Object [\(Copy\)](#page-241-0)
- POST [Object](#page-202-0)
- GET [Object](#page-166-0)

# **Versioning**

If you enable versioning for a bucket, POST automatically generates a unique version ID for the object being added. Amazon S3 returns this ID in the response using the *xamz-version-id* response header.

If you suspend versioning for a bucket, Amazon S3 always uses null as the version ID of the object stored in a bucket.

For more information about returning the versioning state of a bucket, see **GET Bucket [\(Versioning](#page-101-0) Status)**.

Amazon S3 is a distributed system. If you enable versioning on a bucket and Amazon S3 receives multiple write requests for the same object simultaneously, all of the objects will be stored.

To see sample requests that use [versioning,](#page-212-0) see **Sample** Request.
# **PUT Object**

# **Description**

This implementation of the PUT operation adds an object to a bucket. You must have WRITE permissions on a bucket to add an object to it.

Amazon S3 never adds partial objects; if you receive a success response, Amazon S3 added the entire object to the bucket.

Amazon S3 is a distributed system. If Amazon S3 receives multiple write requests for the same object simultaneously, all but the last object written will be overwritten. Amazon S3 does not provide object locking; if you need this, make sure to build it into your application layer or use versioning instead.

To ensure that data is not corrupted traversing the network, use the Content-MD5 header. When you use the Content-MD5 header, Amazon S3 checks the object against the provided MD5 value. If they do not match, Amazon S3 returns an error. Additionally, you can calculate the MD5 while putting an object to Amazon S3 and compare the returned ETag to the calculated MD5 value.

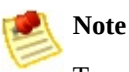

To configure your application to send the request headers prior to sending the request body, use the 100-continue HTTP status code . For PUT operations, this helps you avoid sending the message body if the message is rejected based on the headers (e.g., authentication failure or redirect). For more information on 100-continue HTTP status code, go to Section 8.2.3 of

<http://www.ietf.org/rfc/rfc2616.txt>.

# **Requests**

## **Syntax**

```
PUT /ObjectName?acl HTTP/1.1
Host: BucketName.s3.amazonaws.com
Date: date
Authorization: signatureValue
```
## **Request Parameters**

This implementation of the operation does not use request parameters.

### **Request Headers**

This implementation of the operation can use the following request headers in addition to the request headers common to all operations. For more information, see [Common](#page-20-0) Request Headers.

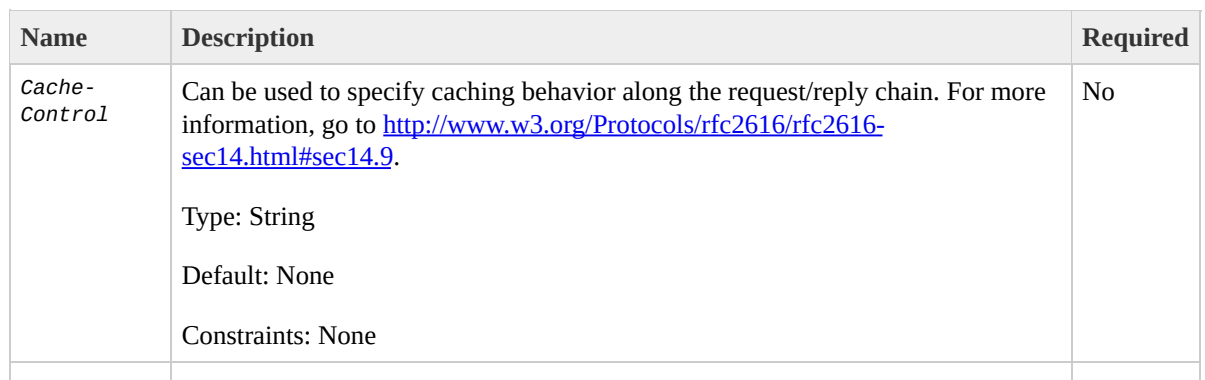

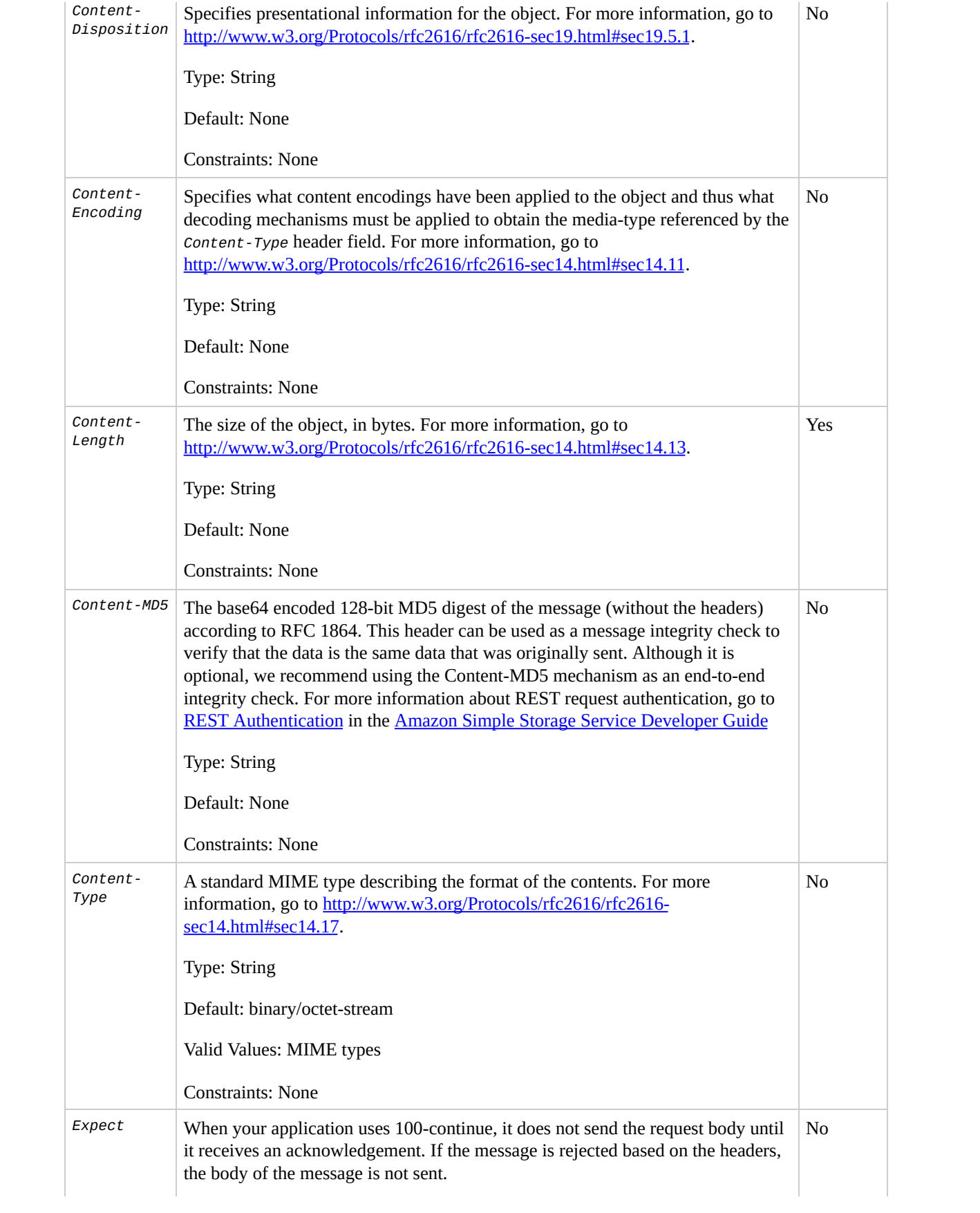

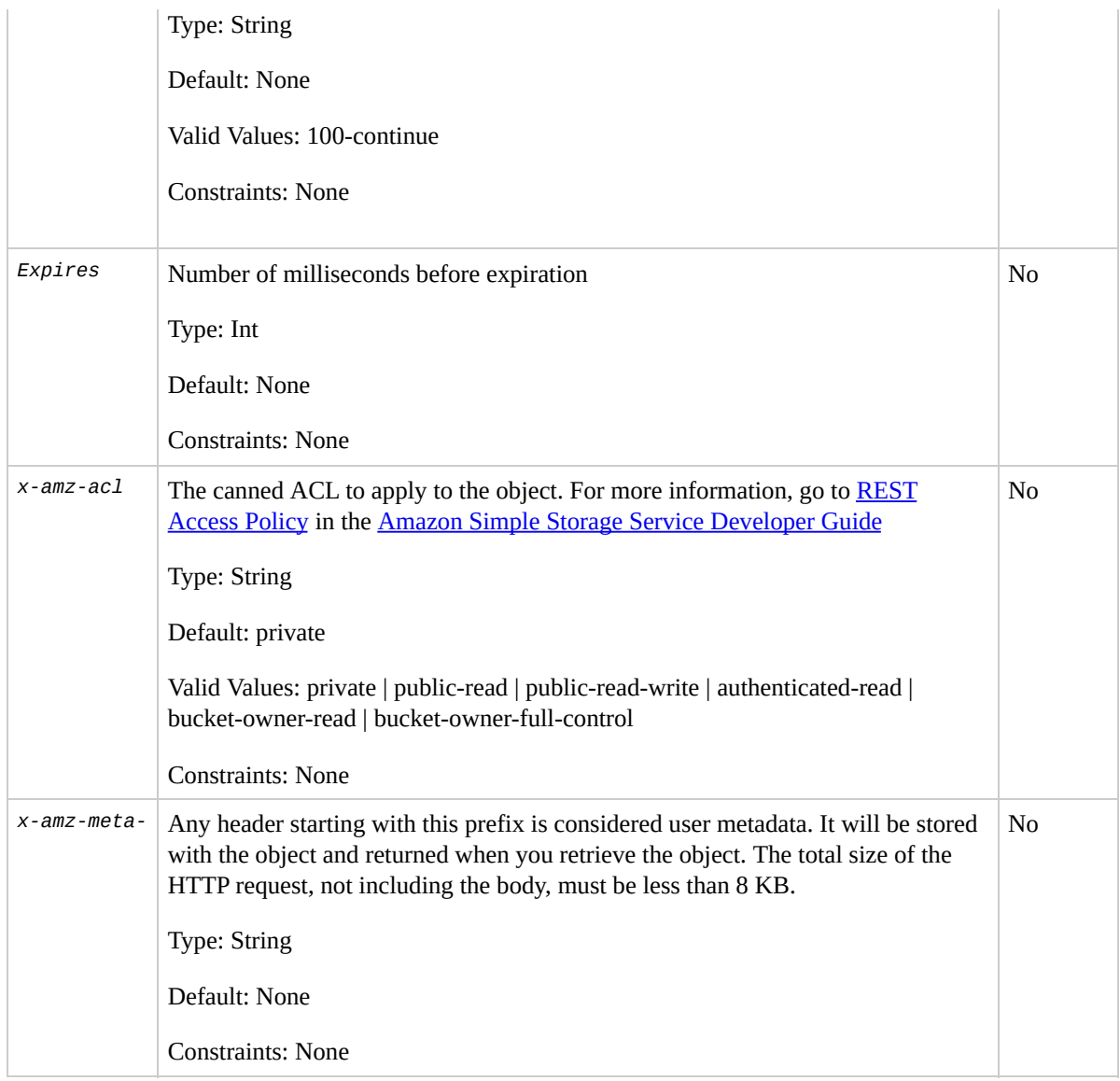

## **Responses**

## **Response Headers**

This implementation of the operation can include the following response headers in addition to the response headers common to all responses. For more information, see Common [Response](#page-22-0) Headers.

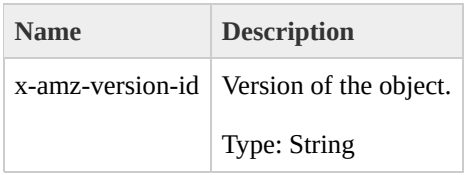

## **Response Elements**

This implementation of the operation does not return response elements.

#### **Special Errors**

This implementation of the operation does not return special errors. For general information about Amazon S3 errors and a list of error codes, see Error [Responses](#page-7-0).

## **Examples**

#### <span id="page-223-0"></span>**Sample Request**

The following request stores the image, my-image.jpg, in the bucket, myBucket.

```
PUT /my-image.jpg HTTP/1.1
Host: myBucket.s3.amazonaws.com
Date: Wed, 12 Oct 2009 17:50:00 GMT
Authorization: AWS 15B4D3461F177624206A:xQE0diMbLRepd1
Content-Type: text/plain
Content-Length: 11434
Expect: 100-continue
[11434 bytes of object data]
```
#### **Sample Response With Versioning Suspended**

```
HTTP/1.1 100 Continue
HTTP/1.1 200 OK
x-amz-id-2: LriYPLdmOdAiIfgSm/F1YsViT1LW94/xUQxMsF7xiE
x-amz-request-id: 0A49CE4060975EAC
Date: Wed, 12 Oct 2009 17:50:00 GMT
ETag: "1b2cf535f27731c974343645a3985328"
Content-Length: 0
Connection: close
Server: AmazonS3
```
#### **Sample Response With Versioning Enabled**

```
HTTP/1.1 100 Continue
HTTP/1.1 200 OK
x-amz-id-2: LriYPLdmOdAiIfgSm/F1YsViT1LW94/xUQxMsF7xiE
x-amz-request-id: 0A49CE4060975EAC
x-amz-version-id: 43jfkodU8493jnFJD9fjj3HHNVfdsQUIFDNs
Date: Wed, 12 Oct 2009 17:50:00 GMT
ETag: "fbacf535f27731c9771645a39863328"
Content-Length: 0
Connection: close
Server: AmazonS3
```
Note that this response contains the response header *xamz-version-id*.

# **Related Resources**

- PUT Object [\(Copy\)](#page-241-0)
- POST [Object](#page-202-0)
- GET [Object](#page-166-0)

# **Versioning**

If you enable versioning for a bucket, Amazon S3 automatically generates a unique version ID for the object being stored. Amazon S3 returns this ID in the response using the *x-amz-version-id* response header. If versioning is suspended, Amazon S3 always uses null as the version ID for the object stored. For more information about returning the versioning state of a bucket, see  $GET$ Bucket [\(Versioning](#page-101-0) Status).

If you enable versioning on a bucket, when Amazon S3 receives multiple write requests for the same object simultaneously, all of the objects will be stored.

To see sample requests that use [versioning,](#page-223-0) see **Sample** Request.

# **PUT Object acl**

# **Description**

This implementation of the PUT operation uses the *acl* sub-resource to set the access control list (ACL) permissions for an object that already exists in a bucket. (To set the ACL of an object when you put it into a bucket, use the *x-amz-acl* request header.) You must have WRITE\_ACP permission to set the ACL of an object.

## **Versioning**

The ACL of an object is set at the object version level. By default, PUT sets the ACL of the latest version of an object. To set the ACL of a different version, use the *versionId* sub-resource.

To see sample requests that use versioning, see

Sample Request Setting the ACL of a [Specified](#page-238-0) Object Version.

# **Requests**

## **Syntax**

```
PUT /ObjectName?acl HTTP/1.1
Host: BucketName.s3.amazonaws.com
Date: date
Authorization: signatureValue
<AccessControlPolicy>
  <Owner><ID>ID</ID>
    <DisplayName>EmailAddress</DisplayName>
  </Owner>
  <AccessControlList>
    <Grant>
      <Grantee xmlns:xsi="http://www.w3.org/2001/XMLSo
        <ID>ID</ID>
        <DisplayName>EmailAddress</DisplayName>
      </Grantee>
      <Permission>Permission</Permission>
    </Grant>
  </AccessControlList>
  </AccessControlPolicy>
```
### **Request Parameters**

This implementation of the operation does not use request parameters.

### **Request Headers**

This implementation of the operation can use the following request headers in addition to the request headers common to all operations. For more information, see [Common](#page-20-0) Request Headers.

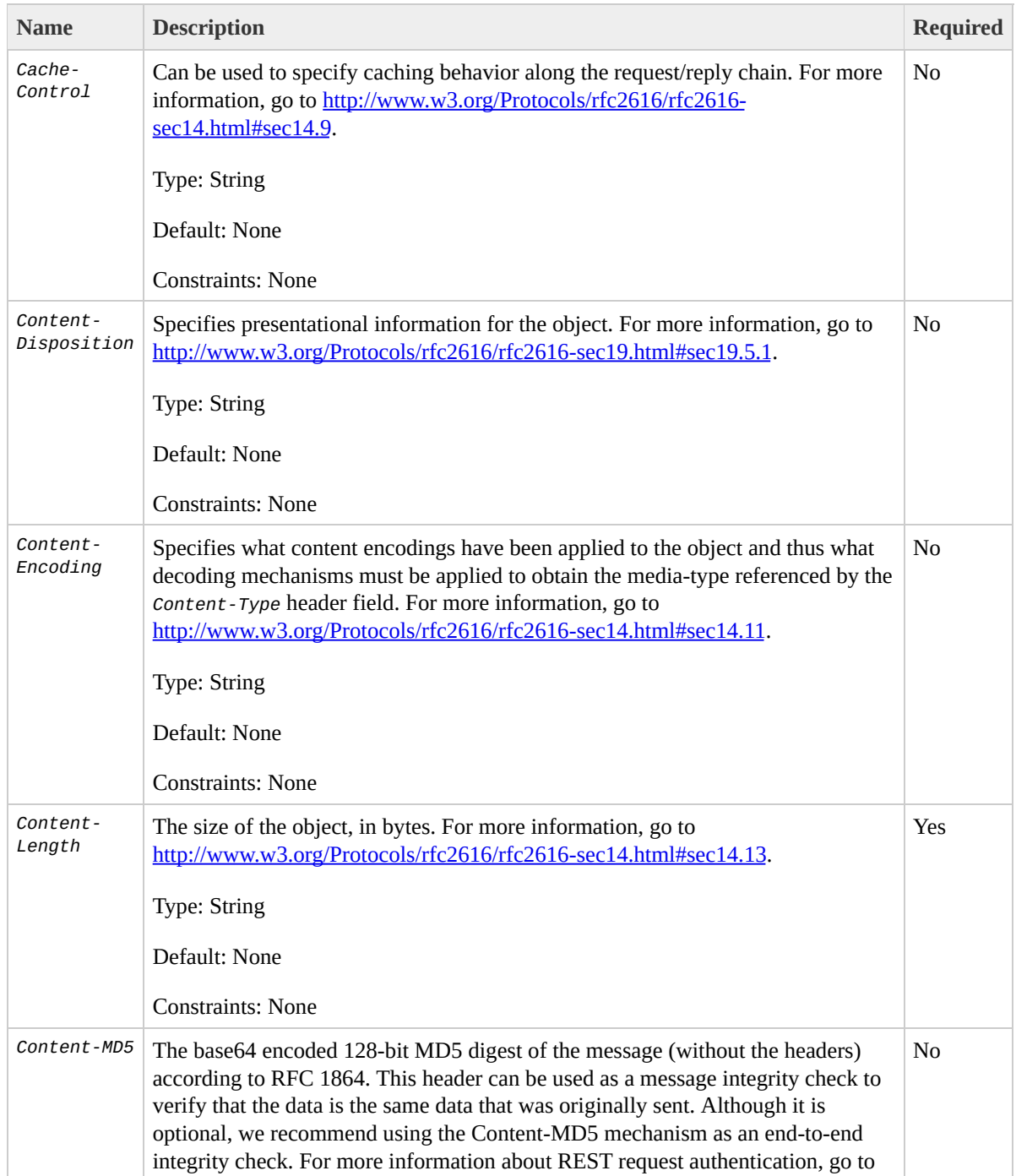

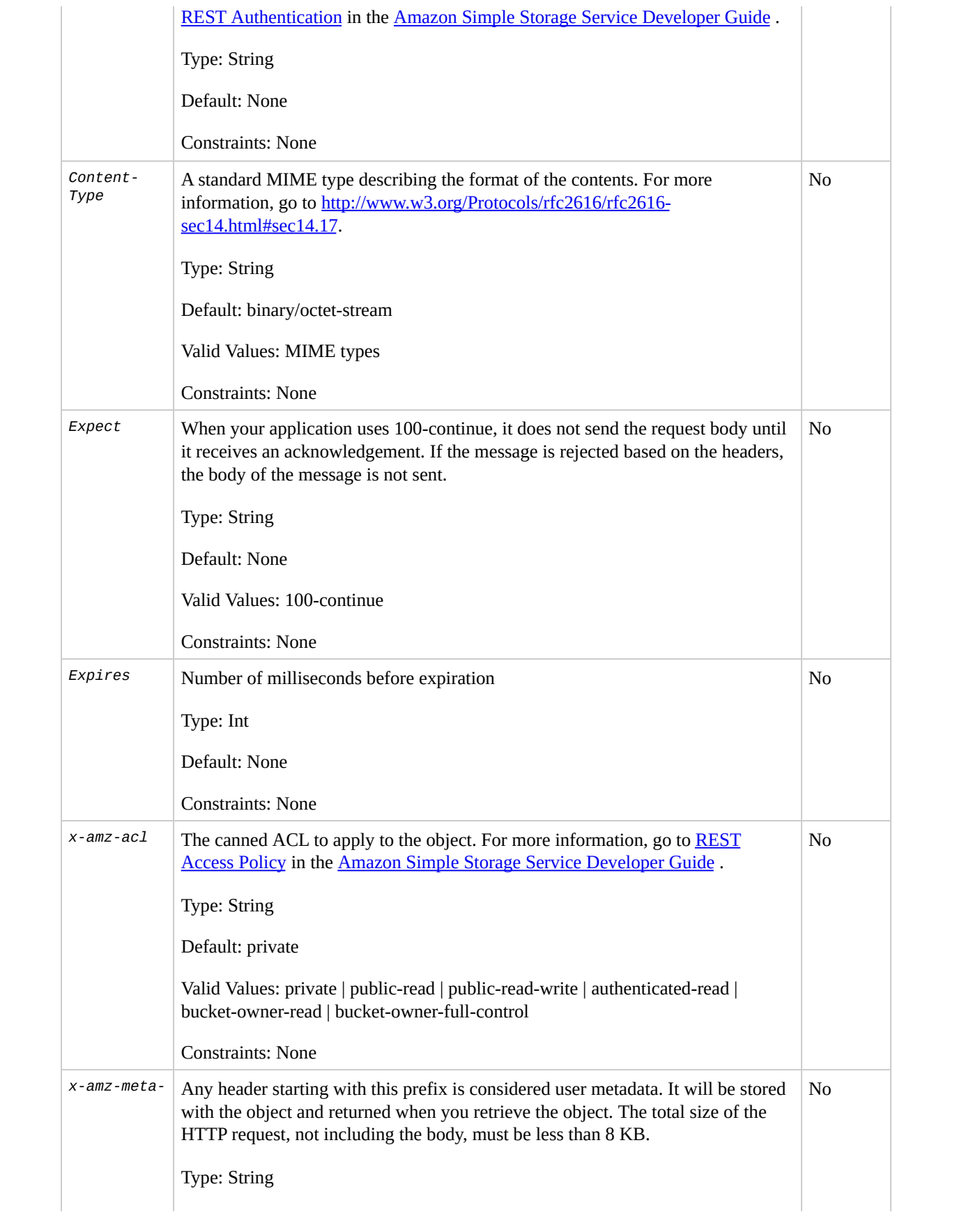

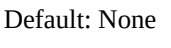

Constraints: None

## **Request Elements**

You use the following parameters in the body of a GET request to set ACL permissions for a grantee.

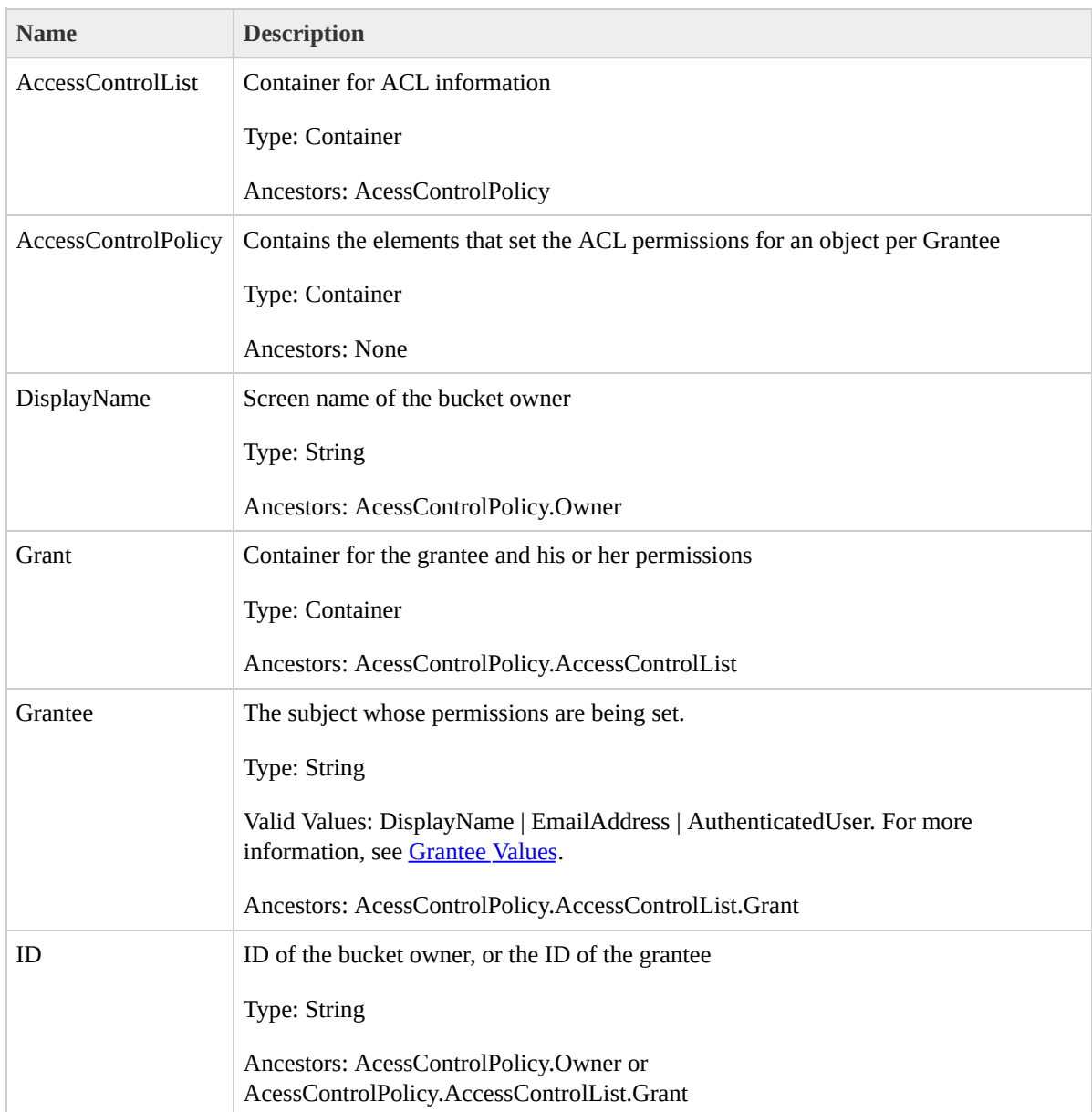

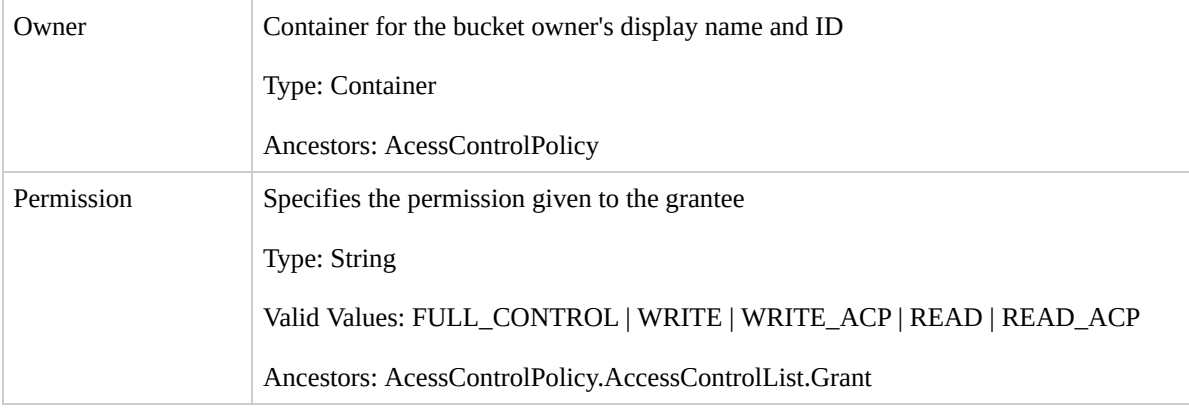

## <span id="page-234-0"></span>**Grantee Values**

You can specify the person (grantee) that you're assigning access rights to (using request elements) in the following ways:

• By the person's ID:

```
<Grantee xmlns:xsi="http://www.w3.org/2001/XMLSchem
  <ID>ID</ID>
  <DisplayName>GranteesEmail</DisplayName>
</Grantee>
```
*DisplayName* is optional and ignored in the request.

• By E-mail address:

```
<Grantee xmlns:xsi="http://www.w3.org/2001/XMLSchemy
  <EmailAddress>Grantees@email.com</EmailAddress>
</Grantee>
```
The grantee is resolved to the *CanonicalUser* and in a response to a GET Object acl request appears as the *CanonicalUser*.

By URI:

<Grantee xmlns:xsi="http://www.w3.org/2001/XMLSchem <URI>http://acs.amazonaws.com/groups/global/AuthenticatedUsersers </Grantee>

## **Responses**

## **Response Headers**

This implementation of the operation can include the following response headers in addition to the response headers common to all responses. For more information, see Common [Response](#page-22-0) Headers.

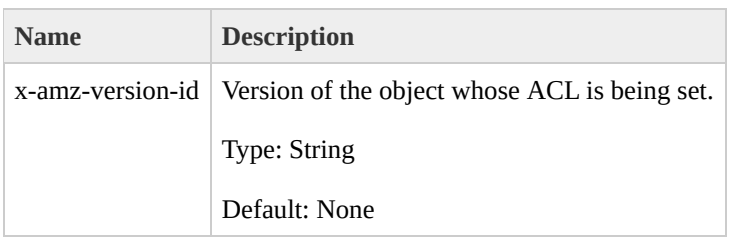

## **Response Elements**

This implementation of the operation does not return response elements.

#### **Special Errors**

This implementation of the operation does not return special errors. For general information about Amazon S3 errors and a list of error codes, see **Error [Responses](#page-7-0)**.

# **Examples**

#### **Sample Request**

The following request sets the ACL on the specified object.

```
PUT /my-image.jpg?acl HTTP/1.1
Host: bucket.s3.amazonaws.com
Date: Wed, 28 Oct 2009 22:32:00 GMT
Authorization: AWS 02236Q3V0WHVSRW0EXG2:0RQf4/cRonhpaE
Content-Length: 124
<AccessControlPolicy>
  <Owner><ID>8a6925ce4adf588e97f21c32aa379004fef</ID>
    <DisplayName>CustomersName@amazon.com</DisplayName>
  </Owner>
  <AccessControlList>
    <Grant>
      <Grantee xmlns:xsi="http://www.w3.org/2001/XMLSo
        <ID>8a6925ce4adf588a45379004fef</ID>
        <DisplayName>CustomerName@amazon.com</DisplayName>
      </Grantee>
      <Permission>FULL_CONTROL</Permission>
    </Grant>
  </AccessControlList>
</AccessControlPolicy>
```
#### **Sample Response**

The following shows a sample response when versioning on the bucket is enabled.

```
HTTP/1.1 200 OK
x-amz-id-2: eftixk72aD6Ap51T9AS1ed4OpIszj7UDNEHGran
x-amz-request-id: 318BC8BC148832E5
x-amz-version-id: 3/L4kqtJlcpXrof3vjVBH40Nr8X8gdRQBpUM
Date: Wed, 28 Oct 2009 22:32:00 GMT
Last-Modified: Sun, 1 Jan 2006 12:00:00 GMT
Content-Length: 0
Connection: close
Server: AmazonS3
```
## <span id="page-238-0"></span>**Sample Request Setting the ACL of a Specified Object Version**

The following request sets the ACL on the specified version of the object.

```
PUT /my-image.jpg?acl&versionId=3HL4kgtJlcpXroDTDmJ+rm
Host: bucket.s3.amazonaws.com
Date: Wed, 28 Oct 2009 22:32:00 GMT
Authorization: AWS 02236Q3V0WHVSRW0EXG2:0RQf4/cRonhpaE
Content-Length: 124
<AccessControlPolicy>
  <Owner><ID>8a6925ce4adf5f21c32aa379004fef</ID>
    <DisplayName>mtd@amazon.com</DisplayName>
  </Owner>
  <AccessControlList>
    <Grant>
```

```
<Grantee xmlns:xsi="http://www.w3.org/2001/XMLSo
        <ID>8a6925ce4adf588a4532142d3f74dd8c71fa124b1c
        <DisplayName>mtd@amazon.com</DisplayName>
      </Grantee>
      <Permission>FULL_CONTROL</Permission>
    </Grant>
  </AccessControlList>
</AccessControlPolicy>
```
#### **Sample Response**

```
HTTP/1.1 200 OK
x-amz-id-2: eftixk72aD6Ap51u8yU9AS1ed4OpIszj7UDNEHGran
x-amz-request-id: 318BC8BC148832E5
x-amz-version-id: 3/L4kqtJlcpXro3vjVBH40Nr8X8gdRQBpUML
Date: Wed, 28 Oct 2009 22:32:00 GMT
Last-Modified: Sun, 1 Jan 2006 12:00:00 GMT
Content-Length: 0
Connection: close
Server: AmazonS3
```
# **Related Resources**

- PUT Object [\(Copy\)](#page-241-0)
- POST [Object](#page-202-0)
- GET [Object](#page-166-0)

# <span id="page-241-0"></span>**PUT Object (Copy)**

# **Description**

This implementation of the PUT operation creates a copy of an object that is already stored in Amazon S3. A PUT copy operation is the same as performing a GET and then a PUT. Adding the request header, *x-amz-copy-source*, makes the PUT operation copy the source object into the destination bucket.

When copying an object, you can preserve most of the metadata (default) or specify new metadata. However, the ACL is not preserved and is set to private for the user making the request. To override the default ACL setting, use the *x-amz-acl* header to specify a new ACL when generating a copy request. For more information, see

## [Amazon](http://docs.amazonwebservices.com/AmazonS3/2006-03-01/dev/index.html?S3_ACLs.html) S3 ACLs.

All copy requests must be authenticated and cannot contain a message body. Additionally, you must have READ access to the source object and WRITE access to the destination bucket. For more information, see REST [Authentication.](http://docs.amazonwebservices.com/AmazonS3/2006-03-01/dev/index.html?RESTAuthentication.html)

To only copy an object under certain conditions, such as whether the *ETag* matches or whether the object was

modified before or after a specified date, use the request headers x-amz-copy-source-if-match, x-amz-copysource-if-none-match, x-amz-copy-source-ifunmodified-since, or x-amz-copy-source-ifmodified-since.

> **Note** All headers prefixed with x-amz- must be signed, including x-amz-copy-source.

There are two opportunities for a copy request to return an error. One can occur when Amazon S3 receives the copy request and the other can occur while Amazon S3 is copying the files. If the error occurs before the copy operation starts, you receive a standard Amazon S3 error. If the error occurs during the copy operation, the error response is embedded in the 200 response. This means that a 200 response can contain either a success or an error. Make sure to design your application to parse the contents of the response and handle it appropriately.

If the copy is successful, you receive a response that contains the information about the copied object.

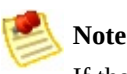

If the request is an HTTP 1.1 request, the response is chunk encoded. Otherwise, it will not contain the content-length and you will need to read the entire body.

# **Requests**

## **Syntax**

```
PUT /destinationObject HTTP/1.1
Host: destinationBucket.s3.amazonaws.com
x-amz-copy-source: /source_bucket/sourceObject
x-amz-metadata-directive: metadata_directive
x-amz-copy-source-if-match: etag
x-amz-copy-source-if-none-match: etag
x-amz-copy-source-if-unmodified-since: time_stamp
x-amz-copy-source-if-modified-since: time_stamp
<request metadata>
Authorization: signatureValue
Date: date
```
## **Request Parameters**

This implementation of the operation does not use request parameters.

## **Request Headers**

This implementation of the operation can use the following request headers in addition to the request headers common to all operations. For more information, see [Common](#page-20-0) Request Headers.

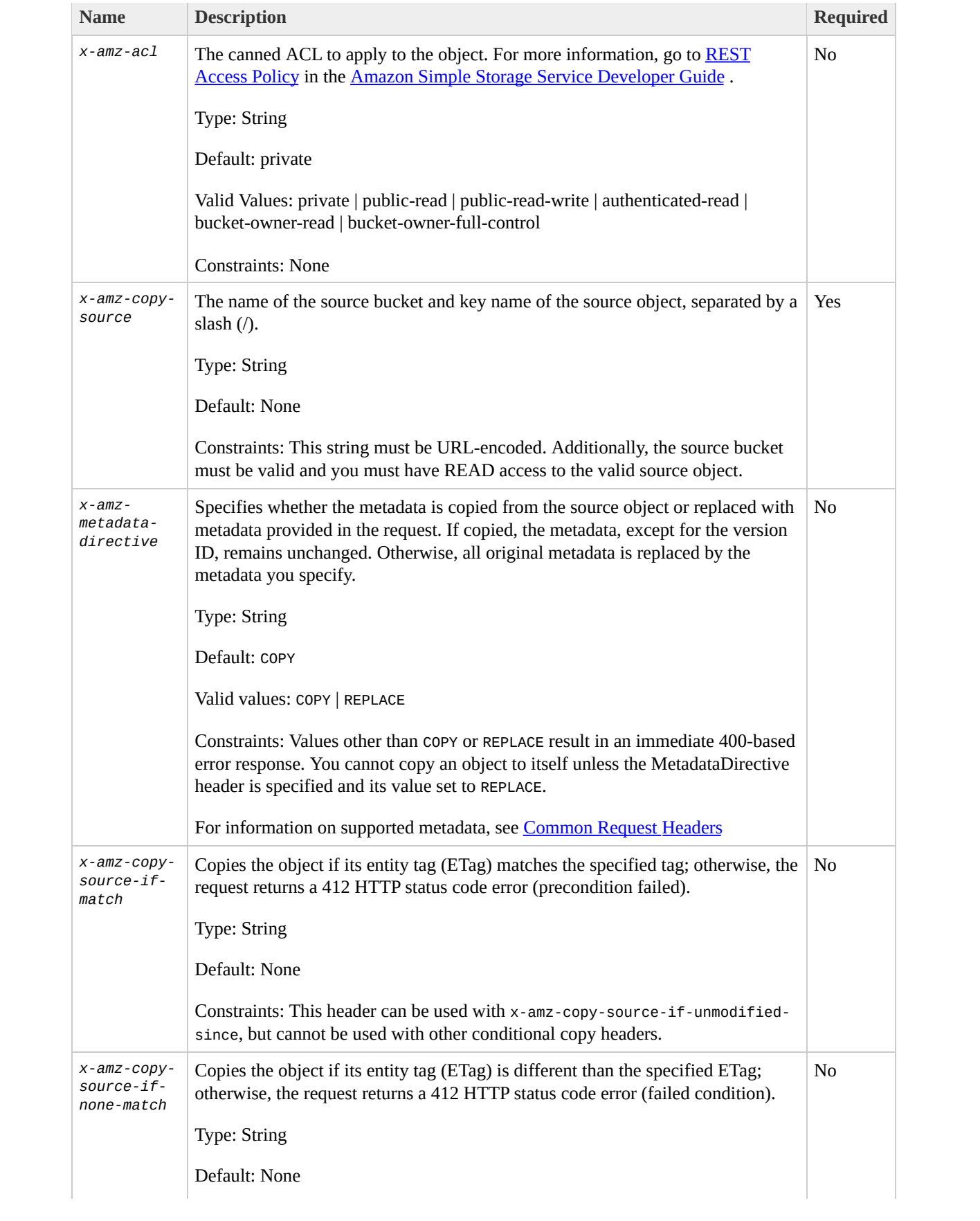

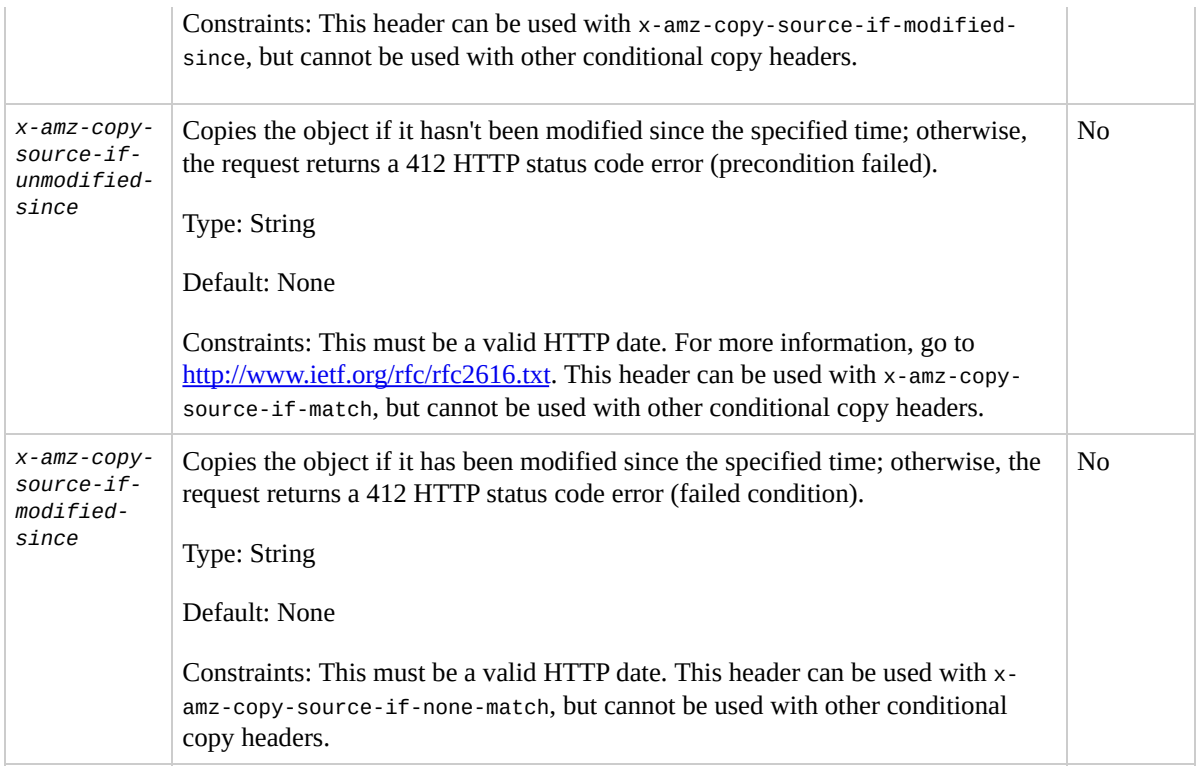

## **Request Elements**

This implementation of the operation does not use request elements.

## **Responses**

#### **Response Headers**

This implementation of the operation can include the following response headers in addition to the response headers common to all responses. For more information, see Common [Response](#page-22-0) Headers.

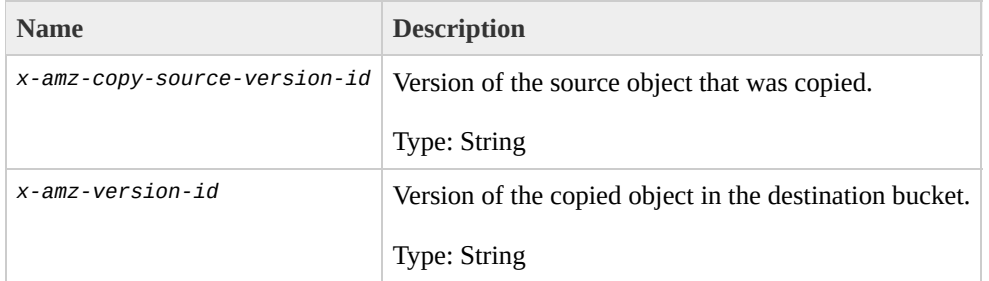

## **Response Elements**

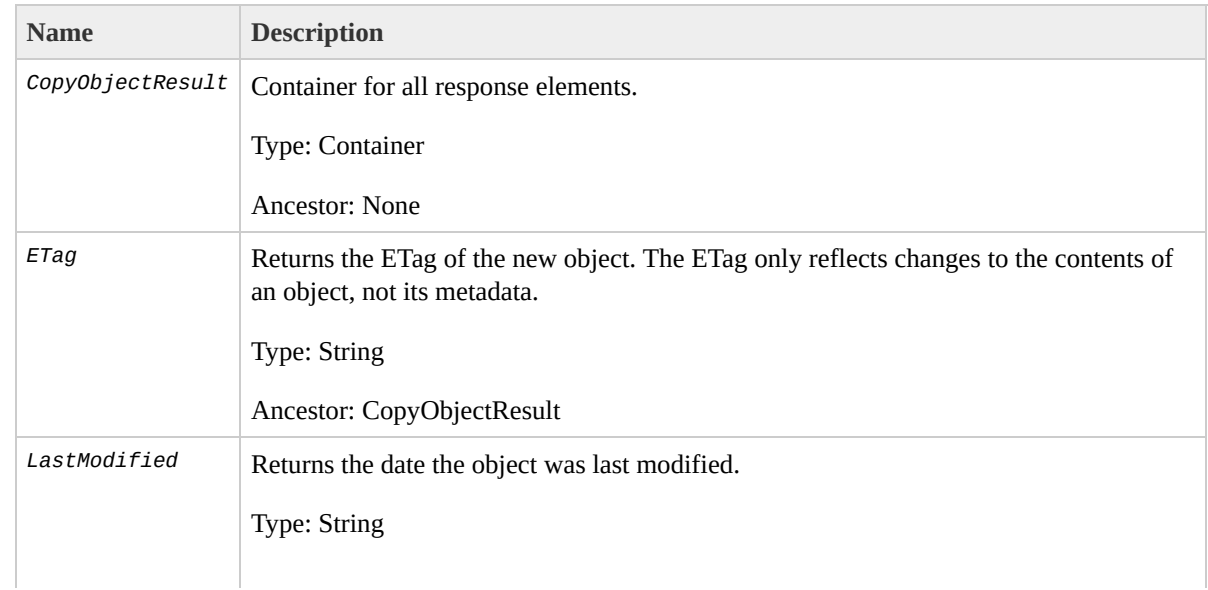

## **Special Errors**

This implementation of the operation does not return special errors. For general information about Amazon S3 errors and a list of error codes, see Error [Responses](#page-7-0).

## **Examples**

#### **Sample Request**

This example copies my-image.jpg into the bucket, bucket, with the key name my-second-image.jpg.

```
PUT /my-second-image.jpg HTTP/1.1
Host: bucket.s3.amazonaws.com
Date: Wed, 28 Oct 2009 22:32:00 GMT
x-amz-copy-source: /bucket/my-image.jpg
Authorization: AWS 02236Q3V0WHVSRW0EXG2:0RQf4/cRonhpaE
```
#### **Sample Response**

```
HTTP/1.1 200 OK
x-amz-id-2: eftixk72aD6Ap51TnqcoF8eFidJG9Z/2mkiDFu8yU9
x-amz-request-id: 318BC8BC148832E5
x-amz-copy-source-version-id: 3/L4kqtJlcpXroDTDmJ+rmSp
x-amz-version-id: QUpfdndhfd8438MNFDN93jdnJFkdmqnh893
Date: Wed, 28 Oct 2009 22:32:00 GMT
Connection: close
Server: AmazonS3
<CopyObjectResult>
   <LastModified>2009-10-28T22:32:00</LastModified>
   <ETag>"9b2cf535f27731c974343645a3985328"</ETag>
</CopyObjectResult>
```
*x-amz-version-id* returns the version ID of the object in

the destination bucket and *x-amz-copy-sourceversion-id* returns the version ID of the source object.

## **Sample Request Copying a Specified Version of an Object**

The following request copies the key, *my-image.jpg*, with the specified version ID and copies it into the bucket, *bucket*,and gives it the key, *my-secondimage.jpg*.

```
PUT /my-second-image.jpg HTTP/1.1
Host: bucket.s3.amazonaws.com
Date: Wed, 28 Oct 2009 22:32:00 GMT
x-amz-copy-source: /bucket/my-image.jpg?versionId=3/L4
Authorization: AWS 02236Q3V0WHVSRW0EXG2:0RQf4/cRonhpaE
```
## **Success Response Copying a Versioned Object into a Version Enabled Bucket**

The following response shows that an object was copied into a target bucket where Versioning is enabled.

```
HTTP/1.1 200 OK
x-amz-id-2: eftixk72aD6Ap51TnqcoF8eFidJG9Z/2mkiDFu8yU9
x-amz-request-id: 318BC8BC148832E5
x-amz-version-id: QUpfdndhfd8438MNFDN93jdnJFkdmqnh893
x-amz-copy-source-version-id: 09df8234529fjs0dfi0w529
Date: Wed, 28 Oct 2009 22:32:00 GMT
Connection: close
```

```
Server: AmazonS3
<?xml version="1.0" encoding="UTF-8"?>
<CopyObjectResult>
   <LastModified>2009-10-28T22:32:00</LastModified>
   <ETag>"9b2cf535f27731c974343645a3985328"</ETag>
</CopyObjectResult>
```
#### **Success Response Copying a Versioned Object into a Version Suspended Bucket**

The following response shows that an object was copied into a target bucket where Versioning is suspended. Note that the parameter,*<VersionId>*, does not appear.

```
HTTP/1.1 200 OK
x-amz-id-2: eftixk72aD6Ap51TnqcoF8eFidJG9Z/2mkiDFu8yU9
x-amz-request-id: 318BC8BC148832E5
x-amz-copy-source-version-id: 3/L4kqtJlcpXroDTDmJ+rmSp
Date: Wed, 28 Oct 2009 22:32:00 GMT
Connection: close
Server: AmazonS3
<?xml version="1.0" encoding="UTF-8"?>
<CopyObjectResult>
  <LastModified>2009-10-28T22:32:00</LastModified>
  <ETag>"9b2cf535f27731c974343645a3985328"</ETag>
</CopyObjectResult>
```
## **Related Resources**

- [Copying](http://docs.amazonwebservices.com/AmazonS3/2006-03-01/dev/index.html?UsingCopyingObjects.html) Objects
- PUT [Object](#page-216-0)
- GET [Object](#page-166-0)

# **Versioning**

By default, *x-amz-copy-source* identifies the latest version of an object to copy. (If the latest version is a Delete Marker, Amazon S3 behaves as if the object was deleted.) To copy a different version, use the *versionId* sub-resource.

If you enable Versioning on the target bucket, Amazon S3 generates a unique version ID for the object being copied. This version ID is different from the version ID of the source object. Amazon S3 returns the version ID of the copied object in the *x-amz-version-id* response header in the response.

If you do not enable Versioning or suspend it on the target bucket, the version ID Amazon S3 generates is always null.

To see sample requests that use [Versioning,](#page-250-0) see **Sample** Request Copying a Specified Version of an Object.

## **SOAP API**

#### **Topics**

- [Operations](#page-255-0) on the Service
- [Operations](#page-260-0) on Buckets
- [Operations](#page-290-0) on Objects

This section describes the SOAP API with respect to service, bucket, and object operations.

# <span id="page-255-0"></span>**Operations on the Service**

This section describes operations you can perform on the Amazon S3 service.

# **ListAllMyBuckets**

The ListAllMyBuckets operation returns a list of all buckets owned by the sender of the request.

#### **Example**

*Sample Request*

```
<ListAllMyBuckets xmlns="http://doc.s3.amazonaws.com/2
  <AWSAccessKeyId>1D9FVRAYCP1VJEXAMPLE=</AWSAccessKeyId>
  <Timestamp>2006-03-01T12:00:00.183Z</Timestamp>
  <Signature>Iuyz3d3P0aTou39dzbqaEXAMPLE=</Signature>
</ListAllMyBuckets>
```
*Sample Response*

```
<ListAllMyBucketsResult xmlns="http://s3.amazonaws.com
 <Owner><ID>bcaf1ffd86f41161ca5fb16fd081034f</ID>
    <DisplayName>webfile</DisplayName>
 </Owner>
 <Buckets>
    <Bucket>
      <Name>quotes;/Name>
      <CreationDate>2006-02-03T16:45:09.000Z</Creation
    </Bucket>
    <Bucket>
      <Name>samples</Name>
      <CreationDate>2006-02-03T16:41:58.000Z</CreationDate>
    </Bucket>
```
#### </Buckets> </ListAllMyBucketsResult>

### **Response Body**

- *Owner:* This provides information that Amazon S3 uses to represent your identity for purposes of authentication and access control. ID is a unique and permanent identifier for the developer who made the request. DisplayName is a human-readable name representing the developer who made the request. It is not unique, and might change over time.We recommend that you match your DisplayName to your Forum name.
- *Name:* The name of a bucket. Note that if one of your buckets was recently deleted, the name of the deleted bucket might still be present in this list for a period of time.
- *CreationDate:* The time that the bucket was created.

You must authenticate with a valid AWS Access Key ID. Anonymous requests are never allowed to list buckets, and you can only list buckets for which you are the owner.

# <span id="page-260-0"></span>**Operations on Buckets**

#### **Topics**

**[CreateBucket](#page-261-0)** 

- · [DeleteBucket](#page-266-0)
- [ListBucket](#page-269-0)
- · [GetBucketAccessControlPolicy](#page-277-0)
- [SetBucketAccessControlPolicy](#page-281-0)
- **[GetBucketLoggingStatus](#page-284-0)**
- [SetBucketLoggingStatus](#page-287-0)

This section describes operations you can perform on Amazon S3 buckets.

## <span id="page-261-0"></span>**CreateBucket**

The CreateBucket operation creates a bucket. Not every string is an acceptable bucket name. For information on bucket naming [restrictions,](http://docs.amazonwebservices.com/AmazonS3/2006-03-01/dev/index.html?UsingBucket.html) see Working with Amazon S3 Buckets .

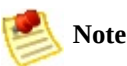

To determine whether a bucket name exists, use ListBucket and set MaxKeys to 0. A NoSuchBucket response indicates that the bucket is available, an AccessDenied response indicates that someone else owns the bucket, and a Success response indicates that you own the bucket or have permission to access it.

#### **Example**

Create a bucket named "quotes".

*Sample Request*

```
<CreateBucket xmlns="http://doc.s3.amazonaws.com/2006-
  <Bucket>quotes</Bucket>
  <AWSAccessKeyId>1D9FVRAYCP1VJEXAMPLE=</AWSAccessKeyId>
  <Timestamp>2006-03-01T12:00:00.183Z</Timestamp>
  <Signature>Iuyz3d3P0aTou39dzbqaEXAMPLE=</Signature>
</CreateBucket>
```
#### *Sample Response*

<CreateBucketResponse xmlns="http://s3.amazonaws.com/d

<CreateBucketResponse> <Bucket>quotes</Bucket> </CreateBucketResponse> </CreateBucketResponse>

### **Elements**

- *Bucket:* The name of the bucket you are trying to create.
- *AccessControlList:* The access control list for the new bucket. This element is optional. If not provided, the bucket is created with an access policy that give the requester FULL\_CONTROL access.

You must authenticate with a valid AWS Access Key ID. Anonymous requests are never allowed to create buckets.

### **Related Resources**

• [ListBucket](#page-269-0)

## <span id="page-266-0"></span>**DeleteBucket**

The DeleteBucket operation deletes a bucket. All objects in the bucket must be deleted before the bucket itself can be deleted.

#### **Example**

This example deletes the "quotes" bucket.

*Sample Request*

```
<DeleteBucket xmlns="http://doc.s3.amazonaws.com/2006-
  <Bucket>quotes</Bucket>
  <AWSAccessKeyId> 1D9FVRAYCP1VJEXAMPLE=</AWSAccessKeyId>
  <Timestamp>2006-03-01T12:00:00.183Z</Timestamp>
  <Signature>Iuyz3d3P0aTou39dzbqaEXAMPLE=</Signature>
</DeleteBucket>
```
*Sample Response*

```
<DeleteBucketResponse xmlns="http://s3.amazonaws.com/d
  <DeleteBucketResponse>
    <Code>204</Code>
    <Description>No Content</Description>
  </DeleteBucketResponse>
</DeleteBucketResponse>
```
### **Elements**

*Bucket:* The name of the bucket you want to delete.

Only the owner of a bucket is allowed to delete it, regardless the access control policy on the bucket.

## <span id="page-269-0"></span>**ListBucket**

The ListBucket operation returns information about some of the items in the bucket.

For a general introduction to the list operation, see the [Listing](http://docs.amazonwebservices.com/AmazonS3/2006-03-01/dev/index.html?ListingKeys.html) Keys.

#### **Requests**

This example lists up to 1000 keys in the "quotes" bucket that have the prefix "notes."

#### **Syntax**

<ListBucket xmlns="http://doc.s3.amazonaws.com/2006-03 <Bucket>quotes</Bucket> <Prefix>notes/</Prefix> <Delimiter>/</Delimiter> <MaxKeys>1000</MaxKeys> <AWSAccessKeyId>1D9FVRAYCP1VJEXAMPLE=</AWSAccessKeyId> <Timestamp>2006-03-01T12:00:00.183Z</Timestamp> <Signature>Iuyz3d3P0aTou39dzbqaEXAMPLE=</Signature> </ListBucket>

#### **Parameters**

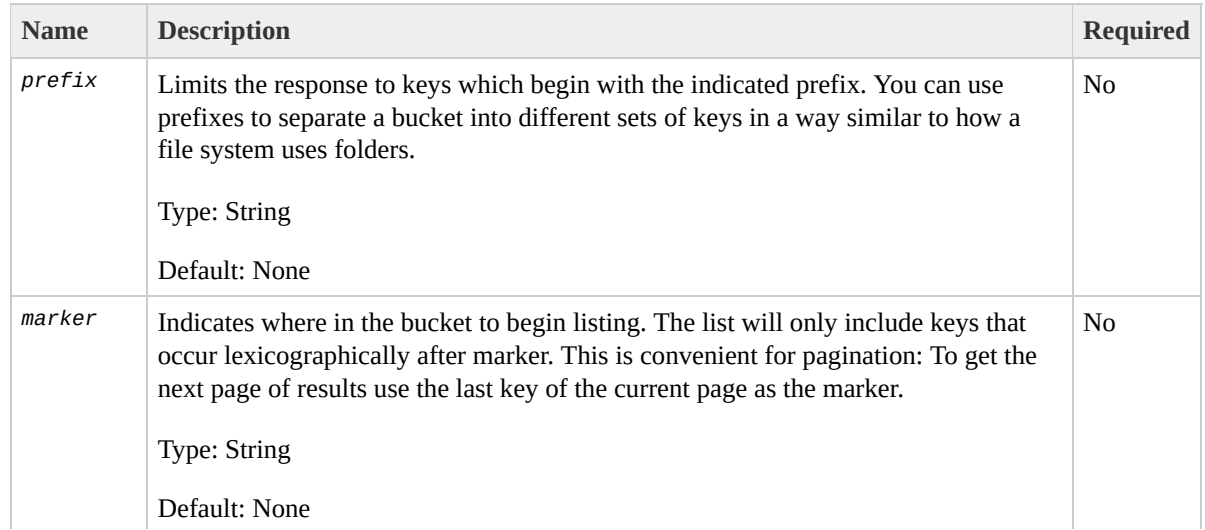

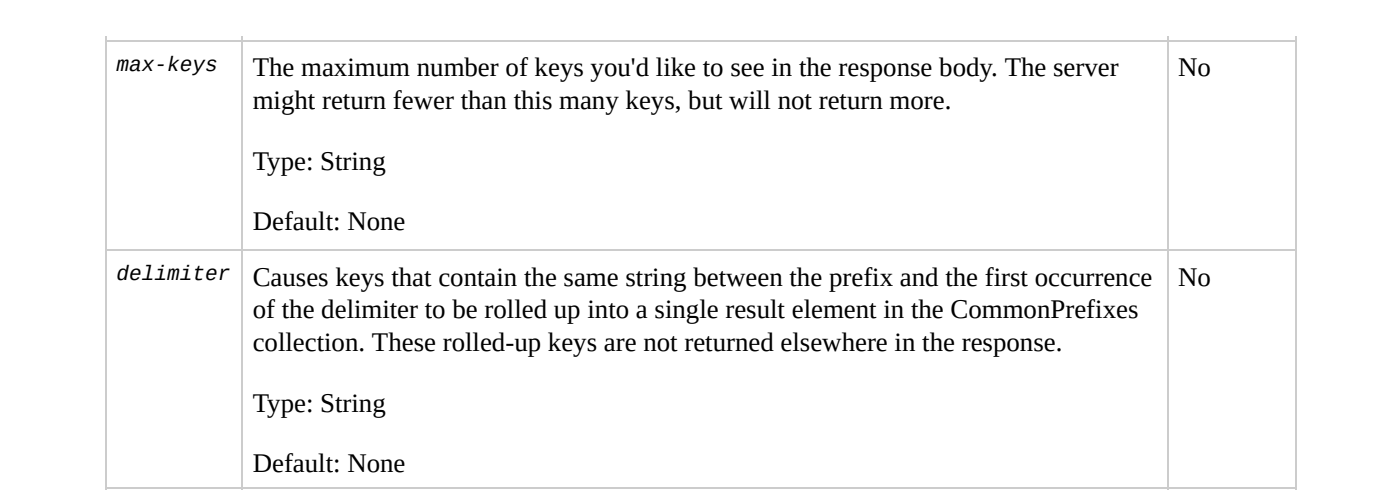

#### **Success Response**

This response assumes the bucket contains the following keys:

```
notes/todos.txt
notes/2005-05-23/customer_mtg_notes.txt
notes/2005-05-23/phone_notes.txt
notes/2005-05-28/sales_notes.txt
```
#### **Syntax**

```
<?xml version="1.0" encoding="UTF-8"?>
<ListBucketResult xmlns="http://s3.amazonaws.com/doc/2
  <Name>backups</Name>
  <Prefix>notes/</Prefix>
  <MaxKeys>1000</MaxKeys>
  <Delimiter>/</Delimiter>
  <IsTruncated>false</IsTruncated>
  <Contents>
    <Key>notes/todos.txt</Key>
    <LastModified>2006-01-01T12:00:00.000Z</LastModified>
    <ETag>&quot;828ef3fdfa96f00ad9f27c383fc9ac7f&quot;
    <Size>5126</Size>
    <StorageClass>STANDARD</StorageClass>
    <Owner><ID>bcaf1ffd86f41ce161ca5fb16fd081034f</ID>
      <DisplayName>webfile</DisplayName>
    </Owner>
    <StorageClass>STANDARD</StorageClass>
  </Contents>
  <CommonPrefixes>
```

```
<Prefix>notes/2005-05-23/</Prefix>
</CommonPrefixes>
<CommonPrefixes>
 <Prefix>notes/2005-05-28/</Prefix>
</CommonPrefixes>
</ListBucketResult>
```
As you can see, many of the fields in the response echo the request parameters. *IsTruncated*, *Contents*, and *CommonPrefixes* are the only response elements that can contain new information.

#### **Response Elements**

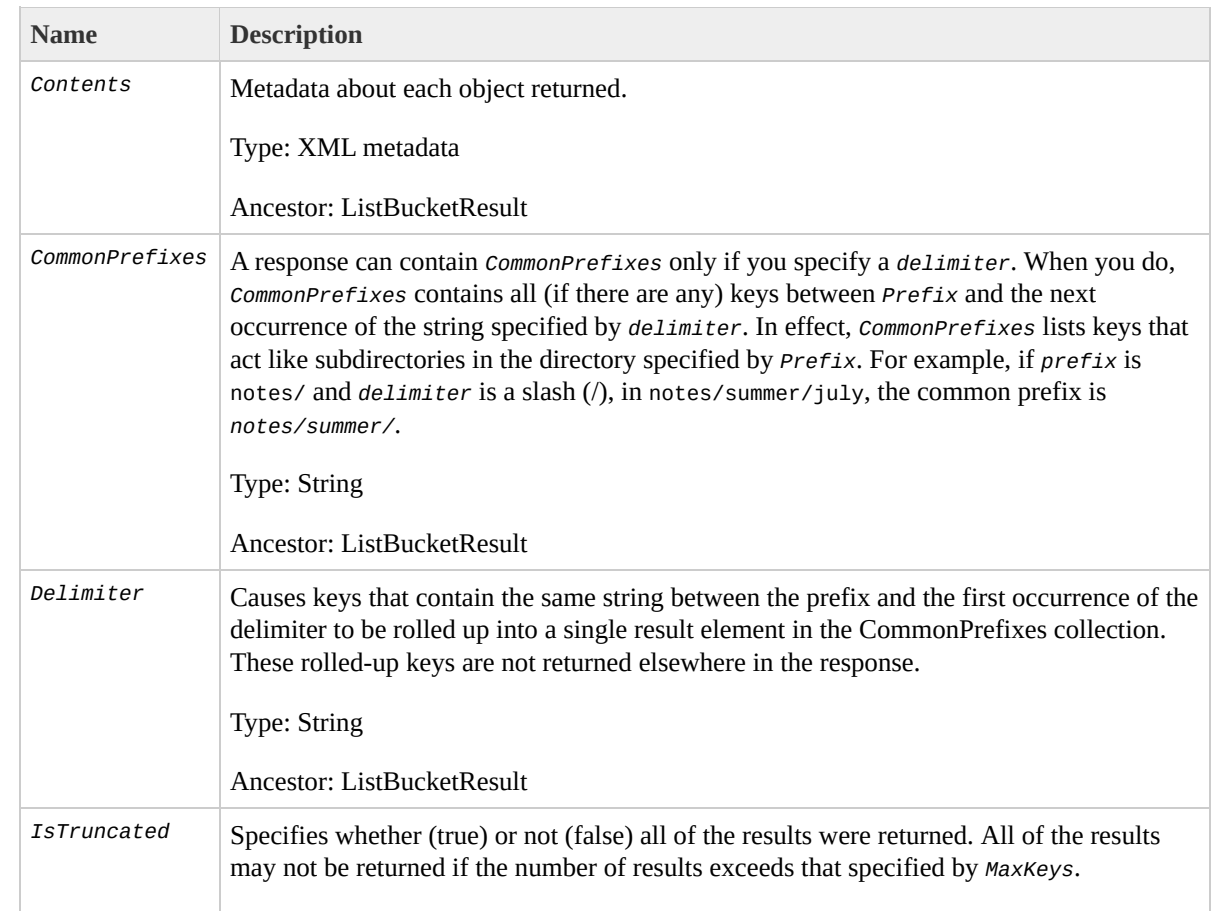

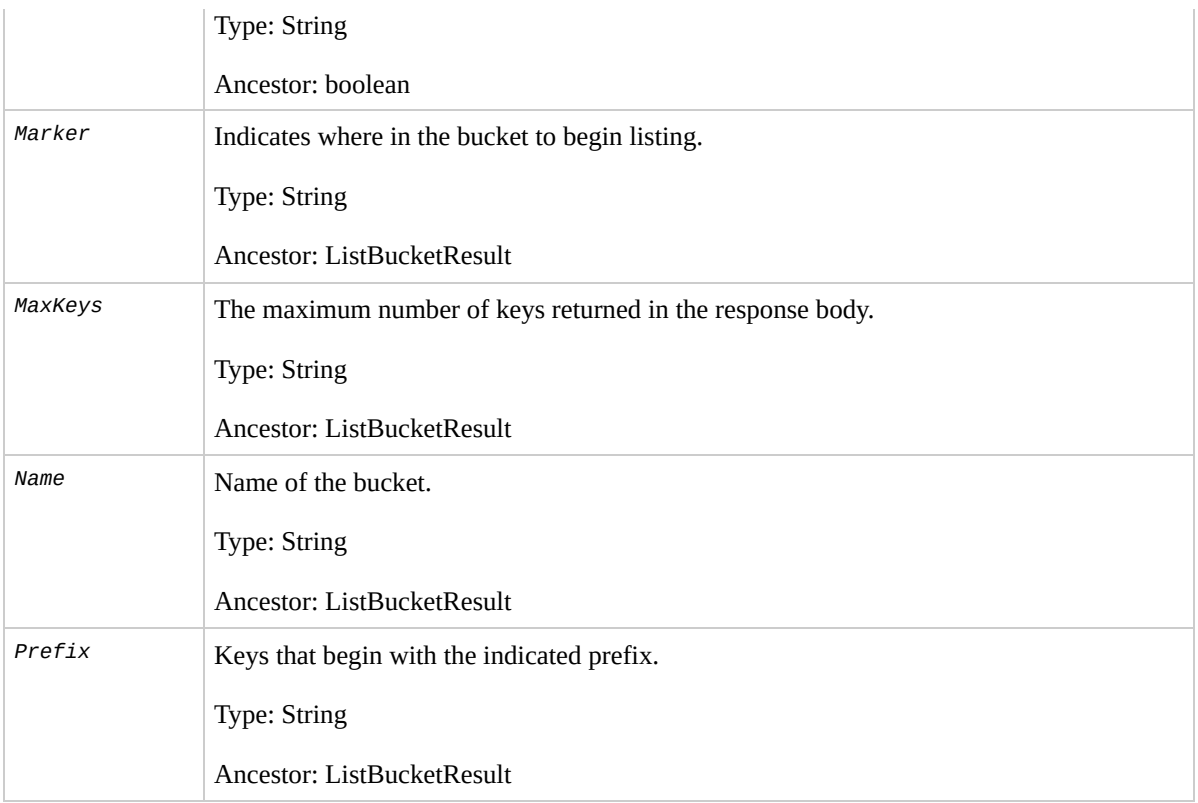

## **Response Body**

For [information](http://docs.amazonwebservices.com/AmazonS3/2006-03-01/dev/index.html?ListingKeysResponse.html) about the list response, see Listing Keys Response.

To list the keys of a bucket you need to have been granted READ access on the bucket.

## <span id="page-277-0"></span>GetBucketAccessControlP

The GetBucketAccessControlPolicy operation fetches the access control policy for a bucket.

#### **Example**

This example retrieves the access control policy for the "quotes" bucket.

*Sample Request*

```
<GetBucketAccessControlPolicy xmlns="http://doc.s3.ama
  <Bucket>quotes</Bucket>
  <AWSAccessKeyId>1D9FVRAYCP1VJEXAMPLE=</AWSAccessKeyId>
  <Timestamp>2006-03-01T12:00:00.183Z</Timestamp>
  <Signature>Iuyz3d3P0aTou39dzbqaEXAMPLE=</Signature>
</GetBucketAccessControlPolicy>
```
*Sample Response*

```
<AccessControlPolicy>
 <Owner><ID>a9a7b886d6fd2441bf9b1c61be666e9</ID>
   <DisplayName>chriscustomer</DisplayName>
 </Owner>
 <AccessControlList>
   <Grant>
      <Grantee xsi:type="CanonicalUser">
        <ID>a9a7b886d6f41bf9b1c61be666e9</ID>
```

```
<DisplayName>chriscustomer</DisplayName>
      </Grantee>
      <Permission>FULL_CONTROL</Permission>
    </Grant>
   <Grant>
      <Grantee xsi:type="Group">
        <URI>http://acs.amazonaws.com/groups/global/Al
      </Grantee>
      <Permission>READ</Permission>
    </Grant>
  </AccessControlList>
<AccessControlPolicy>
```
### **Response Body**

The response contains the access control policy for the bucket. For an [explanation](http://docs.amazonwebservices.com/AmazonS3/2006-03-01/dev/index.html?SOAPAccessPolicy.html) of this response, see **SOAP** Access Policy .

You must have READ\_ACP rights to the bucket in order to retrieve the access control policy for a bucket.

## <span id="page-281-0"></span>**SetBucketAccessControlPc**

The SetBucketAccessControlPolicy operation sets the Access Control Policy for an existing bucket. If successful, the previous Access Control Policy for the bucket is entirely replaced with the specified Access Control Policy.

#### **Example**

Give the specified user (usually the owner) FULL\_CONTROL access to the "quotes" bucket.

*Sample Request*

```
<SetBucketAccessControlPolicy xmlns="http://doc.s3.ama
  <Bucket>quotes</Bucket>
  <AccessControlList>
    <Grant>
      <Grantee xsi:type="CanonicalUser">
        <ID>a9a7b8863000e241bf9b1c61be666e9</ID>
        <DisplayName>chriscustomer</DisplayName>
      </Grantee>
      <Permission>FULL_CONTROL</Permission>
    </Grant>
  </AccessControlList>
  <AWSAccessKeyId>1D9FVRAYCP1VJEXAMPLE=</AWSAccessKeyId>
  <Timestamp>2006-03-01T12:00:00.183Z</Timestamp>
  <Signature>Iuyz3d3P0aTou39dzbqaEXAMPLE=</Signature>
</SetBucketAccessControlPolicy >
```
#### *Sample Response*

<GetBucketAccessControlPolicyResponse xmlns="http://s3 <GetBucketAccessControlPolicyResponse> <Code>200</Code> <Description>OK</Description> </GetBucketAccessControlPolicyResponse> </GetBucketAccessControlPolicyResponse>

You must have WRITE\_ACP rights to the bucket in order to set the access control policy for a bucket.

<span id="page-284-0"></span>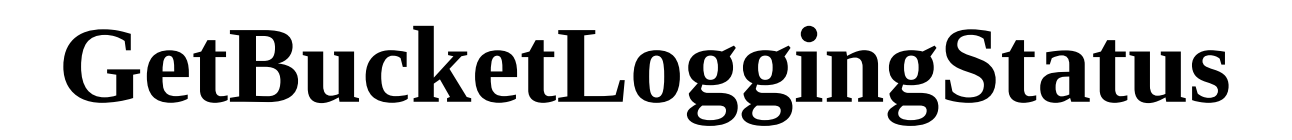

**Important** This document describes Beta functionality that is subject to change in future releases.

The GetBucketLoggingStatus retrieves the logging status for an existing bucket.

For a general introduction to this feature, see **[Server](http://docs.amazonwebservices.com/AmazonS3/2006-03-01/dev/index.html?ServerLogs.html) Logs** . For information about the response document, see [Logging](http://docs.amazonwebservices.com/AmazonS3/2006-03-01/dev/index.html?LoggingAPI.html) API .

#### **Example**

*Sample Request*

```
<?xml version="1.0" encoding="utf-8"?>
    \leqsoap:Envelope xmlns:soap="http://schemas.xmlsoap.
      <soap:Body>
        <GetBucketLoggingStatus xmlns="http://doc.s3.a
          <Bucket>mybucket</Bucket>
          <AWSAccessKeyId>YOUR_AWS_ACCESS_KEY_ID</AWSAcces
          <Timestamp>2006-03-01T12:00:00.183Z</Timestamp>
          <Signature>YOUR_SIGNATURE_HERE</Signature>
        </GetBucketLoggingStatus>
      </soap:Body>
    </soap:Envelope>
```
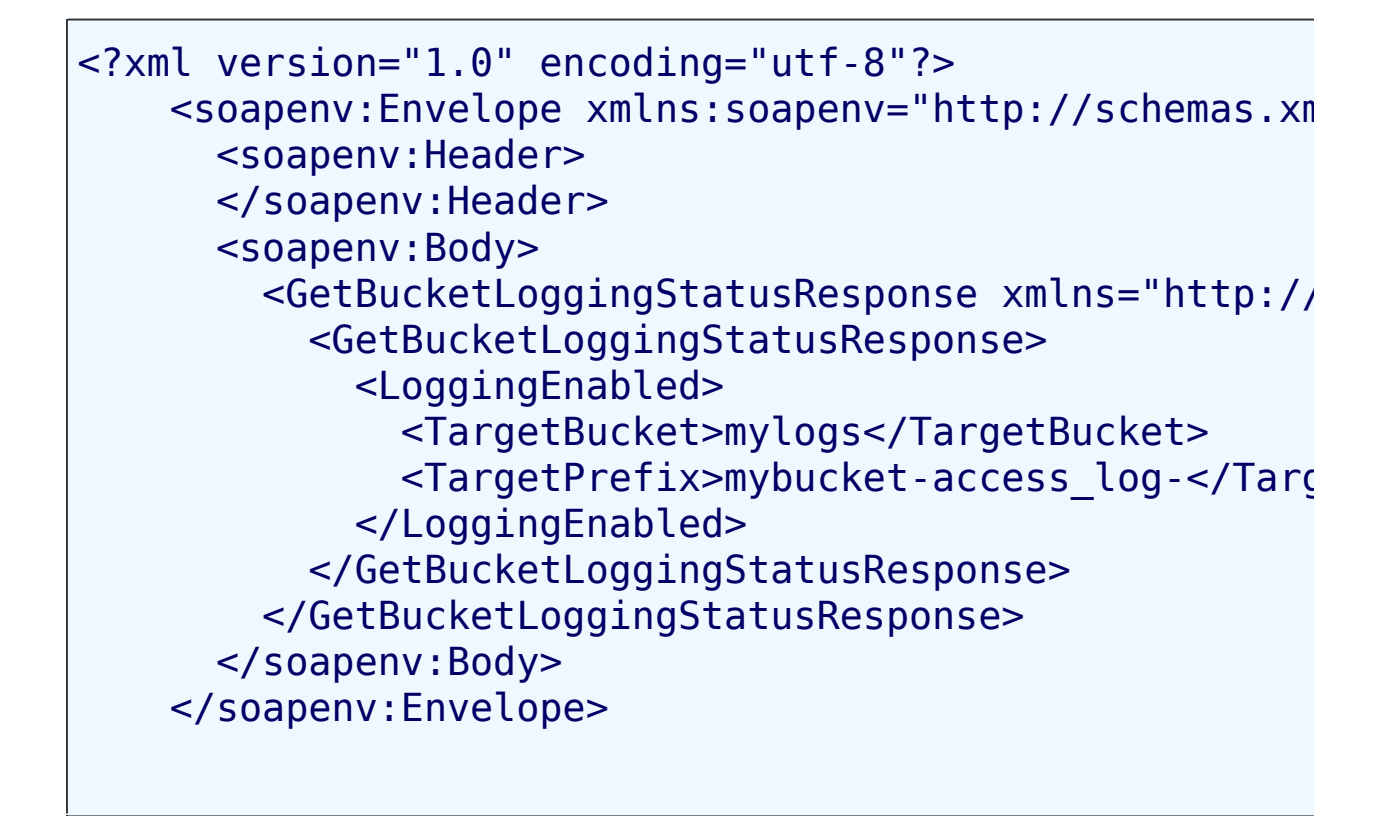

Only the owner of a bucket is permitted to invoke this operation.

<span id="page-287-0"></span>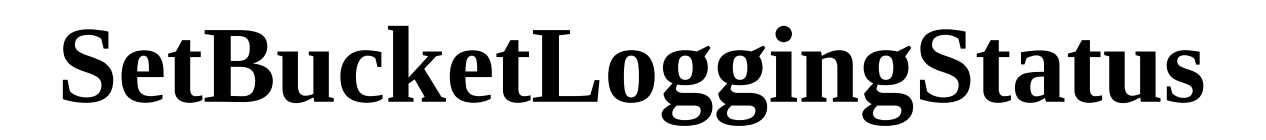

**Important** This document describes Beta functionality that is subject to change in future releases.

The SetBucketLoggingStatus operation updates the logging status for an existing bucket.

For a general introduction to this feature, see **[Server](http://docs.amazonwebservices.com/AmazonS3/2006-03-01/dev/index.html?ServerLogs.html) Logs** . For information about the response document, see [Logging](http://docs.amazonwebservices.com/AmazonS3/2006-03-01/dev/index.html?LoggingAPI.html) API .

#### **Example**

This sample request enables server access logging for the 'mybucket' bucket, and configures the logs to be delivered to 'mylogs' under prefix 'access\_log-'

*Sample Request*

```
<?xml version="1.0" encoding="utf-8"?>
    \leqsoap:Envelope xmlns:soap="http://schemas.xmlsoap.
    <soap:Body>
    <SetBucketLoggingStatus xmlns="http://doc.s3.amazo
      <Bucket>myBucket</Bucket>
      <AWSAccessKeyId>YOUR AWS ACCESS KEY_ID</AWSAccessKey
      <Timestamp>2006-03-01T12:00:00.183Z</Timestamp>
      <Signature>YOUR_SIGNATURE_HERE</Signature>
```
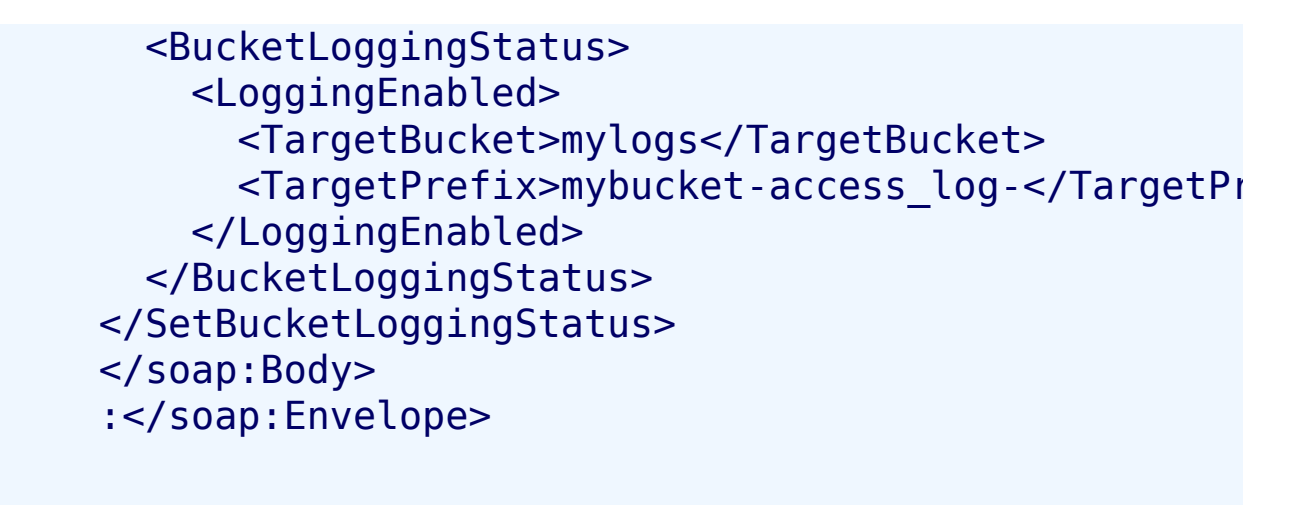

#### *Sample Response*

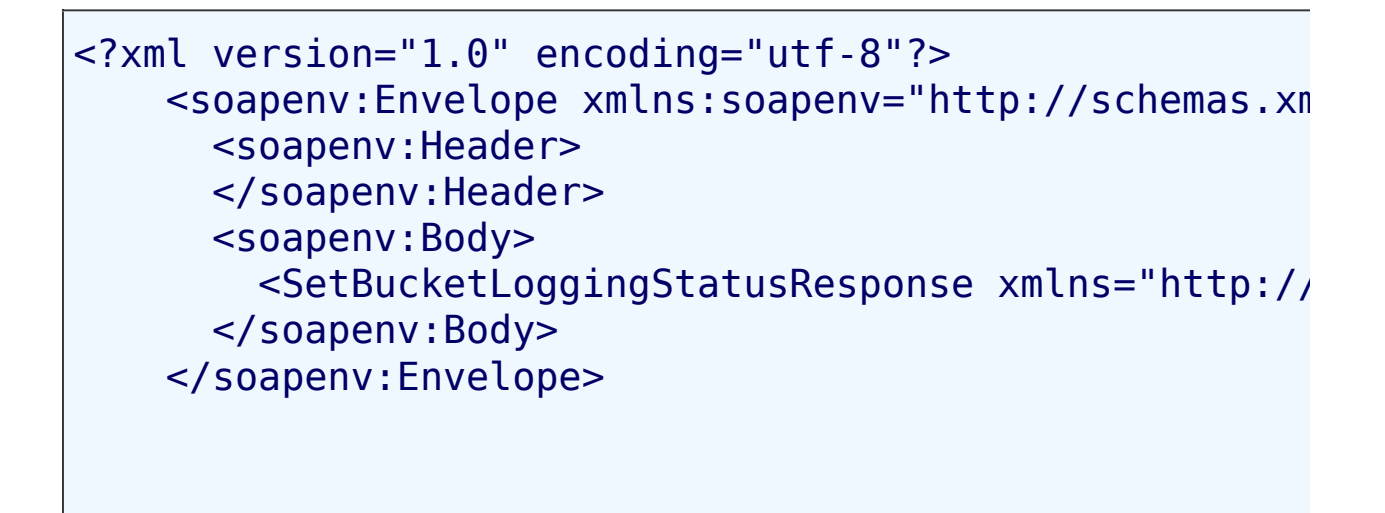

# **Access Control**

Only the owner of a bucket is permitted to invoke this operation.

# **Operations on Objects**

## **Topics**

**[PutObjectInline](#page-291-0)** 

- [PutObject](#page-298-0)
- [CopyObject](#page-305-0)
- [GetObject](#page-317-0)
- **· [GetObjectExtended](#page-328-0)**
- [DeleteObject](#page-330-0)
- [GetObjectAccessControlPolicy](#page-334-0)
- [SetObjectAccessControlPolicy](#page-338-0)

This section describes operations you can perform on Amazon S3 objects.

# <span id="page-291-0"></span>**PutObjectInline**

The PutObjectInline operation adds an object to a bucket. The data for the object is provided in the body of the SOAP message.

If an object already exists in a bucket, the new object will overwrite it because Amazon S3 stores the last write request. However, Amazon S3 is a distributed system. If Amazon S3 receives multiple write requests for the same object nearly simultaneously, all of the objects might be stored, even though only one wins in the end. Amazon S3 does not provide object locking; if you need this, make sure to build it into your application layer.

To ensure an object is not corrupted over the network, you can calculate the MD5 of an object, PUT it to Amazon S3, and compare the returned Etag to the calculated MD5 value.

PutObjectInline is not suitable for use with large objects. The system limits this operation to working with objects 1MB or smaller. PutObjectInline will fail with the *InlineDataTooLargeError* status code if the Data parameter encodes an object larger than 1MB. To upload large objects, consider using the non-inline PutObject

API, or the REST API instead.

## **Example**

This example writes some text and metadata into the "Nelson" object in the "quotes" bucket, give a user (usually the owner) FULL\_CONTROL access to the object, and make the object readable by anonymous parties.

*Sample Request*

```
<PutObjectInline xmlns="http://doc.s3.amazonaws.com/2006-03-01">
  <Bucket>quotes</Bucket>
  <Key>Nelson</Key>
  <Metadata>
    <Name>Content-Type</Name>
    <Value>text/plain</Value>
  </Metadata>
  <Metadata>
    <Name>family</Name>
    <Value>Muntz</Value>
  </Metadata>
  <Data>aGEtaGE=</Data>
  <ContentLength>5</ContentLength>
  <AccessControlList>
    <Grant>
      <Grantee xsi:type="CanonicalUser">
        <ID>a9a7b886d6fde241bf9b1c61be666e9</ID>
        <DisplayName>chriscustomer</DisplayName>
      </Grantee>
      <Permission>FULL_CONTROL</Permission>
    </Grant>
    <Grant>
```

```
<Grantee xsi:type="Group">
        <URI>http://acs.amazonaws.com/groups/global/Al
      </Grantee>
      <Permission>READ</Permission>
    </Grant>
  </AccessControlList>
  <AWSAccessKeyId>1D9FVRAYCP1VJEXAMPLE=</AWSAccessKeyId>
  <Timestamp>2006-03-01T12:00:00.183Z</Timestamp>
  <Signature>Iuyz3d3P0aTou39dzbqaEXAMPLE=</Signature>
</PutObjectInline>
```
*Sample Response*

<PutObjectInlineResponse xmlns="http://s3.amazonaws.com/ <PutObjectInlineResponse> <ETag>&quot828ef3fdfa96f00ad9f27c383fc9ac7f&quot</ <LastModified>2006-01-01T12:00:00.000Z</lastModified> </PutObjectInlineResponse> </PutObjectInlineResponse>

## **Elements**

- *Bucket:* The bucket in which to add the object.
- *Key:* The key to assign to the object.
- *Metadata:* You can provide name-value metadata pairs in the metadata element. These will be stored with the object.
- *Data:* The base 64 encoded form of the data.
- *ContentLength:* The length of the data in bytes.
- *AccessControlList:* An Access Control List for the resource. This element is optional. If omitted, the requester is given FULL\_CONTROL access to the object. If the object already exists, the pre-existing access control policy is replaced.

## **Responses**

- *ETag:* The entity tag is an MD5 hash of the object that you can use to do conditional fetches of the object using GetObjectExtended. The ETag only reflects changes to the contents of an object, not its metadata.
- *LastModified:* The Amazon S3 timestamp for the saved object.

## **Access Control**

You must have WRITE access to the bucket in order to put objects into the bucket.

# **Related Resources**

- [PutObject](#page-298-0)
- [CopyObject](#page-305-0)

# <span id="page-298-0"></span>**PutObject**

The PutObject operation adds an object to a bucket. The data for the object is attached as a DIME attachment.

To ensure an object is not corrupted over the network, you can calculate the MD5 of an object, PUT it to Amazon S3, and compare the returned Etag to the calculated MD5 value.

If an object already exists in a bucket, the new object will overwrite it because Amazon S3 stores the last write request. However, Amazon S3 is a distributed system. If Amazon S3 receives multiple write requests for the same object nearly simultaneously, all of the objects might be stored, even though only one wins in the end. Amazon S3 does not provide object locking; if you need this, make sure to build it into your application layer.

## **Example**

This example puts some data and metadata in the "Nelson" object of the "quotes" bucket, give a user (usually the owner) FULL\_CONTROL access to the object, and make the object readable by anonymous parties. In this sample, the actual attachment is not shown.

```
<PutObject xmlns="http://doc.s3.amazonaws.com/2006-03-
  <Bucket>quotes</Bucket>
  <Key>Nelson</Key>
  <Metadata>
    <Name>Content-Type</Name>
    <Value>text/plain</Value>
  </Metadata>
  <Metadata>
    <Name>family</Name>
    <Value>Muntz</Value>
  </Metadata>
  <ContentLength>5</ContentLength>
  <AccessControlList>
    <Grant>
      <Grantee xsi:type="CanonicalUser">
        <ID>a9a7b886d6241bf9b1c61be666e9</ID>
        <DisplayName>chriscustomer</DisplayName>
      </Grantee>
      <Permission>FULL_CONTROL</Permission>
    </Grant>
    <Grant>
      <Grantee xsi:type="Group">
        \langleURI>http://acs.amazonaws.com/groups/global/Al
      </Grantee>
      <Permission>READ</Permission>
    </Grant>
  </AccessControlList>
 <AWSAccessKeyId>1D9FVRAYCP1VJEXAMPLE=</AWSAccessKeyId>
  <Timestamp>2007-05-11T12:00:00.183Z</Timestamp>
  <Signature>Iuyz3d3P0aTou39dzbqaEXAMPLE=</Signature>
</PutObject>
```
<PutObjectResponse xmlns="http://s3.amazonaws.com/doc/ <PutObjectResponse> <ETag>&quot;828ef3fdfa96f00ad9f27c383fc9ac7f&quot; <LastModified>2006-03-01T12:00:00.183Z</LastModified> </PutObjectResponse> </PutObjectResponse>

## **Elements**

- *Bucket:* The bucket in which to add the object.
- *Key:* The key to assign to the object.
- *Metadata:* You can provide name-value metadata pairs in the metadata element. These will be stored with the object.
- *ContentLength:* The length of the data in bytes.
- *AccessControlList:* An Access Control List for the resource. This element is optional. If omitted, the requester is given FULL\_CONTROL access to the object. If the object already exists, the pre-existing Access Control Policy is replaced.

## **Responses**

- *ETag:* The entity tag is an MD5 hash of the object that you can use to do conditional fetches of the object using GetObjectExtended. The ETag only reflects changes to the contents of an object, not its metadata.
- *LastModified:* The Amazon S3 timestamp for the saved object.

## **Access Control**

To put objects into a bucket, you must have WRITE access to the bucket.

## **Related Resources**

• [CopyObject](#page-305-0)

# <span id="page-305-0"></span>**CopyObject**

## **Description**

The CopyObject operation creates a copy of an object when you specify the key and bucket of a source object and the key and bucket of a target destination.

When copying an object, you can preserve all metadata (default) or specify new metadata. However, the ACL is not preserved and is set to private for the user making the request. To override the default ACL setting, specify a new ACL when generating a copy request. For more information, see

[Amazon](http://docs.amazonwebservices.com/AmazonS3/2006-03-01/dev/index.html?S3_ACLs.html) S3 ACLs .

All copy requests must be authenticated. Additionally, you must have *read* access to the source object and *write* access to the destination bucket. For more information, see Using Auth [Access](http://docs.amazonwebservices.com/AmazonS3/2006-03-01/dev/index.html?UsingAuthAccess.html).

To only copy an object under certain conditions, such as whether the Etag matches or whether the object was modified before or after a specified date, use the request parameters CopySourceIfUnmodifiedSince, CopyIfUnmodifiedSince, CopySourceIfMatch, or CopySourceIfNoneMatch.

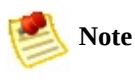

You might need to configure the SOAP stack socket timeout for copying large objects.

## **Request Syntax**

```
<CopyObject xmlns="http://bucket_name.s3.amazonaws.com/2006-03-01">
  <SourceBucket>source_bucket</SourceBucket>
  <SourceObject>source_object</SourceObject>
  <DestinationBucket>destination_bucket</DestinationBucket>
  <DestinationObject>destination_object</DestinationObject>
  <MetadataDirective>{REPLACE | COPY}</MetadataDirective>
  <Metadata>
    <Name>metadata_name</Name>
    <Value>metadata_value</Value>
  </Metadata>
  ...
  <AccessControlList>
    <Grant>
      <Grantee xsi:type="user_type">
        <ID>user_id</ID>
        <DisplayName>display_name</DisplayName>
      </Grantee>
      <Permission>permission</Permission>
    </Grant>
    ...
  </AccessControlList>
  <CopySourceIfMatch>etag</CopySourceIfMatch>
  <CopySourceIfNoneMatch>etag</CopySourceIfNoneMatch>
  <CopySourceIfModifiedSince>date_time</CopySourceIfMod:
  <CopySourceIfUnmodifiedSince>date_time</CopySourceIfUn
  <AWSAccessKeyId>AWSAccessKeyId</AWSAccessKeyId>
  <Timestamp>TimeStamp</Timestamp>
  <Signature>Signature</Signature>
</CopyObject>
```
# **Request Parameters**

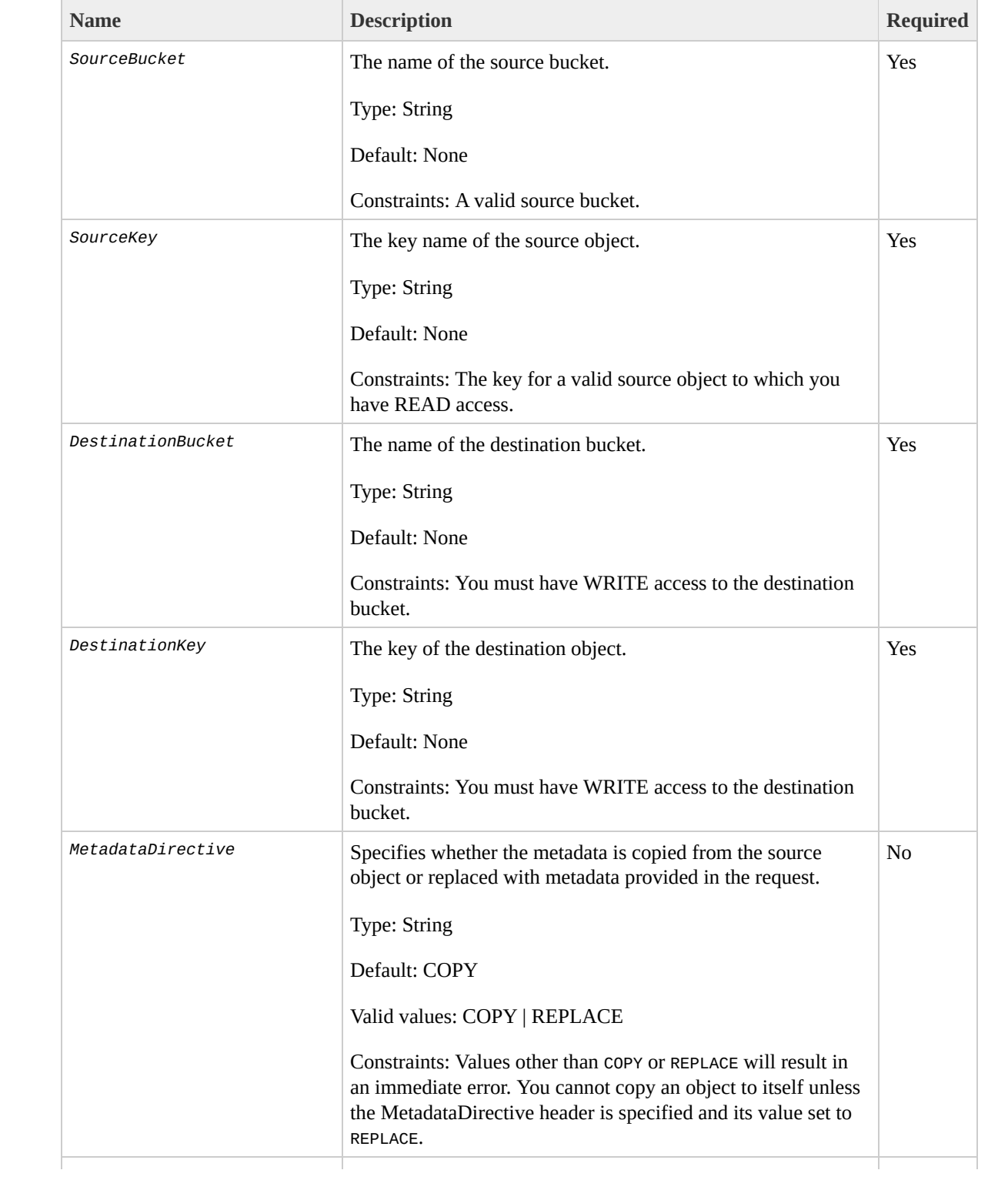

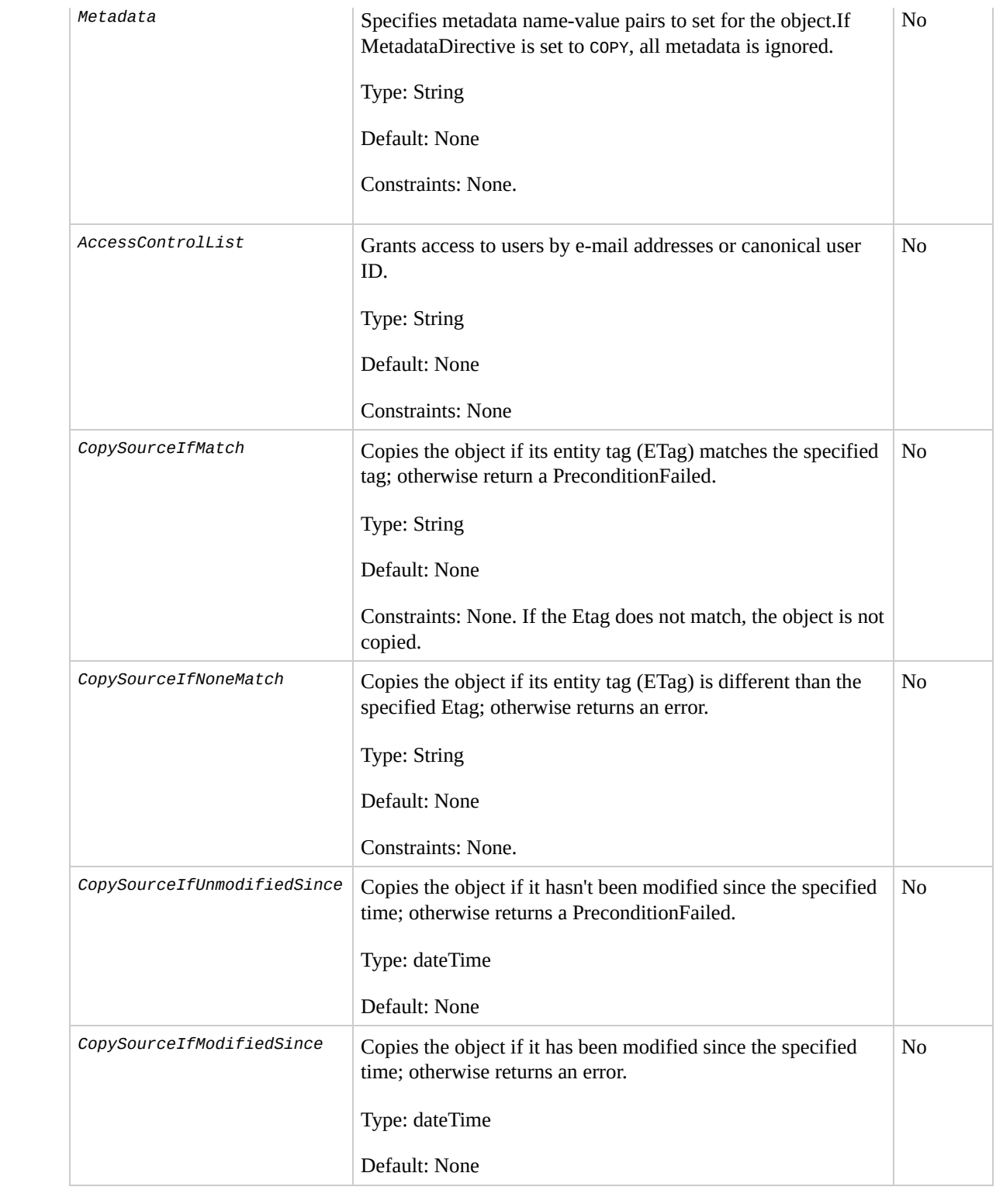

## **Response Syntax**

```
<CopyObjectResponse xmlns="http://bucket_name.s3.amazo
  <CopyObjectResponse>
    <ETag>"etag"</ETag>
    <LastModified>timestamp</LastModified>
  </CopyObjectResponse>
</CopyObjectResponse>
```
## **Response Elements**

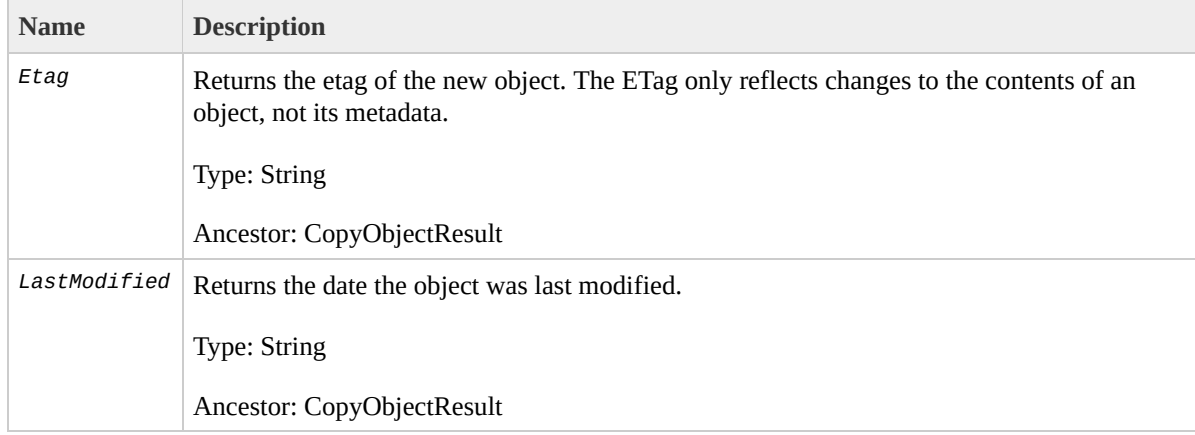

For information about general response elements, see Using REST Error [Response](http://docs.amazonwebservices.com/AmazonS3/2006-03-01/dev/index.html?UsingRESTErrorResponseHeaders.html) Headers .

# **Special Errors**

There are no special errors for this operation. For [information](#page-8-0) about general Amazon S3 errors, see List of Error Codes.

# **Examples**

This example copies the flotsam object from the pacific bucket to the jetsam object of the atlantic bucket, preserving its metadata.

### **Sample Request**

```
<CopyObject xmlns="http://doc.s3.amazonaws.com/2006-03-01">
  <SourceBucket>pacific</SourceBucket>
  <SourceObject>flotsam</SourceObject>
  <DestinationBucket>atlantic</DestinationBucket>
  <DestinationObject>jetsam</DestinationObject>
  <AWSAccessKeyId>1D9FVRAYCP1VJEXAMPLE=</AWSAccessKeyId>
  <Timestamp>2008-02-18T13:54:10.183Z</Timestamp>
  <Signature>Iuyz3d3P0aTou39dzbq7RrtSFmw=</Signature>
</CopyObject>
```
### **Sample Response**

```
<CopyObjectResponse xmlns="http://doc.s3.amazonaws.com/2006-03-01">
  <CopyObjectResponse>
    <ETag>"828ef3fdfa96f00ad9f27c383fc9ac7f"</ETag>
    <LastModified>2008-02-18T13:54:10.183Z</LastModified>
  </CopyObjectResponse>
</CopyObjectResponse>
```
This example copies the "tweedledee" object from the wonderland bucket to the "tweedledum" object of the

wonderland bucket, replacing its metadata.

## **Sample Request**

```
<CopyObject xmlns="http://doc.s3.amazonaws.com/2006-03-01">
  <SourceBucket>wonderland</SourceBucket>
  <SourceObject>tweedledee</SourceObject>
  <DestinationBucket>wonderland</DestinationBucket>
  <DestinationObject>tweedledum</DestinationObject>
  <MetadataDirective >REPLACE</MetadataDirective >
  <Metadata>
    <Name>Content-Type</Name>
    <Value>text/plain</Value>
  </Metadata>
  <Metadata>
    <Name>relationship</Name>
    <Value>twins</Value>
  </Metadata>
  <AWSAccessKeyId>1D9FVRAYCP1VJEXAMPLE=</AWSAccessKeyId>
  <Timestamp>2008-02-18T13:54:10.183Z</Timestamp>
  <Signature>Iuyz3d3P0aTou39dzbq7RrtSFmw=</Signature>
</CopyObject>
```
### **Sample Response**

```
<CopyObjectResponse xmlns="http://doc.s3.amazonaws.com/2006-03-01">
  <CopyObjectResponse>
    <ETag>"828ef3fdfa96f00ad9f27c383fc9ac7f"</ETag>
    <LastModified>2008-02-18T13:54:10.183Z</LastModified>
  </CopyObjectResponse>
</CopyObjectResponse>
```
# **Related Resources**

- [Copying](http://docs.amazonwebservices.com/AmazonS3/2006-03-01/dev/index.html?UsingCopyingObjects.html) Objects
- [PutObject](#page-298-0)
- [PutObjectInline](#page-291-0)

# <span id="page-317-0"></span>**GetObject**

The GetObject operation returns the latest version of an object. If you try to GetObject an object that has a Delete Marker as its latest version, S3 returns a 404 error. You cannot use the SOAP API to retrieve a specified version of an object. To do that, use the REST API. For more information, see [Versioning](http://docs.amazonwebservices.com/AmazonS3/2006-03-01/dev/index.html?Versioning.html). For more options, use the **[GetObjectExtended](#page-328-0)** operation.

### **Example**

This example gets the "Nelson" object from the "quotes" bucket.

*Sample Request*

```
<GetObject xmlns="http://doc.s3.amazonaws.com/2006-03-
  <Bucket>quotes</Bucket>
  <Key>Nelson</Key>
  <GetMetadata>true</GetMetadata>
  <GetData>true</GetData>
  <InlineData>true</InlineData>
  <AWSAccessKeyId>1D9FVRAYCP1VJEXAMPLE=</AWSAccessKeyId>
  <Timestamp>2006-03-01T12:00:00.183Z</Timestamp>
  <Signature>Iuyz3d3P0aTou39dzbqaEXAMPLE=</Signature>
</GetObject>
```

```
<GetObjectResponse xmlns="http://s3.amazonaws.com/doc/
  <GetObjectResponse>
    <Status>
      <Code>200</Code>
      <Description>OK</Description>
    </Status>
    <Metadata>
      <Name>Content-Type</Name>
      <Value>text/plain</Value>
    </Metadata>
    <Metadata>
      <Name>family</Name>
      <Value>Muntz</Value>
    </Metadata>
    <Data>aGEtaGE=</Data>
    <LastModified>2006-01-01T12:00:00.000Z</LastModified>
    <ETag>&quot;828ef3fdfa96f00ad9f27c383fc9ac7f&quot;
  </GetObjectResponse>
</GetObjectResponse>
```
## **Elements**

- *Bucket:* The bucket from which to retrieve the object.
- *Key:* The key that identifies the object.
- *GetMetadata:* The metadata is returned with the object if this is true.
- *GetData:* The object data is returned if this is true.
- *InlineData:* If this is true, then the data is returned, base 64-encoded, as part of the SOAP body of the response. If false, then the data is returned as a SOAP attachment. The InlineData option is not suitable for use with large objects. The system limits this operation to working with 1MB of data or less. A GetObject request with the InlineData flag set will fail with the *InlineDataTooLargeError* status code if the resulting Data parameter would have encoded more than 1MB. To download large objects, consider calling GetObject without setting the InlineData flag, or use the REST API instead.

## **Returned Elements**

- *Metadata:* The name-value paired metadata stored with the object.
- *Data:* If InlineData was true in the request, this contains the base 64 encoded object data.
- *LastModified:* The time that the object was stored in Amazon S3.
- *ETag:* The object's entity tag. This is a hash of the object that can be used to do conditional gets. The ETag only reflects changes to the contents of an object, not its metadata.

## **Access Control**

You can read an object only if you have been granted READ access to the object.

# **SOAP Chunked and Resumable Downloads**

To provide GET flexibility, Amazon S3 supports chunked and resumable downloads.

Select from the following:

- For large object downloads, you might want to break them into smaller chunks. For more information, see [Range](#page-322-0) GETs
- For GET operations that fail, you can design your application to download the remainder instead of the entire file. For more [information,](#page-327-0) see REST GET Error Recovery

## <span id="page-322-0"></span>**Range GETs**

For some clients, you might want to break large downloads into smaller downloads. To break a GET into smaller units, use Range.

Before you can break a GET into smaller units, you must determine its size. For example, the following request gets the size of the bigfile object.

```
<ListBucket xmlns="http://doc.s3.amazonaws.com/2006-03-01">
```

```
<Bucket>bigbucket</Bucket>
 <Prefix>bigfile</Prefix>
 <MaxKeys>1</MaxKeys>
 <AWSAccessKeyId>1D9FVRAYCP1VJEXAMPLE=</AWSAccessKeyId>
 <Timestamp>2006-03-01T12:00:00.183Z</Timestamp>
 <Signature>Iuyz3d3P0aTou39dzbqaEXAMPLE=</Signature>
</ListBucket>
```
Amazon S3 returns the following response.

```
<ListBucketResult xmlns="http://s3.amazonaws.com/doc/2
  <Name>quotes</Name>
  <Prefix>N</Prefix>
  <MaxKeys>1</MaxKeys>
  <IsTruncated>false</IsTruncated>
  <Contents>
    <Key>bigfile</Key>
    <LastModified>2006-01-01T12:00:00.000Z</LastModified>
    <ETag>&quot;828ef3fdfa96f00ad9f27c383fc9ac7f&quot;
    <Size>2023276</Size>
    <StorageClass>STANDARD</StorageClass>
    <Owner><ID>bcaf1ffd86f41161ca5fb16fd081034f</ID>
      <DisplayName>bigfile</DisplayName>
     </Owner>
  </Contents>
</ListBucketResult>
```
Following is a request that downloads the first megabyte from the bigfile object.

```
<GetObject xmlns="http://doc.s3.amazonaws.com/2006-03-
```
<Bucket>bigbucket</Bucket> <Key>bigfile</Key> <GetMetadata>true</GetMetadata> <GetData>true</GetData> <InlineData>true</InlineData> <ByteRangeStart>0</ByteRangeStart> <ByteRangeEnd>1048576</ByteRangeEnd> <AWSAccessKeyId>1D9FVRAYCP1VJEXAMPLE=</AWSAccessKeyId> <Timestamp>2006-03-01T12:00:00.183Z</Timestamp> <Signature>Iuyz3d3P0aTou39dzbqaEXAMPLE=</Signature> </GetObject>

Amazon S3 returns the first megabyte of the file and the Etag of the file.

```
<GetObjectResponse xmlns="http://s3.amazonaws.com/doc/
  <GetObjectResponse>
    <Status>
      <Code>200</Code>
      <Description>OK</Description>
    </Status>
    <Metadata>
      <Name>Content-Type</Name>
      <Value>text/plain</Value>
    </Metadata>
    <Metadata>
      <Name>family</Name>
      <Value>Muntz</Value>
    </Metadata>
    <Data>--first megabyte of bigfile--</Data>
    <LastModified>2006-01-01T12:00:00.000Z</LastModified>
    <ETag>"828ef3fdfa96f00ad9f27c383fc9ac7f"</ETag>
  </GetObjectResponse>
</GetObjectResponse>
```
To ensure the file did not change since the previous portion was downloaded, specify the IfMatch element. Although the IfMatch element is not required, it is recommended for content that is likely to change.

The following is a request that gets the remainder of the file, using the IfMatch request header.

```
<GetObject xmlns="http://doc.s3.amazonaws.com/2006-03-
  <Bucket>bigbucket</Bucket>
  <Key>bigfile</Key>
  <GetMetadata>true</GetMetadata>
  <GetData>true</GetData>
  <InlineData>true</InlineData>
 <ByteRangeStart>10485761</ByteRangeStart>
  <ByteRangeEnd>2023276</ByteRangeEnd>
  <IfMatch>"828ef3fdfa96f00ad9f27c383fc9ac7f"</IfMatch>
  <AWSAccessKeyId>1D9FVRAYCP1VJEXAMPLE=</AWSAccessKeyId>
  <Timestamp>2006-03-01T12:00:00.183Z</Timestamp>
  <Signature>Iuyz3d3P0aTou39dzbqaEXAMPLE=</Signature>
</GetObject>
```
Amazon S3 returns the following response and the remainder of the file.

```
<GetObjectResponse xmlns="http://s3.amazonaws.com/doc/
 <GetObjectResponse>
    <Status>
      <Code>200</Code>
      <Description>OK</Description>
    </Status>
```

```
<Metadata>
      <Name>Content-Type</Name>
      <Value>text/plain</Value>
    </Metadata>
    <Metadata>
      <Name>family</Name>
      <Value>>Muntz</Value>
    </Metadata>
    <Data>--remainder of bigfile--</Data>
    <LastModified>2006-01-01T12:00:00.000Z</LastModified>
    <ETag>"828ef3fdfa96f00ad9f27c383fc9ac7f"</ETag>
  </GetObjectResponse>
</GetObjectResponse>
```
### **Versioned GetObject**

The following request returns the specified version of the object in the bucket.

```
<GetObject xmlns="http://doc.s3.amazonaws.com/2006-03-
<Bucket>quotes</Bucket>
<Key>Nelson</Key>
<GetMetadata>true</GetMetadata>
<GetData>true</GetData>
<InlineData>true</InlineData>
<AWSAccessKeyId>1D9FVRAYCP1VJEXAMPLE=</AWSAccessKeyId>
<Timestamp>2006-03-01T12:00:00.183Z</Timestamp>
<Signature>Iuyz3d3P0aTou39dzbqaEXAMPLE=</Signature>
</GetObject>
```
Sample Response

```
<GetObjectResponse xmlns="http://s3.amazonaws.com/doc/
<GetObjectResponse>
<Status>
<Code>200</Code>
<Description>OK</Description>
</Status>
<Metadata>
<Name>Content-Type</Name>
<Value>text/plain</Value>
</Metadata>
<Metadata>
<Name>family</Name>
<Value>Muntz</Value>
</Metadata>
<Data>aGEtaGE=</Data>
<LastModified>2006-01-01T12:00:00.000Z</LastModified>
<ETag>&quot;828ef3fdfa96f00ad9f27c383fc9ac7f&quot;</ET
</GetObjectResponse>
</GetObjectResponse>
```
### **REST GET Error Recovery**

If an object GET fails, you can get the rest of the file by specifying the range to download. To do so, you must get the size of the object using ListBucket and perform a range GET on the remainder of the file. For more information, see [GetObjectExtended.](#page-328-0)

#### **Related Resources**

**[Operations](#page-290-0) on Objects** 

# <span id="page-328-0"></span>**GetObjectExtended**

GetObjectExtended is exactly like [GetObject,](#page-317-0) except that it supports the following additional elements that can be used to accomplish much of the same functionality provided by HTTP GET headers (go to [http://www.w3.org/Protocols/rfc2616/rfc2616](http://www.w3.org/Protocols/rfc2616/rfc2616-sec14.html) sec14.html).

GetObjectExtended supports the following elements in addition to those supported by GetObject:

- *ByteRangeStart, ByteRangeEnd:* These elements specify that only a portion of the object data should be retrieved. They follow the behavior of the HTTP byte ranges (go to [http://www.w3.org/Protocols/rfc2616/rfc2616](http://www.w3.org/Protocols/rfc2616/rfc2616-sec14.html#sec14.35) sec14.html#sec14.35).
- *IfModifiedSince:* Return the object only if the object's timestamp is later than the specified timestamp.

[\(http://www.w3.org/Protocols/rfc2616/rfc2616](http://www.w3.org/Protocols/rfc2616/rfc2616-sec14.html#sec14.25) sec14.html#sec14.25)

*IfUnmodifiedSince:* Return the object only if the

object's timestamp is earlier than or equal to the specified timestamp. (go to [http://www.w3.org/Protocols/rfc2616/rfc2616](http://www.w3.org/Protocols/rfc2616/rfc2616-sec14.html#sec14.28) sec14.html#sec14.28)

- *IfMatch:* Return the object only if its ETag matches the supplied tag(s). (go to [http://www.w3.org/Protocols/rfc2616/rfc2616](http://www.w3.org/Protocols/rfc2616/rfc2616-sec14.html#sec14.24) sec14.html#sec14.24)
- *IfNoneMatch:* Return the object only if its ETag does not match the supplied tag(s). (go to [http://www.w3.org/Protocols/rfc2616/rfc2616](http://www.w3.org/Protocols/rfc2616/rfc2616-sec14.html#sec14.26) sec14.html#sec14.26)
- **•** ReturnCompleteObjectOnConditionFailure: Return If true, then if the request includes a range element and one or both of IfUnmodifiedSince/IfMatch elements, and the condition fails, return the entire object rather than a fault. This enables the If-Range functionality (go to [http://www.w3.org/Protocols/rfc2616/rfc2616](http://www.w3.org/Protocols/rfc2616/rfc2616-sec14.html#sec14.27) sec14.html#sec14.27).

# <span id="page-330-0"></span>**DeleteObject**

The DeleteObject operation removes the specified object from Amazon S3. Once deleted, there is no method to restore or undelete an object.

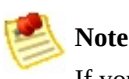

If you delete an object that does not exist, Amazon S3 will return a success (not an error message).

### **Example**

This example deletes the "Nelson" object from the "quotes" bucket.

*Sample Request*

```
<DeleteObject xmlns="http://doc.s3.amazonaws.com/2006-
  <Bucket>quotes</Bucket>
  <Key>Nelson</Key>
  <AWSAccessKeyId> 1D9FVRAYCP1VJEXAMPLE=</AWSAccessKeyId>
  <Timestamp>2006-03-01T12:00:00.183Z</Timestamp>
  <Signature>Iuyz3d3P0aTou39dzbqaEXAMPLE=</Signature>
</DeleteObject>
```
#### *Sample Response*

<DeleteObjectResponse xmlns="http://s3.amazonaws.com/d

<DeleteObjectResponse> <Code>200</Code> <Description>OK</Description> </DeleteObjectResponse> </DeleteObjectResponse>

# **Elements**

- *Bucket:* The bucket that holds the object.
- *Key:* The key that identifies the object.

# **Access Control**

You can delete an object only if you have WRITE access to the bucket, regardless of who owns the object or what rights are granted to it.

# <span id="page-334-0"></span>GetObjectAccessControlPo

The GetObjectAccessControlPolicy operation fetches the access control policy for an object.

## **Example**

This example retrieves the access control policy for the "Nelson" object from the "quotes" bucket.

*Sample Request*

```
<GetObjectAccessControlPolicy xmlns="http://doc.s3.ama
  <Bucket>quotes</Bucket>
  <Key>Nelson</Key>
  <AWSAccessKeyId>1D9FVRAYCP1VJEXAMPLE=</AWSAccessKeyId>
  <Timestamp>2006-03-01T12:00:00.183Z</Timestamp>
  <Signature>Iuyz3d3P0aTou39dzbqaEXAMPLE=</Signature>
</GetObjectAccessControlPolicy>
```
*Sample Response*

```
<AccessControlPolicy>
 <Owner><ID>a9a7b886d6fd24a541bf9b1c61be666e9</ID>
   <DisplayName>chriscustomer</DisplayName>
 </Owner>
 <AccessControlList>
   <Grant>
      <Grantee xsi:type="CanonicalUser">
```

```
<ID>a9a7b841bf9b1c61be666e9</ID>
        <DisplayName>chriscustomer</DisplayName>
      </Grantee>
      <Permission>FULL_CONTROL</Permission>
    </Grant>
    <Grant>
      <Grantee xsi:type="Group">
        <URI>http://acs.amazonaws.com/groups/global/Al
      </Grantee>
      <Permission>READ</Permission>
    </Grant>
 </AccessControlList>
</AccessControlPolicy>
```
# **Response Body**

The response contains the access control policy for the bucket. For an [explanation](http://docs.amazonwebservices.com/AmazonS3/2006-03-01/dev/index.html?SOAPAccessPolicy.html) of this response, **SOAP** Access Policy .

# **Access Control**

You must have READ\_ACP rights to the object in order to retrieve the access control policy for an object.

# <span id="page-338-0"></span>**SetObjectAccessControlPo**

The SetObjectAccessControlPolicy operation sets the access control policy for an existing object. If successful, the previous access control policy for the object is entirely replaced with the specified access control policy.

### **Example**

This example gives the specified user (usually the owner) FULL\_CONTROL access to the "Nelson" object from the "quotes" bucket.

*Sample Request*

```
<SetObjectAccessControlPolicy xmlns="http://doc.s3.ama
 <Bucket>quotes</Bucket>
 <Key>Nelson</Key>
 <AccessControlList>
    <Grant>
      <Grantee xsi:type="CanonicalUser">
        <ID>a9a7b886d6fd24a52fe8ca5bef65f89a64e0193f23
        <DisplayName>chriscustomer</DisplayName>
      </Grantee>
      <Permission>FULL_CONTROL</Permission>
    </Grant>
 </AccessControlList>
 <AWSAccessKeyId>1D9FVRAYCP1VJEXAMPLE=</AWSAccessKeyId>
 <Timestamp>2006-03-01T12:00:00.183Z</Timestamp>
 <Signature>Iuyz3d3P0aTou39dzbqaEXAMPLE=</Signature>
```
#### *Sample Response*

<SetObjectAccessControlPolicyResponse xmlns="http://s3 <SetObjectAccessControlPolicyResponse> <Code>200</Code> <Description>OK</Description> </SetObjectAccessControlPolicyResponse> </SetObjectAccessControlPolicyResponse>

# **Access Control**

You must have WRITE\_ACP rights to the object in order to set the access control policy for a bucket.

<span id="page-341-0"></span>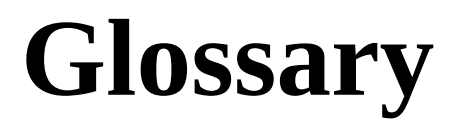

100-continue

A method that enables a client to see if a server can accept a request before actually sending it. For large PUTs, this can save both time and bandwidth charges.

account

AWS account associated with a particular developer.

authentication

The process of proving your identity to the system.

bucket

A container for objects stored in Amazon S3. Every object is contained within a bucket. For example, if the object named photos/puppy.jpg is stored in the johnsmith bucket, then it is addressable using the URL http://johnsmith.s3.amazonaws.com/photos/pup

canned access policy

A standard access control policy that you can apply to a bucket or object. Valid Values: private | public-read | public-read-write | authenticated-read | bucket-ownerread | bucket-owner-full-control

canonicalization

The process of converting data into a standard format that will be recognized by a service such as Amazon S3.

#### consistency model

The method through which Amazon S3 achieves high availability, which involves replicating data across multiple servers within Amazon's data centers. After a "success" is returned, your data is safely stored. However, information about the changes might not immediately replicate across Amazon S3.

#### key

The unique identifier for an object within a bucket. Every object in a bucket has exactly one key. Since a bucket and key together uniquely identify each object, Amazon S3 can be thought of as a basic data map between "bucket  $+$  key" and the object itself. Every object in Amazon S3 can be uniquely addressed through the combination of the web service endpoint, bucket name, and key, as in

http://doc.s3.amazonaws.com/2006-03- 01/AmazonS3.wsdl, where "doc" is the name of the bucket, and "2006-03-01/AmazonS3.wsdl" is the key.

metadata

The metadata is a set of name-value pairs that describe the object. These include default metadata such as the date last modified and standard HTTP metadata such as Content-Type. The developer can also specify custom metadata at the time the Object is stored.

object

The fundamental entities stored in Amazon S3. Objects consist of object data and metadata. The data portion is opaque to Amazon S3.

service endpoint

The host and port with which you are trying to communicate within the destination URL. For virtual hosted-style requests, this is mybucket.s3.amazonaws.com. For path-style requests, this is s3.amazonaws.com

# <span id="page-345-0"></span>**Document Conventions**

This section lists the common typographical and symbol use conventions for AWS technical publications.

# **Typographical Conventions**

## This section describes common typographical use conventions.

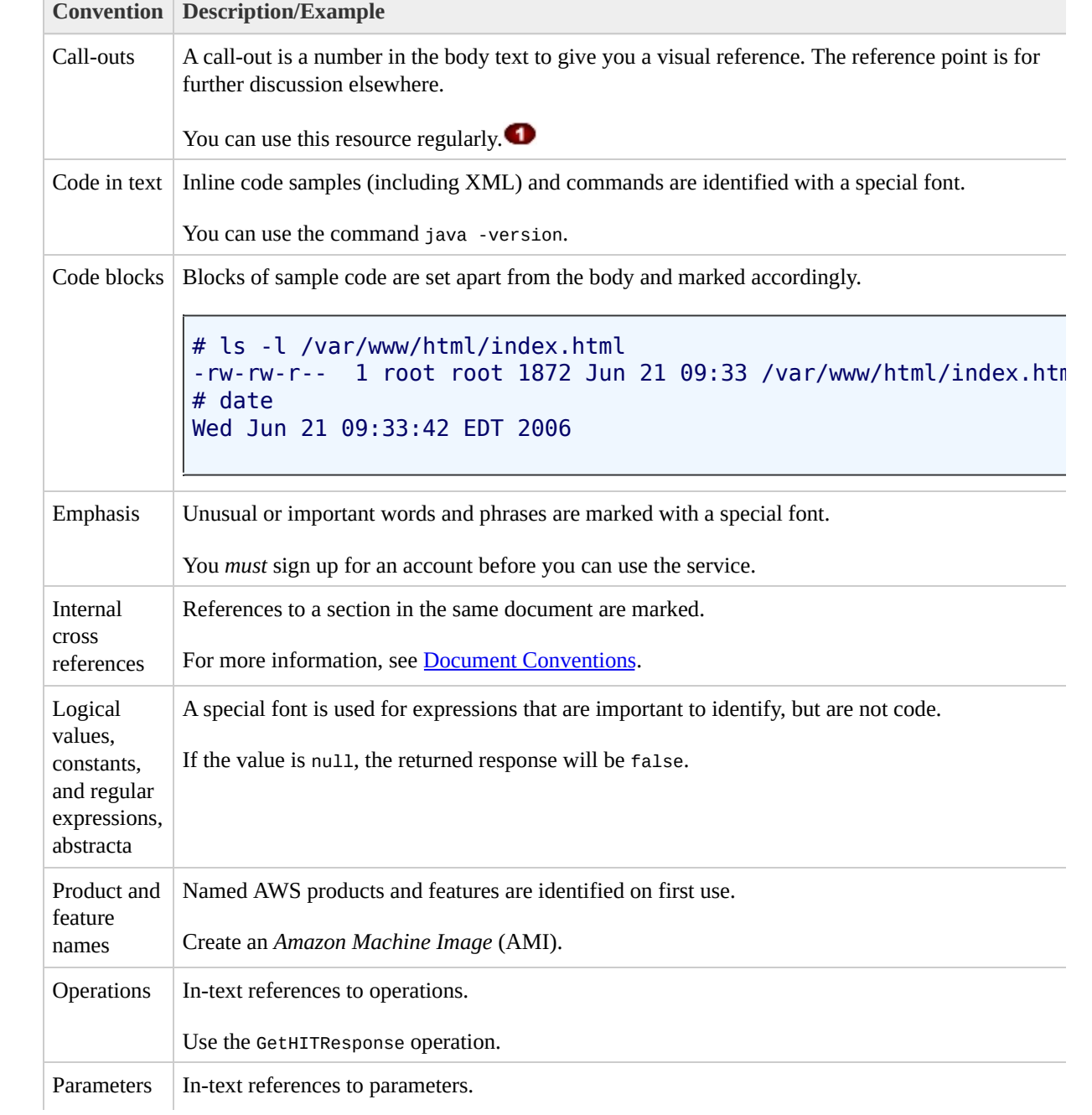

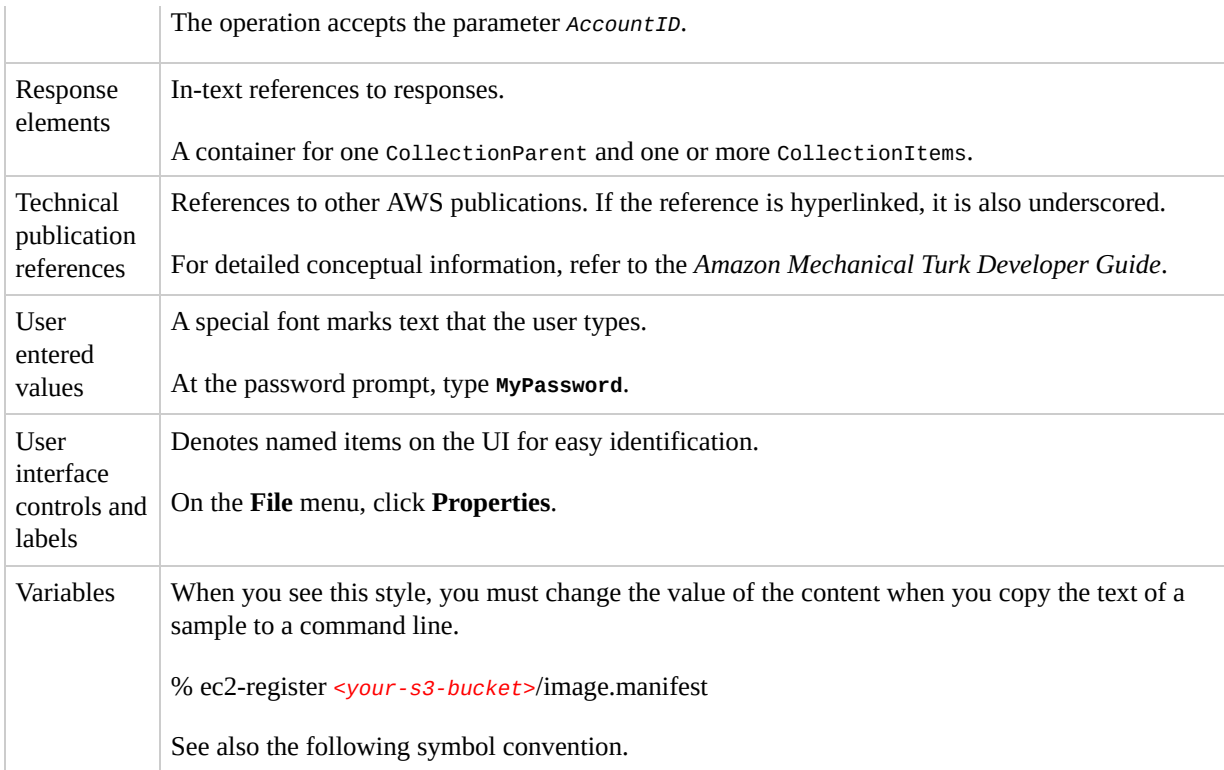

# **Symbol Conventions**

## This section describes the common use of symbols.

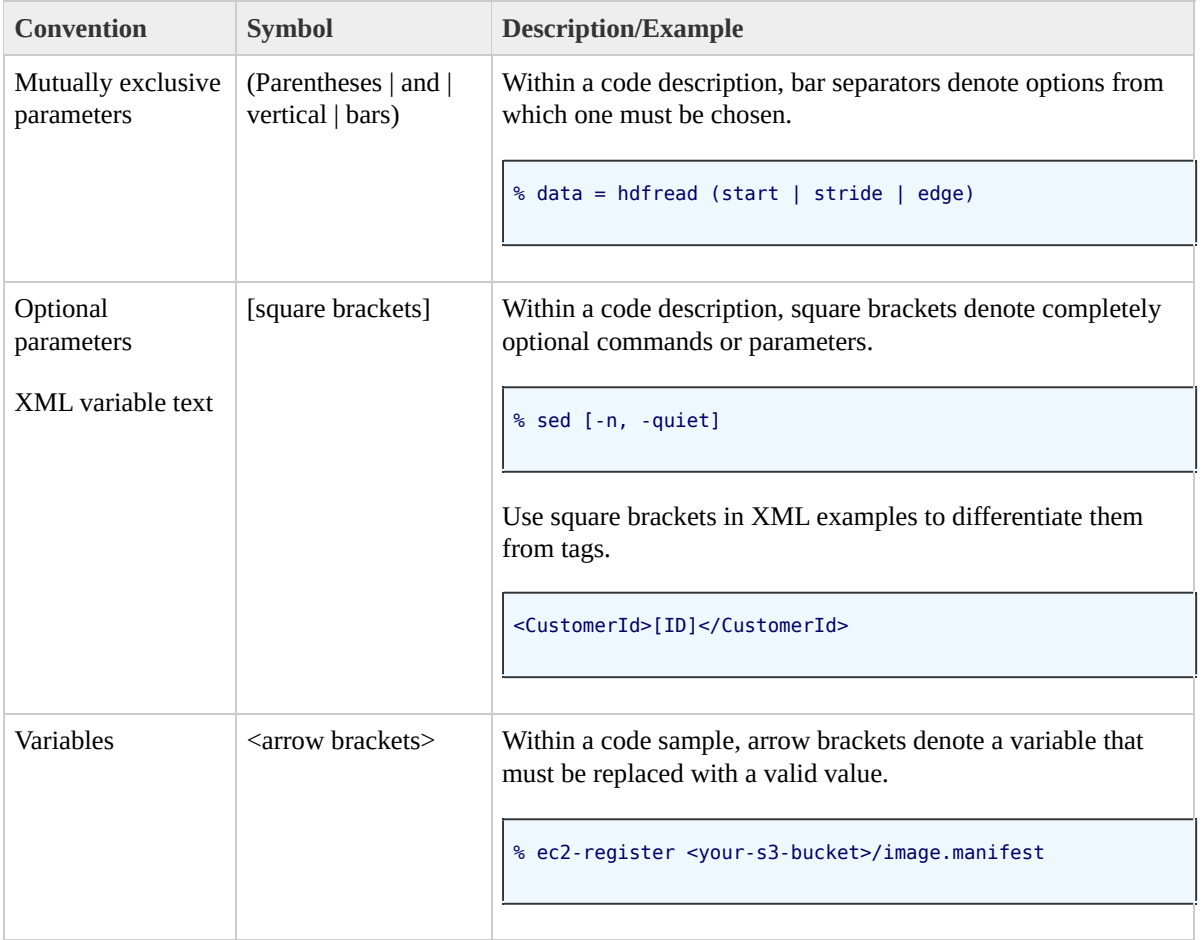

# **Index**

# **A**

#### API

REST, [REST](#page-18-0) API audience, Who [Should](#page-1-0) Read this Guide

## **B**

buckets

creating, [CreateBucket](#page-261-0) putting, PUT [Bucket,](#page-109-0) PUT [Bucket](#page-118-0) acl, PUT Bucket logging, PUT Bucket [versioning](#page-128-0) REST operations, [Operations](#page-33-0) on Buckets SOAP operations, **[Operations](#page-260-0) on Buckets** 

### **C**

changes, [What's](#page-5-0) New common response headers, Common [Response](#page-22-0) Headers [content-MD5,](#page-227-0) POST [Object](#page-202-0), PUT [Object,](#page-216-0) PUT Object acl, [PutObject](#page-298-0) Content-MD5, [PutObjectInline](#page-291-0) COPY, REST, PUT Object [\(Copy\)](#page-241-0) copying objects REST, PUT Object [\(Copy\)](#page-241-0)

SOAP, [CopyObject](#page-305-0) CopyObject errors, [Special](#page-313-0) Errors CopyObject, SOAP, [CopyObject](#page-305-0) **CreateBucket** SOAP, [CreateBucket](#page-261-0) creating buckets SOAP, [CreateBucket](#page-261-0)

# **D**

data corruption preventing, POST [Object,](#page-202-0) PUT [Object](#page-216-0), PUT Object acl, [PutObjectInline,](#page-227-0) [PutObject](#page-298-0) DELETE REST, [DELETE](#page-34-0) Bucket, [DELETE](#page-157-0) Object DeleteBucket, [DeleteBucket](#page-266-0) deleting objects SOAP, [DeleteObject](#page-330-0) duplicating objects, [CopyObject](#page-305-0)

#### **E**

errors

CopyObject, [Special](#page-313-0) Errors list, List of Error [Codes](#page-8-0)

# **G**

GET policy, REST, GET [Service](#page-25-0) REST, GET Bucket (List [Objects\),](#page-40-0) GET Bucket Object versions, GET Bucket [requestPayment,](#page-75-0) GET Bucket versioning, GET [Object](#page-176-0) acl GET, REST, GET [Bucket](#page-53-0) acl, GET Bucket [locatio](#page-61-0)[n,](#page-67-0) GET Bucket logging, GET [Object](#page-166-0), GET [Object](#page-186-0) torrent GetBucketAccessControlPolicy SOAP, [GetBucketAccessControlPolicy](#page-277-0) GetBucketLoggingStatus SOAP, [GetBucketLoggingStatus](#page-284-0) **GetObject** SOAP, [GetObject](#page-317-0) GetObjectAccessControlPolicy SOAP, [GetObjectAccessControlPolicy](#page-334-0) GetObjectExtended SOAP, [GetObjectExtended](#page-328-0) glossary, [Glossary](#page-341-0) guide organization, How This Guide Is [Organized](#page-3-0)

## **H**

HEAD object REST, [HEAD](#page-192-0) Object headers, request

## REST, [Common](#page-20-0) Request Headers

# **L**

ListAllMyBuckets SOAP, [ListAllMyBuckets](#page-256-0) **ListBucket** SOAP, [ListBucket](#page-269-0)

# **O**

objects

copying, PUT Object [\(Copy\)](#page-241-0), [CopyObject](#page-305-0) REST operations, [Operations](#page-156-0) on Objects

SOAP operations, **[Operations](#page-290-0) on Objects** organization of guide, How This Guide Is [Organized](#page-3-0)

## **P**

POST, REST, POST [Object](#page-202-0) PUT REST, PUT [Bucket](#page-109-0), PUT [Bucket](#page-118-0) acl, PUT Bucket logging, PUT Bucket [requestPayment,](#page-128-0) PUT Bucket versioning PUT, REST, **PUT [Object](#page-227-0)**, **PUT Object acl** PutObject SOAP, [PutObject](#page-298-0) PutObjectInline

SOAP, [PutObjectInline](#page-291-0)

putting buckets

REST, PUT [Bucket](#page-109-0), PUT [Bucket](#page-118-0) acl, PUT Bucket

logging, PUT Bucket [versioning](#page-128-0)

putting Request Payments

REST, PUT Bucket [requestPayment](#page-139-0)

## **R**

request headers, [Common](#page-20-0) Request Headers requestPayments

putting, PUT Bucket [requestPayment](#page-139-0) resources, related, Amazon S3 [Resources](#page-4-0) response headers, common, Common [Response](#page-22-0) Headers REST

API, [REST](#page-18-0) API

bucket operations, [Operations](#page-33-0) on Buckets COPY, PUT Object [\(Copy\)](#page-241-0) DELETE, [DELETE](#page-34-0) Bucket, [DELETE](#page-157-0) Object GET, GET [Service,](#page-25-0) GET Bucket (List [Objects\)](#page-40-0), GET Bucket Object versions, GET Bucket [requestPaymen](#page-75-0)[t,](#page-94-0) GET Bucket [versioning,](#page-101-0) GET [Object](#page-176-0) acl GET object, GET [Bucket](#page-53-0) acl, GET Bucket [location](#page-61-0), GET Bucket [loggin](#page-67-0)[g,](#page-186-0) GET [Object,](#page-166-0) GET Object torrent HEAD object, [HEAD](#page-192-0) Object object operations, **[Operations](#page-156-0) on Objects** 

POST object, **POST [Object](#page-202-0)** PUT, PUT [Bucket](#page-109-0), PUT [Bucket](#page-118-0) acl, PUT Bucket logging, PUT Bucket [requestPayment,](#page-128-0) PUT Bucket versioning PUT object, PUT [Object](#page-216-0), PUT [Object](#page-227-0) acl service operations, [Operations](#page-24-0) on the Service

### **S**

service REST operations, [Operations](#page-24-0) on the Service SOAP operations, [Operations](#page-255-0) on the Service SetBucketAccessControlPolicy SOAP, [SetBucketAccessControlPolicy](#page-281-0) SetBucketLoggingStatus SOAP, [SetBucketLoggingStatus](#page-287-0) SetObjectAccessControlPolicy SOAP, [SetObjectAccessControlPolicy](#page-338-0) SOAP bucket operations, [Operations](#page-260-0) on Buckets CopyObject, [CopyObject](#page-305-0) CreateBucket, [CreateBucket](#page-261-0) DeleteBucket, [DeleteBucket](#page-266-0) DeleteObject, [DeleteObject](#page-330-0) GetBucketAccessControlPolicy, [GetBucketAccessControlPolicy](#page-277-0) GetBucketLoggingStatus, [GetBucketLoggingStatus](#page-284-0) GetObject, [GetObject](#page-317-0) GetObjectAccessControlPolicy, [GetObjectAccessControlPolicy](#page-334-0) GetObjectExtended, [GetObjectExtended](#page-328-0) ListAllMyBuckets, [ListAllMyBuckets](#page-256-0) ListBucket, [ListBucket](#page-269-0) object operations, [Operations](#page-290-0) on Objects PutObject, [PutObject](#page-298-0) PutObjectInline, [PutObjectInline](#page-291-0) service operations, [Operations](#page-255-0) on the Service SetBucketAccessControlPolicy, [SetBucketAccessControlPolicy](#page-281-0) SetBucketLoggingStatus, [SetBucketLoggingStatus](#page-287-0) SetObjectAccessControlPolicy, [SetObjectAccessControlPolicy](#page-338-0)

**W**

WSDL, Amazon S3 API Reference [Introduction](#page-6-0)